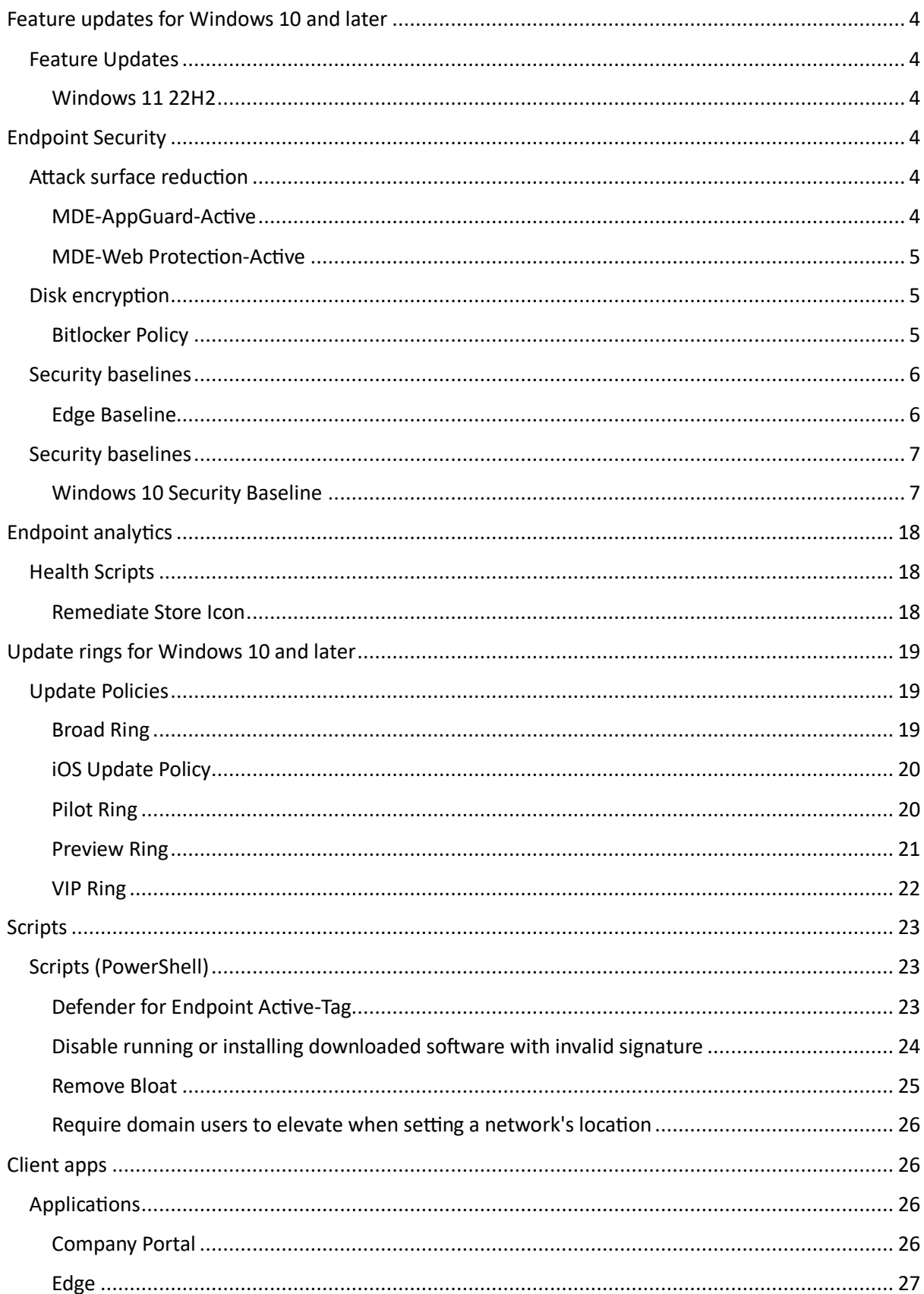

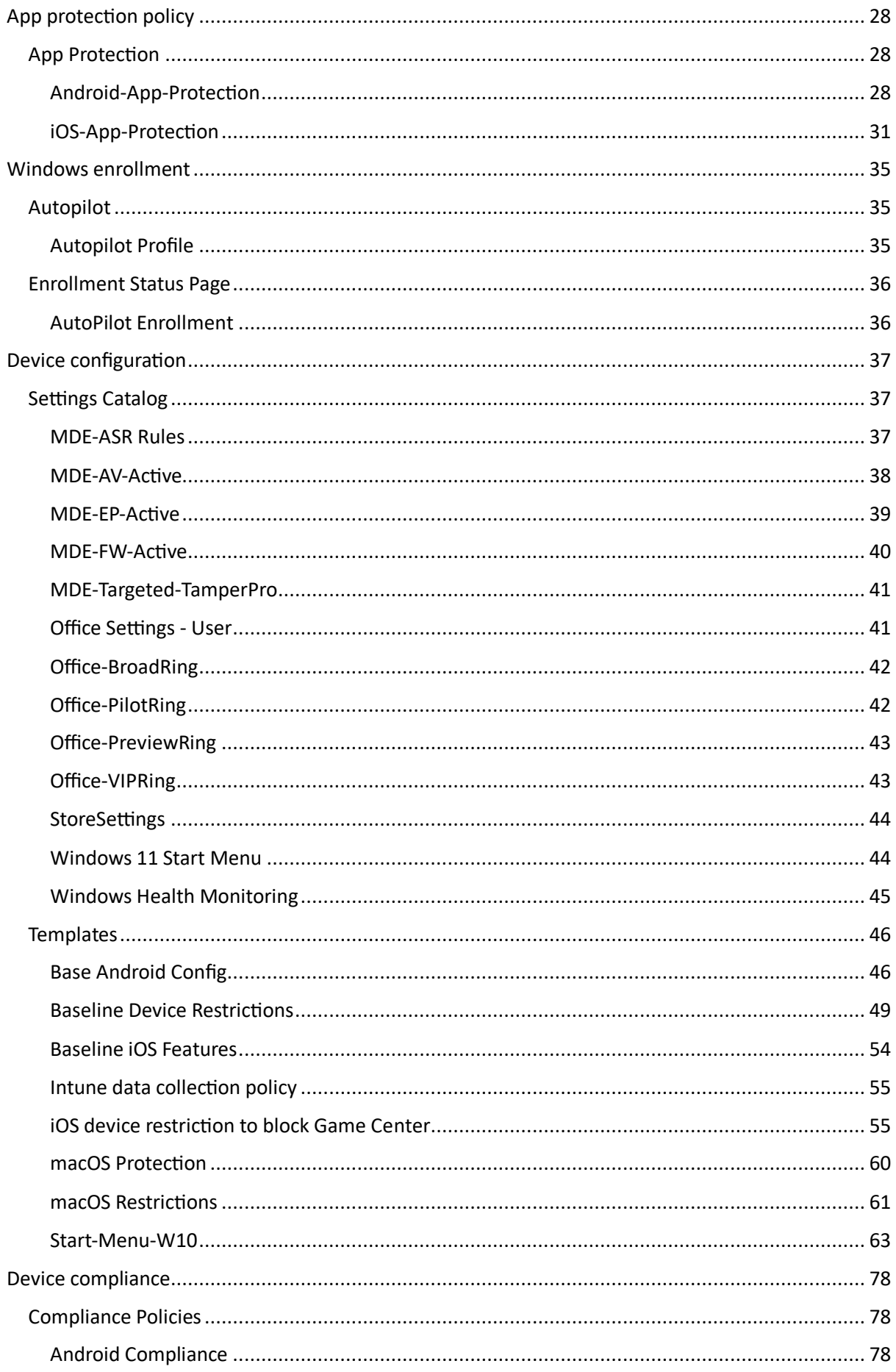

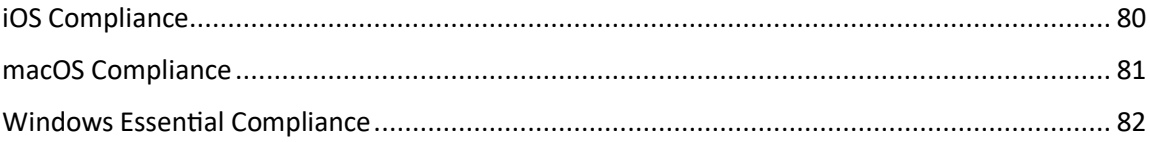

# Feature updates for Windows 10 and later

Feature Updates

Windows 11 22H2

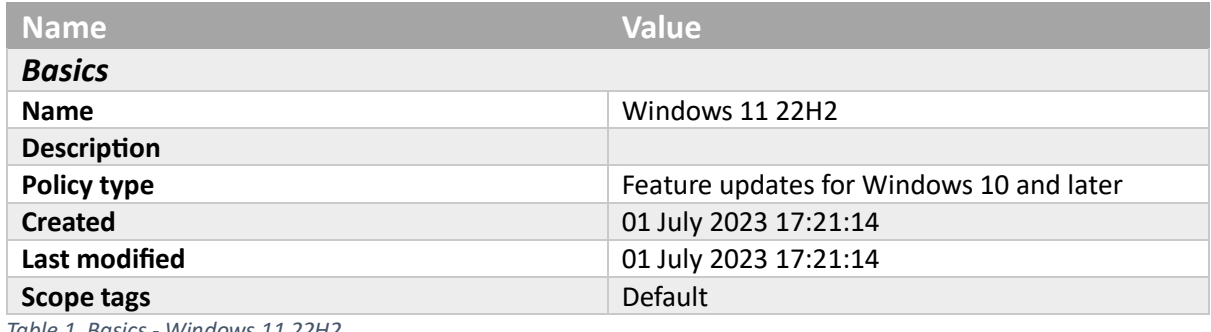

*Table 1. Basics - Windows 11 22H2*

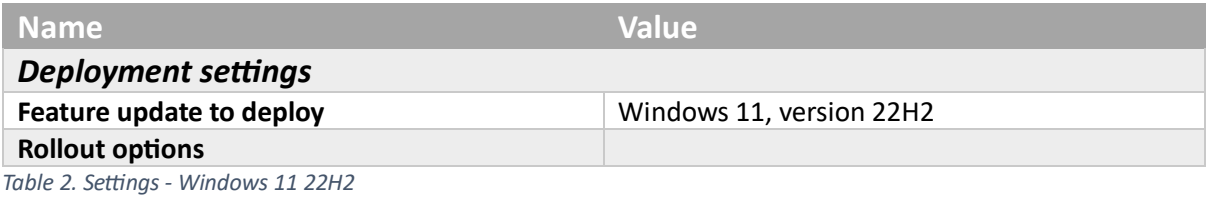

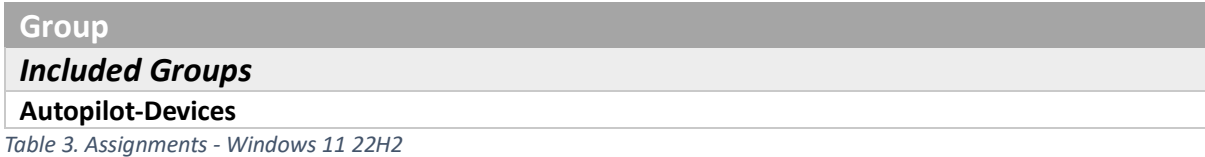

# Endpoint Security

Attack surface reduction

MDE-AppGuard-Active

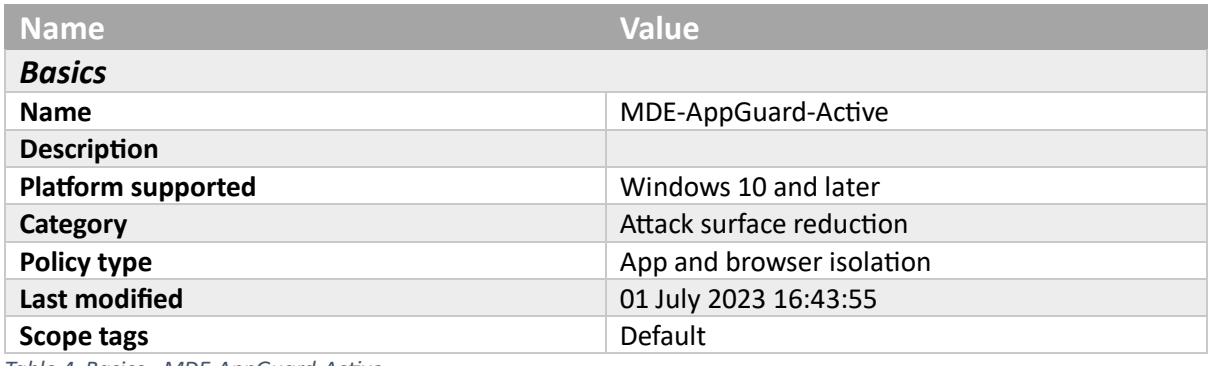

*Table 4. Basics - MDE-AppGuard-Active*

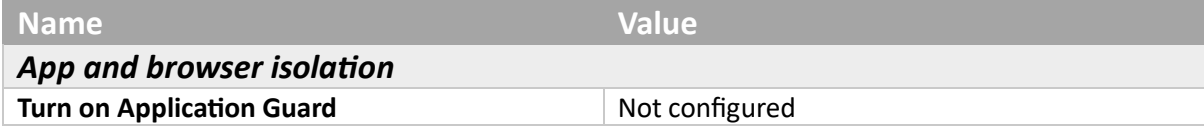

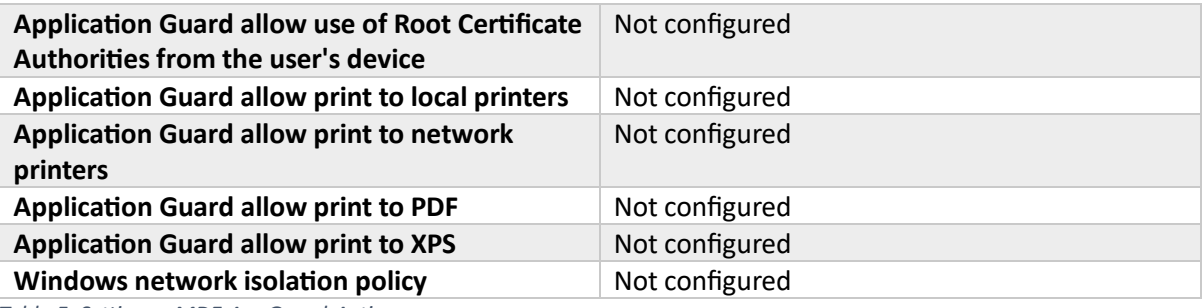

*Table 5. Settings - MDE-AppGuard-Active*

### **Group**

### *Included Groups*

### **Autopilot-Devices**

*Table 6. Assignments - MDE-AppGuard-Active*

### MDE-Web Protection-Active

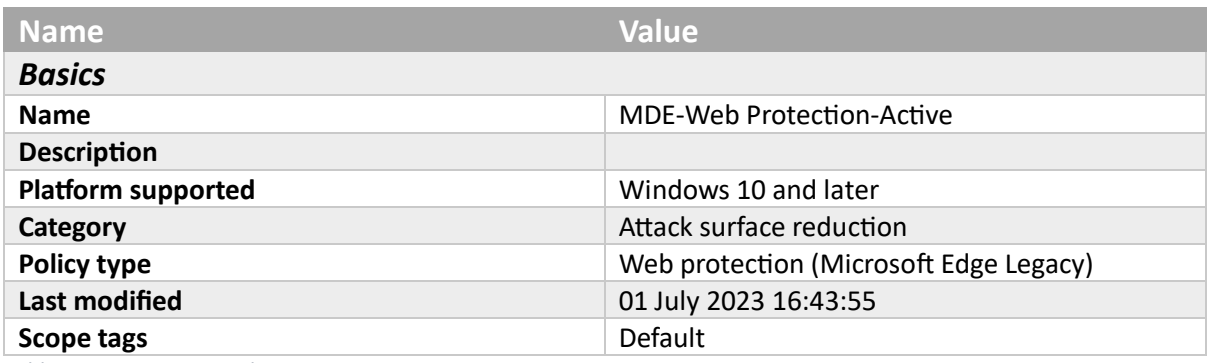

*Table 7. Basics - MDE-Web Protection-Active*

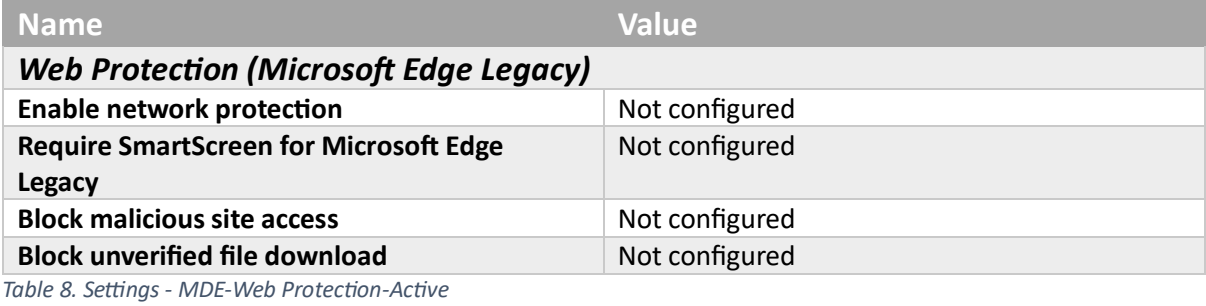

# **Group** *Included Groups* **Autopilot-Devices**

*Table 9. Assignments - MDE-Web Protection-Active*

### Disk encryption

### Bitlocker Policy

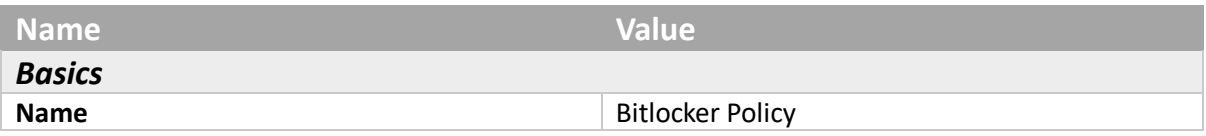

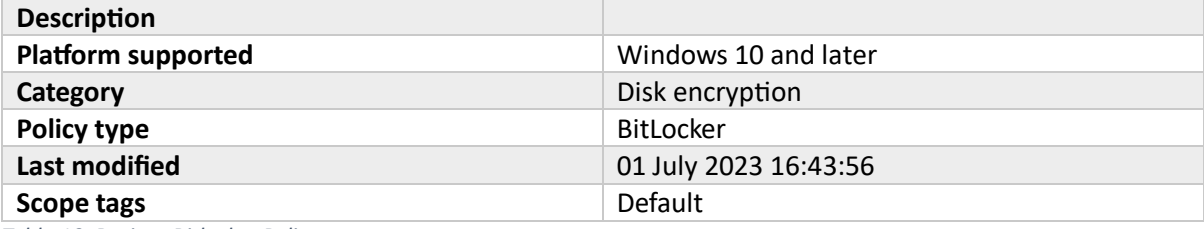

*Table 10. Basics - Bitlocker Policy*

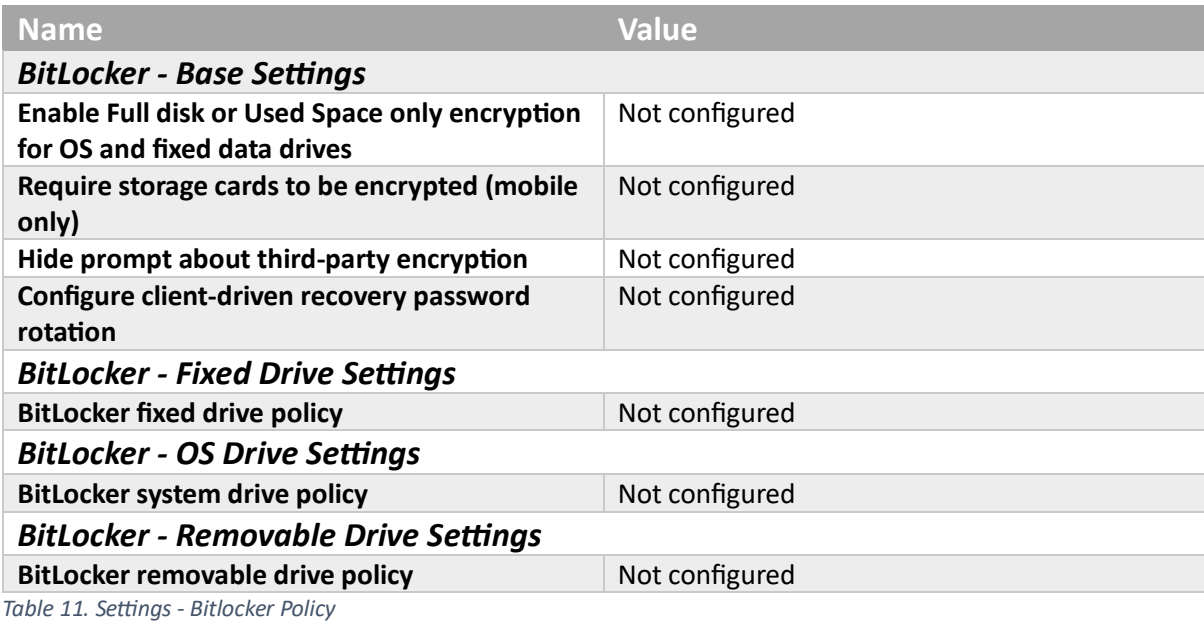

# **Group**

### *Included Groups*

### **Autopilot-Devices**

*Table 12. Assignments - Bitlocker Policy*

# Security baselines

Edge Baseline

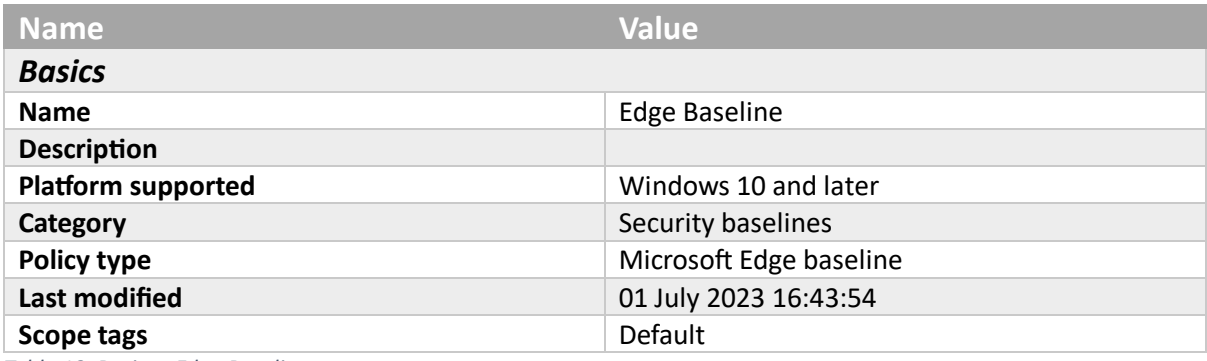

*Table 13. Basics - Edge Baseline*

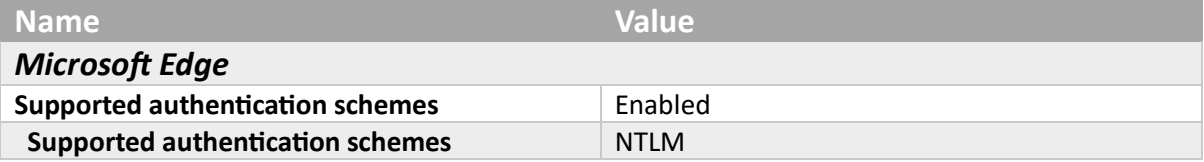

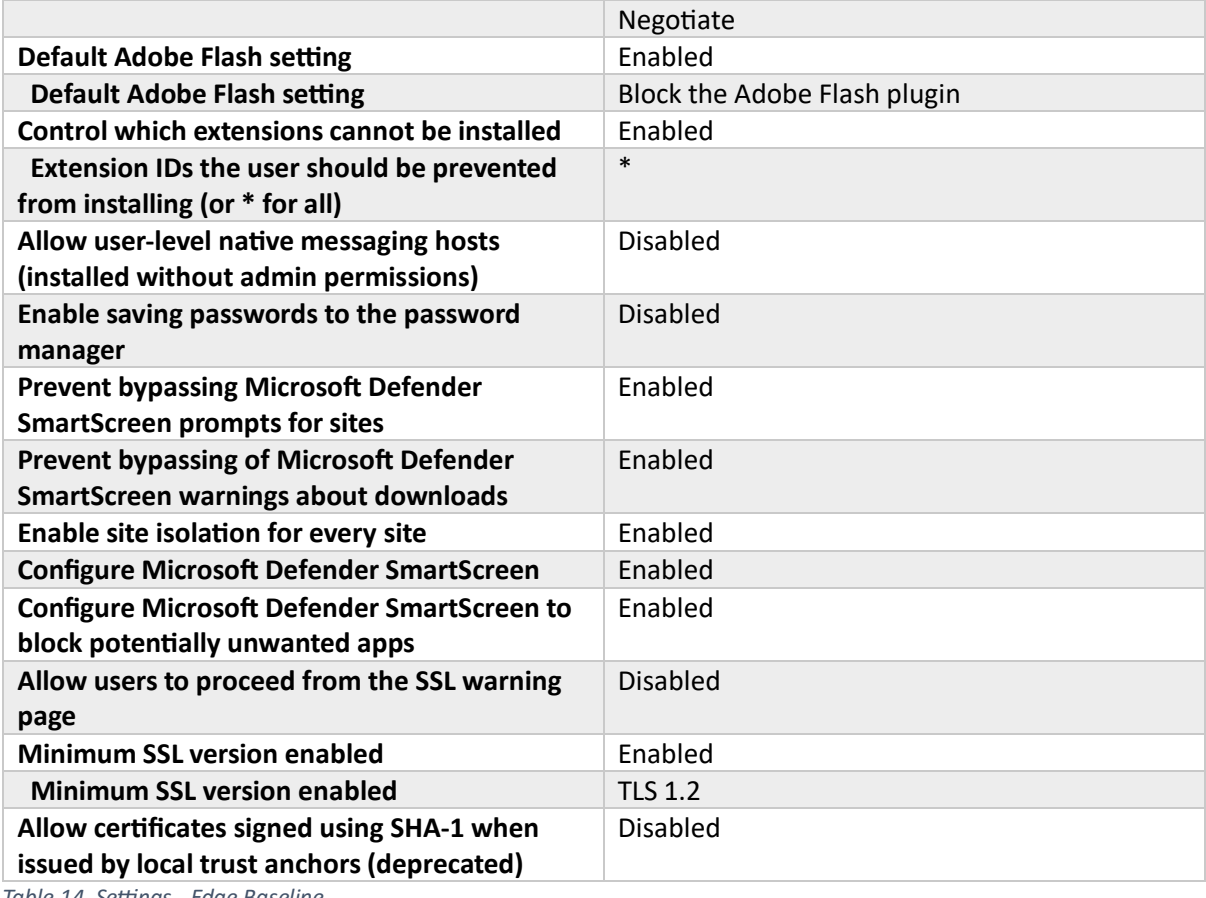

*Table 14. Settings - Edge Baseline*

# **Group**

### *Included Groups*

**Autopilot-Devices**

*Table 15. Assignments - Edge Baseline*

### Security baselines

### Windows 10 Security Baseline

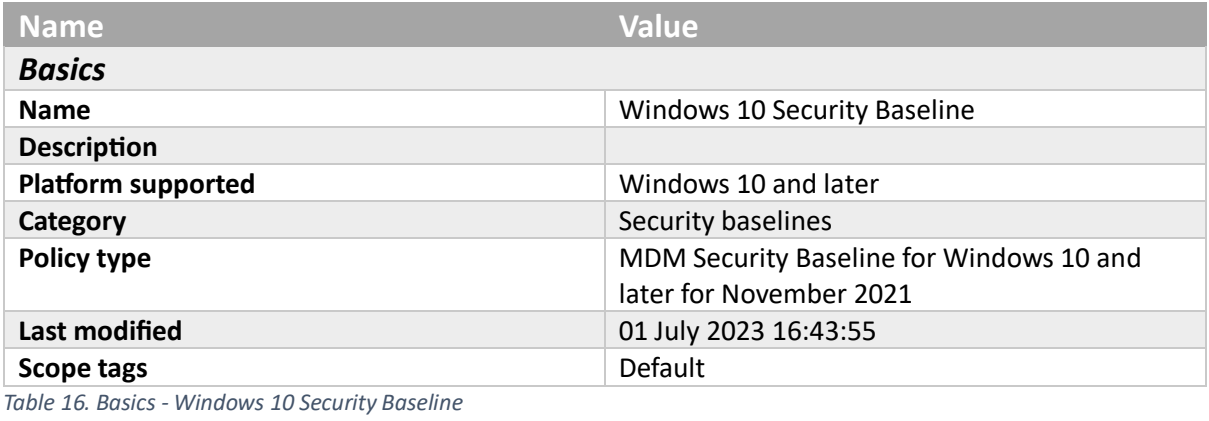

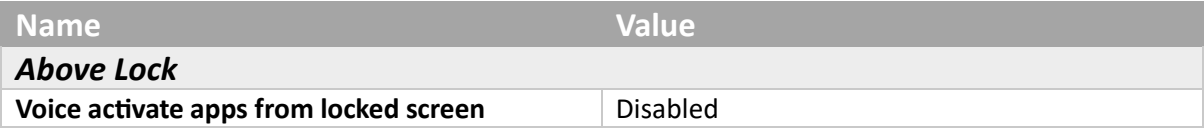

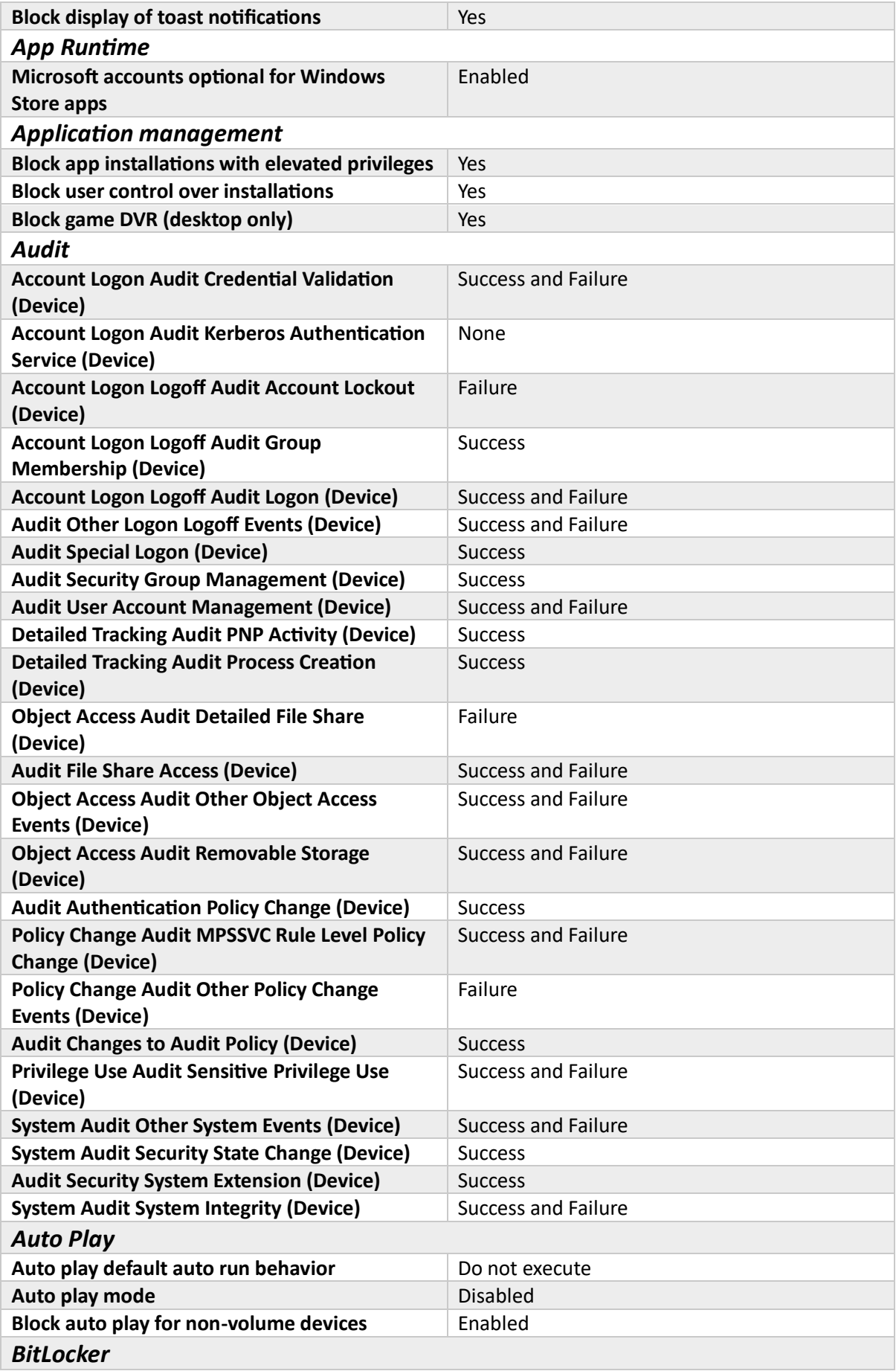

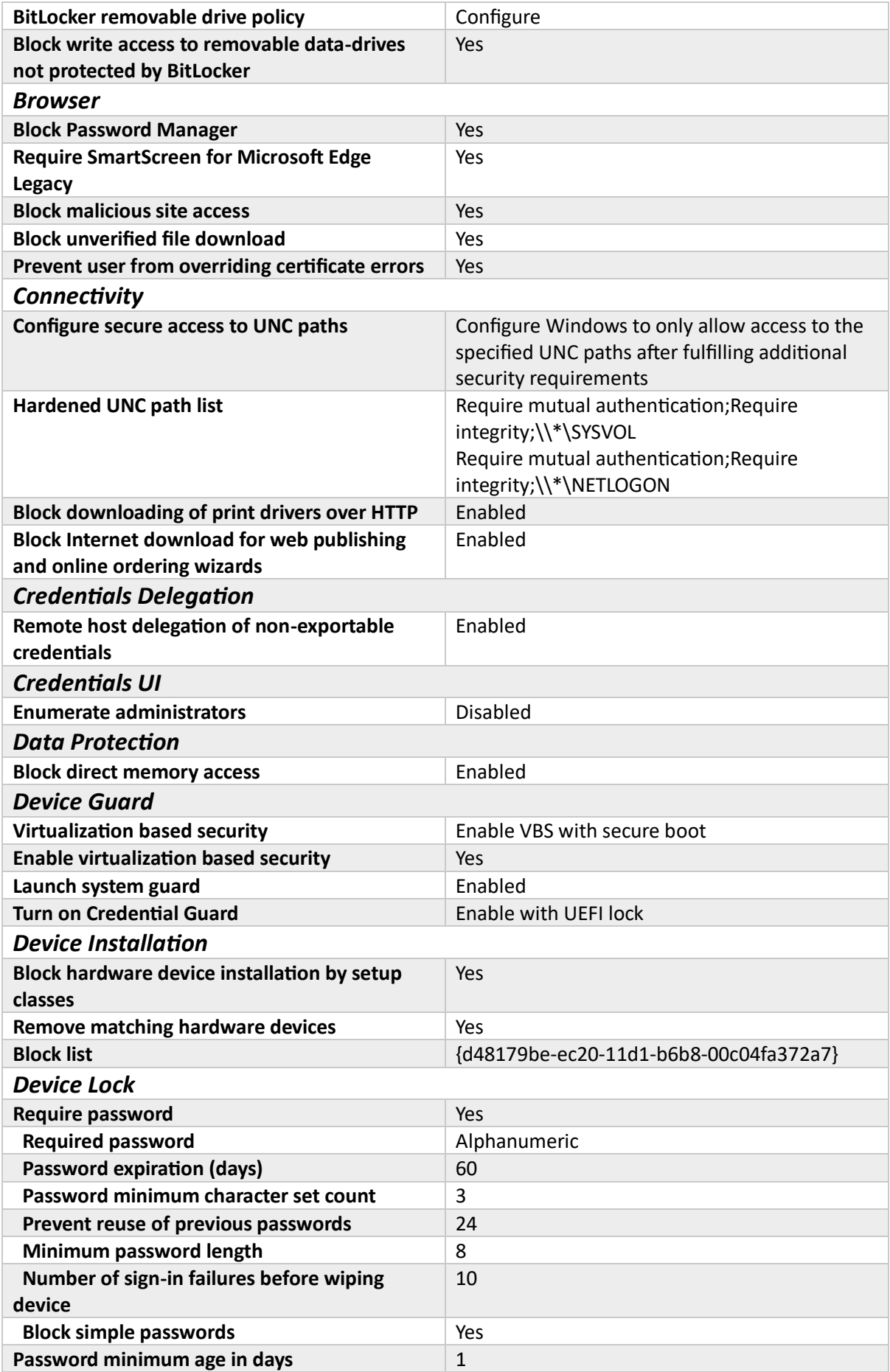

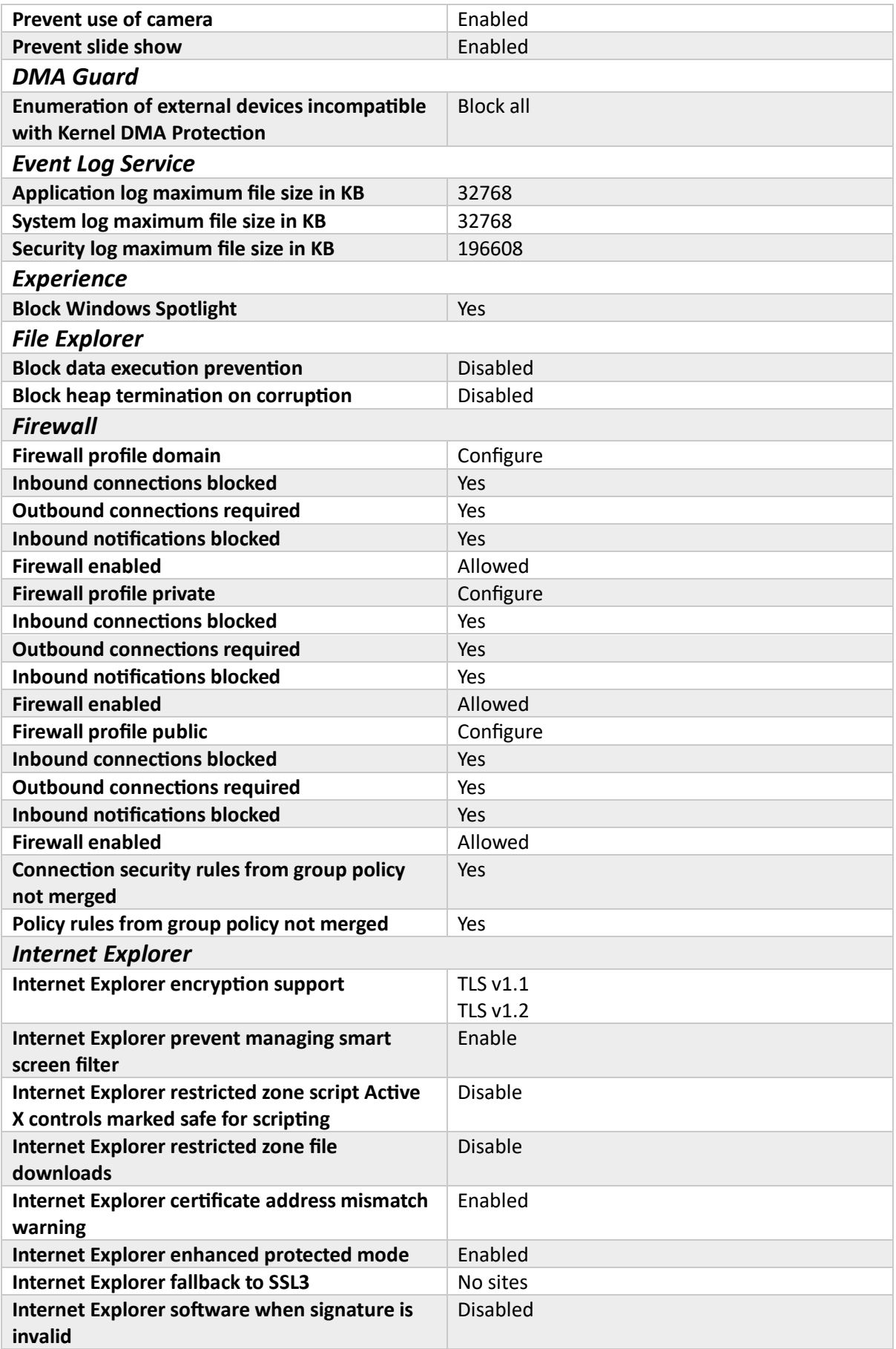

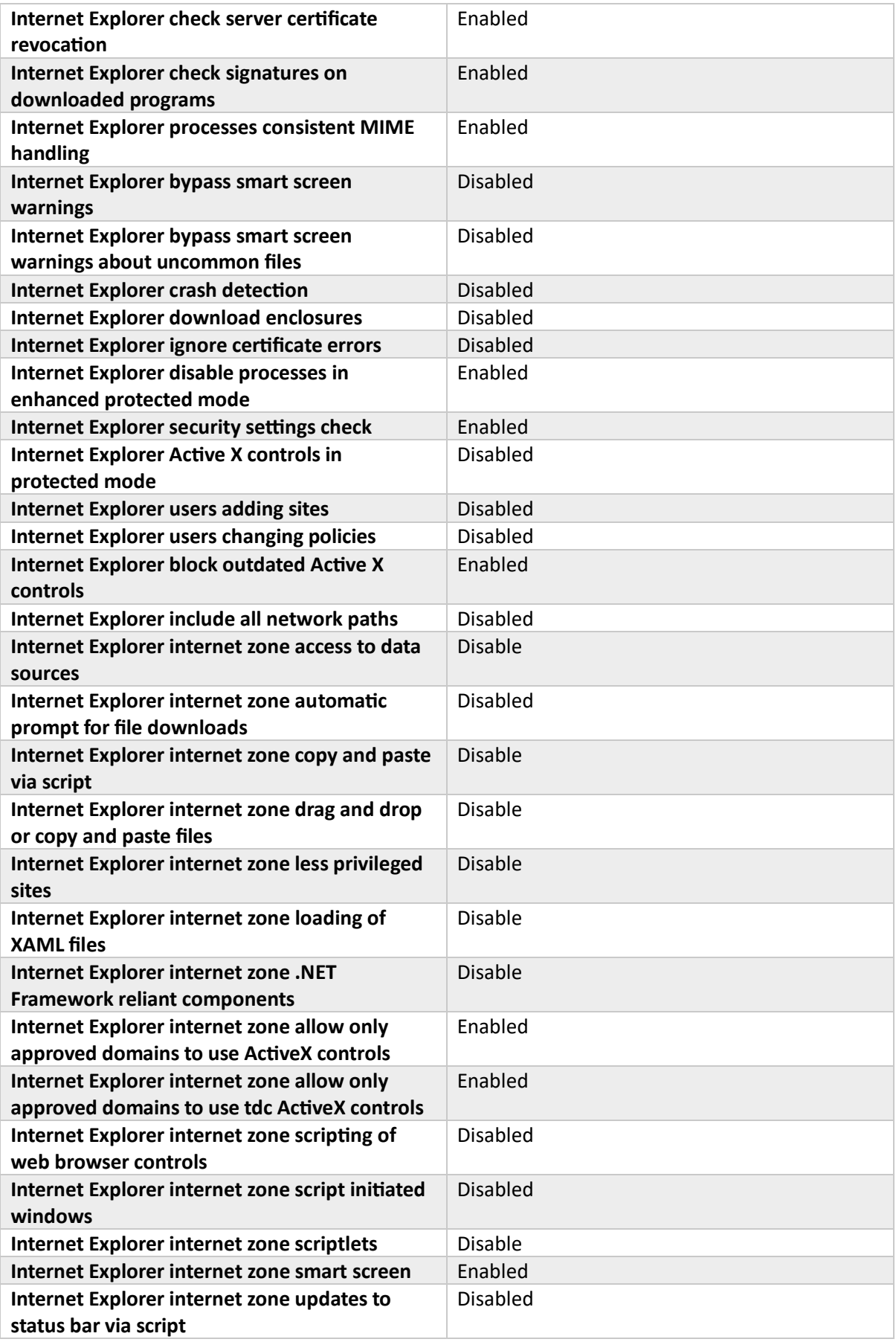

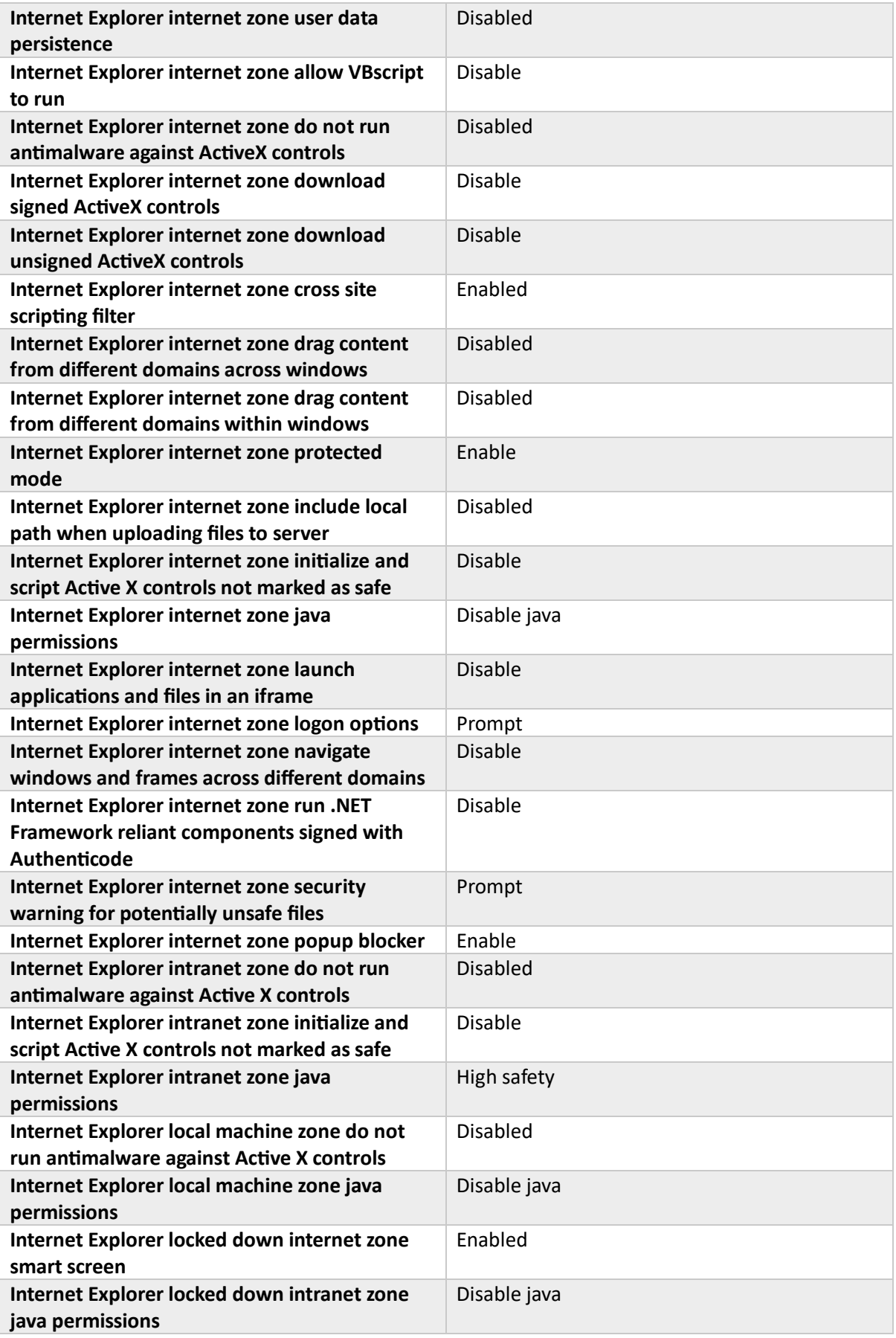

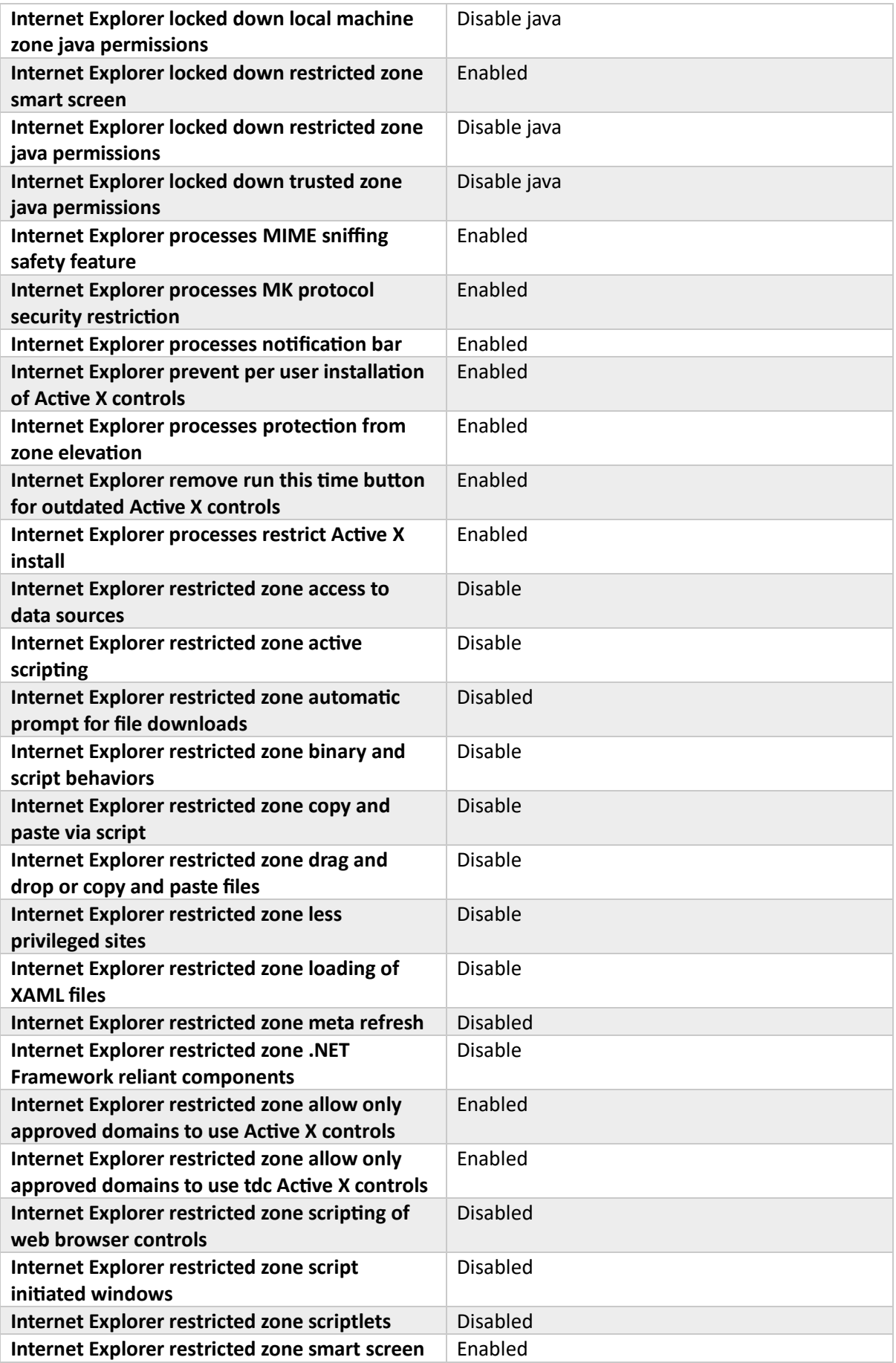

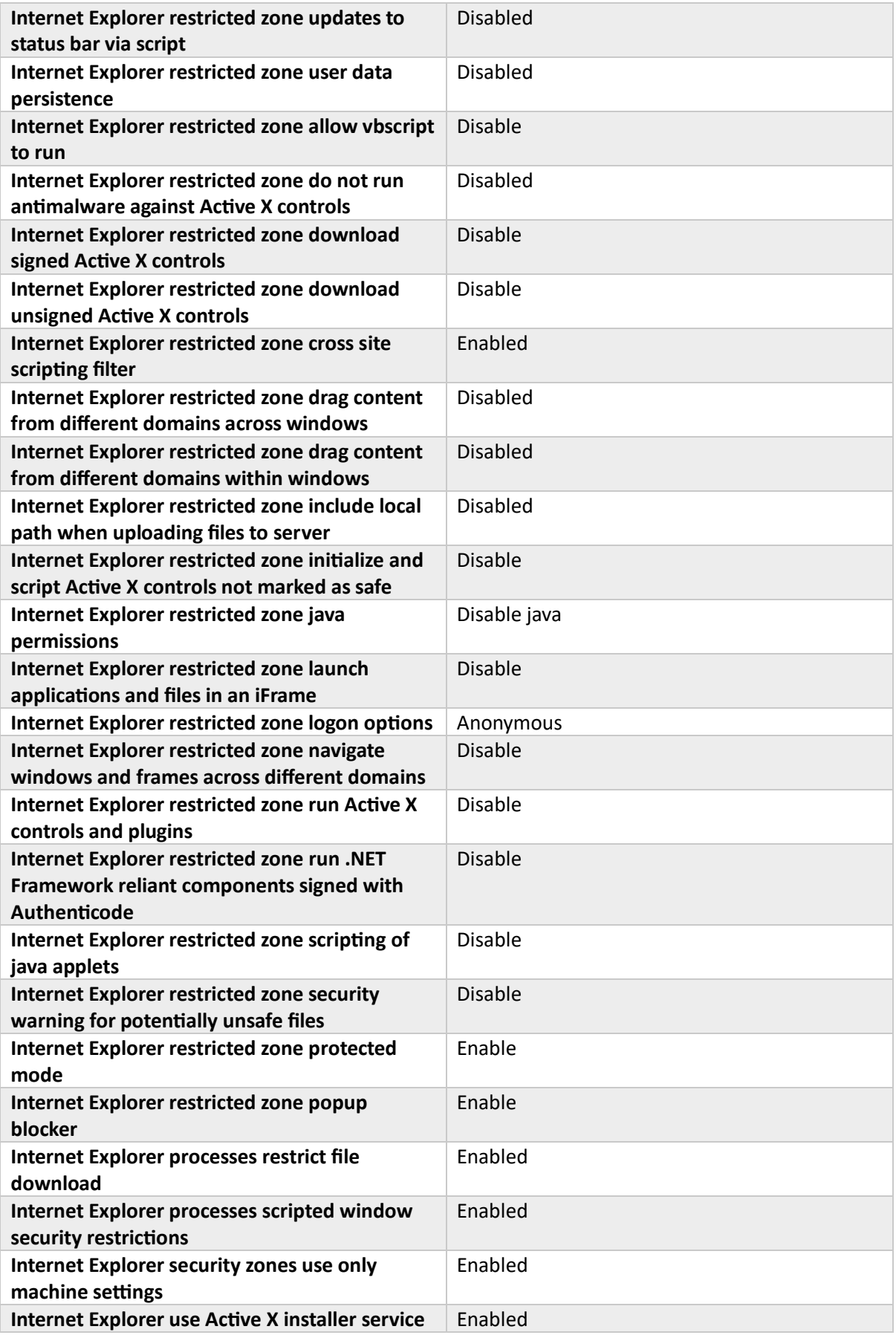

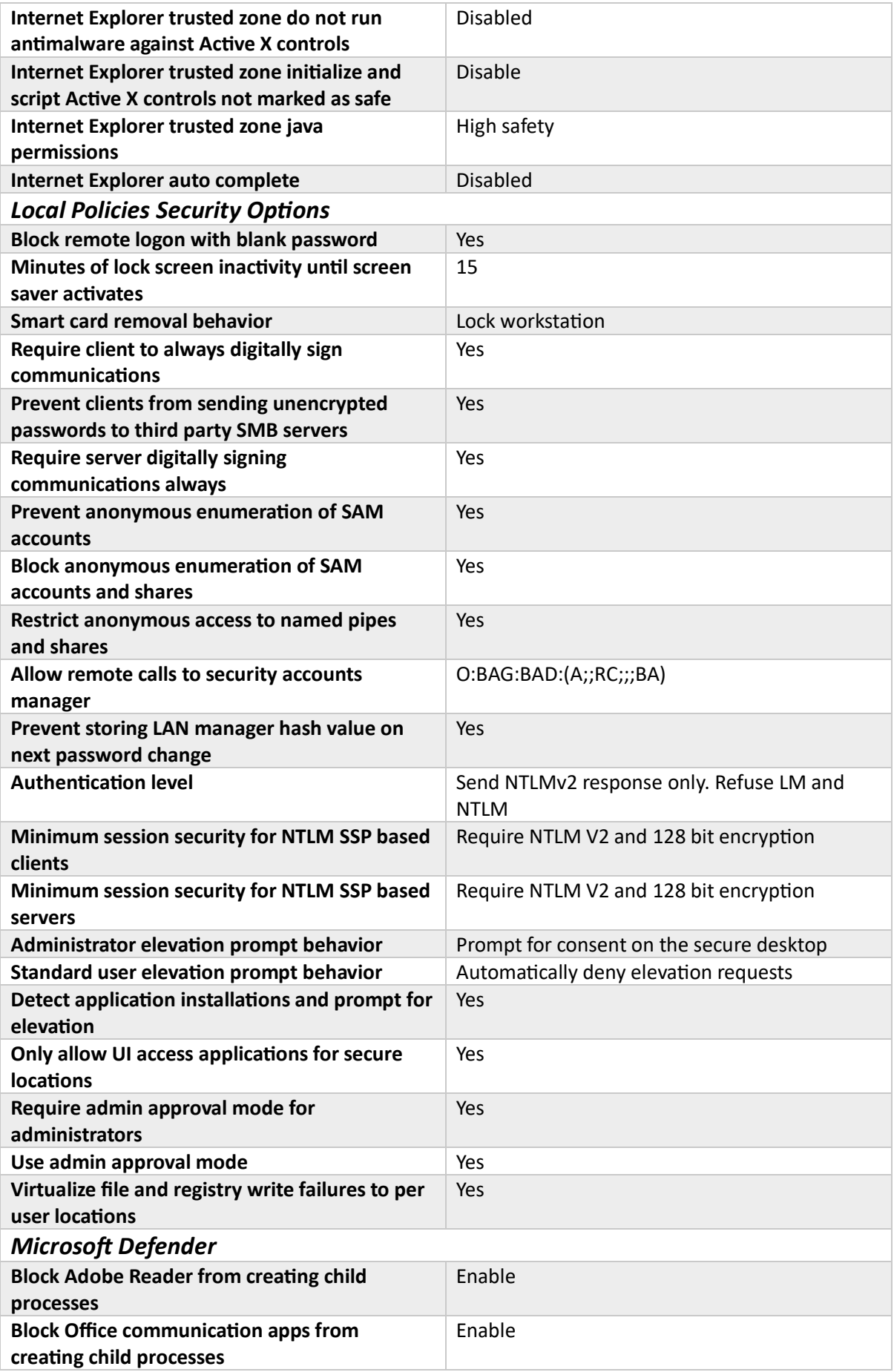

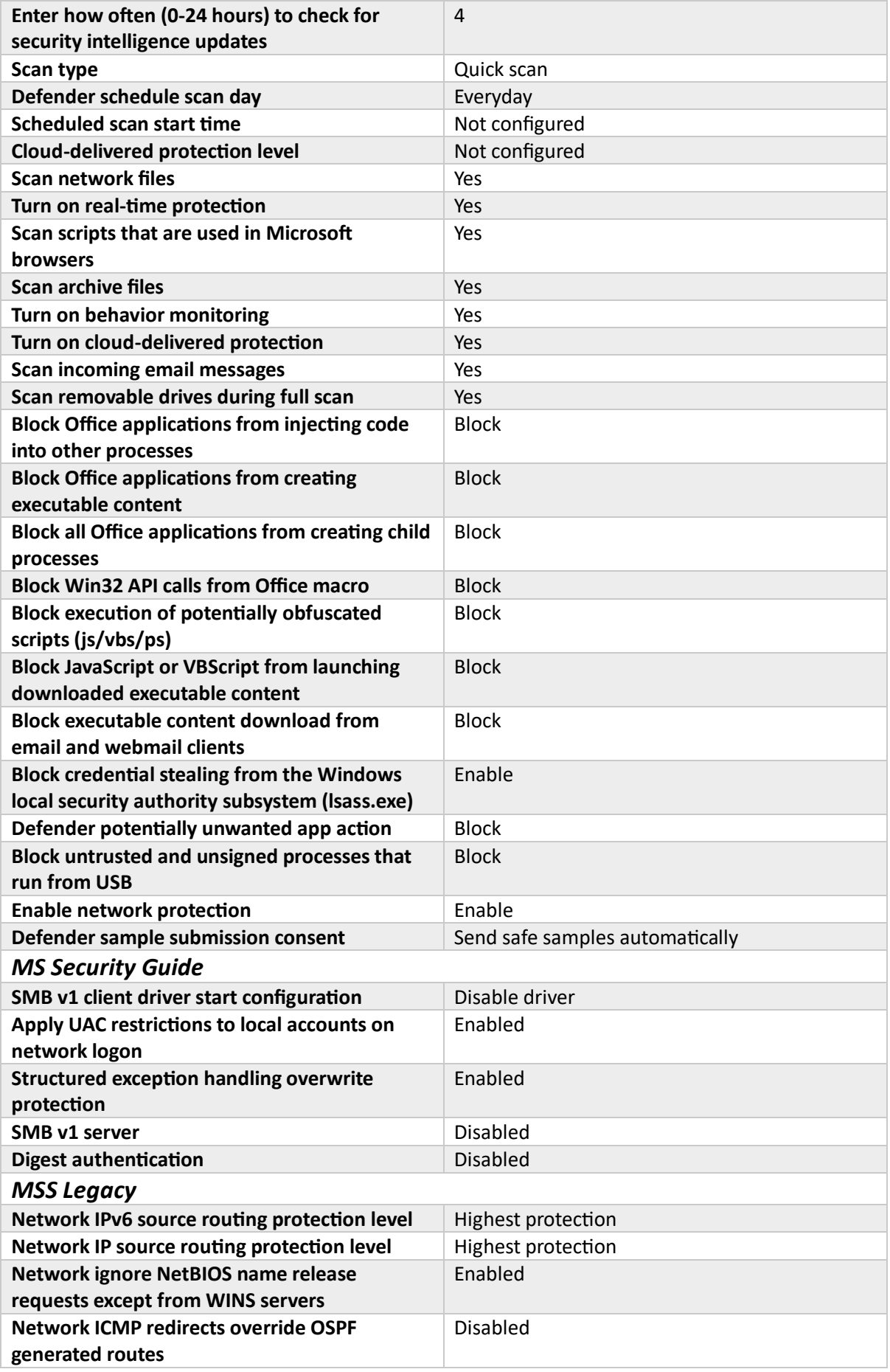

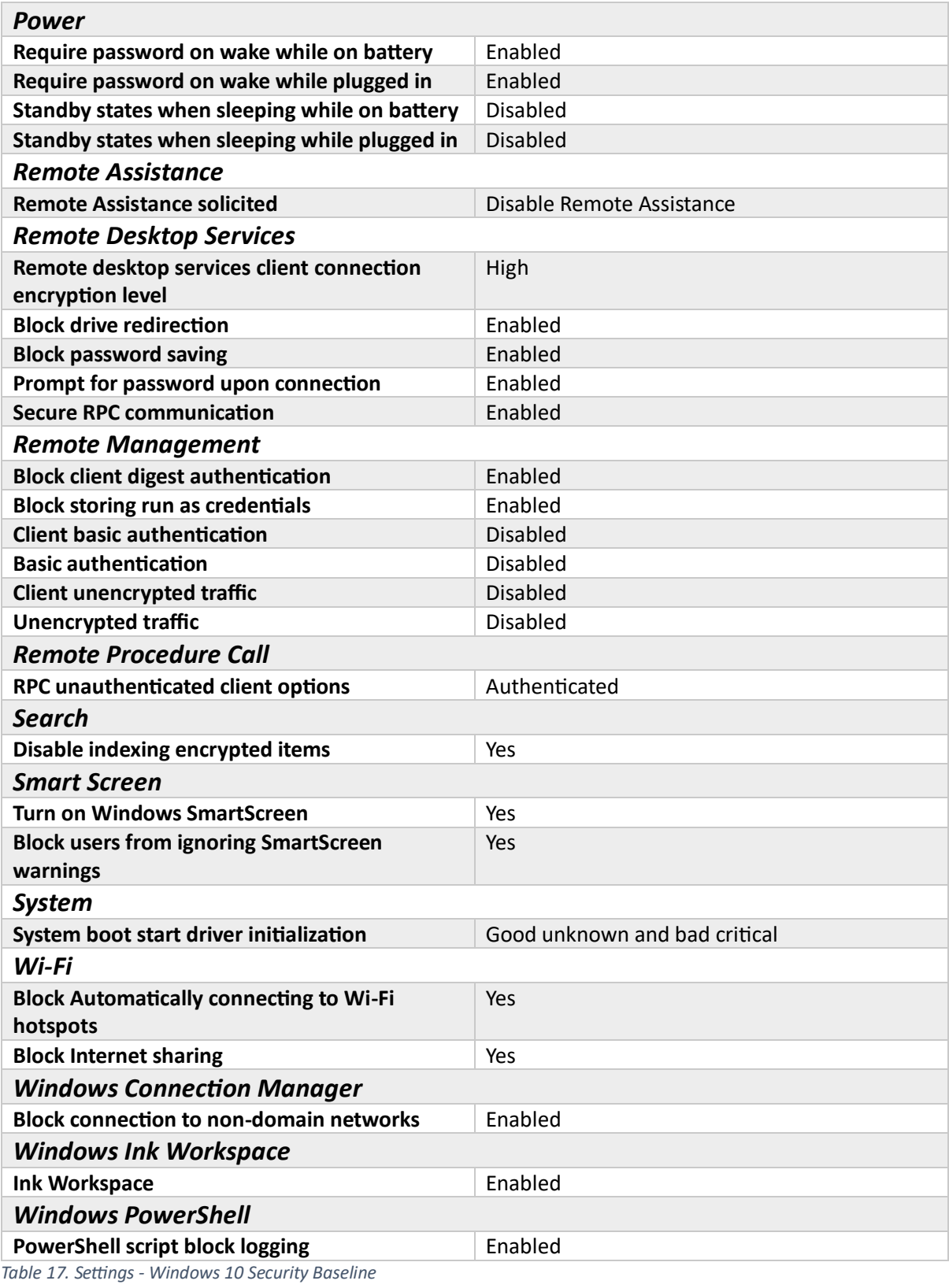

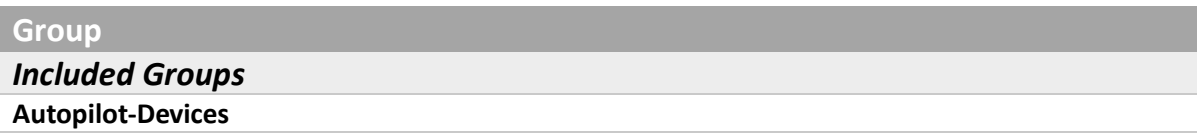

*Table 18. Assignments - Windows 10 Security Baseline*

### Endpoint analytics

Health Scripts

Remediate Store Icon

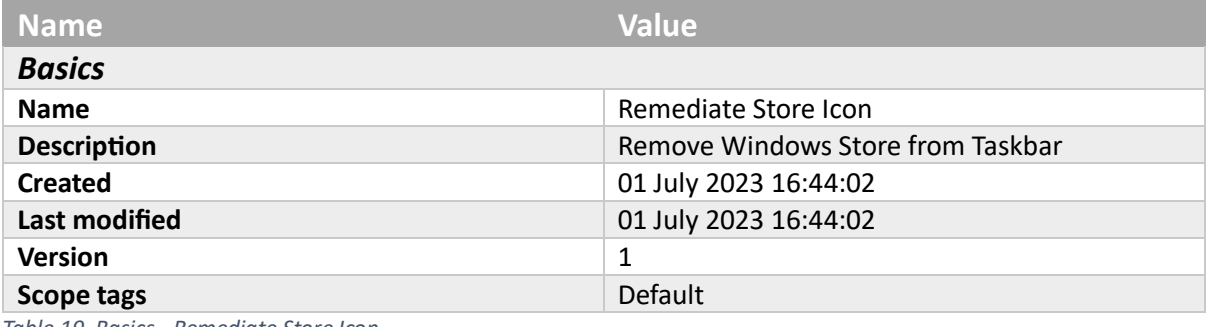

*Table 19. Basics - Remediate Store Icon*

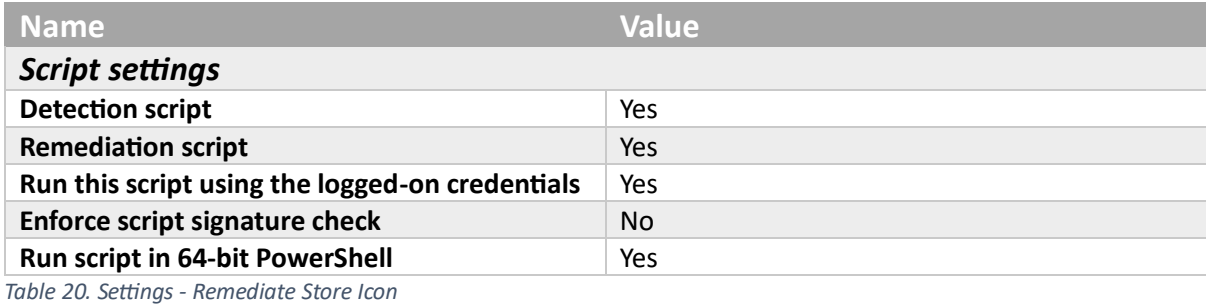

```
Detection script
```

```
##We're looping through the verbs so it's going to be easier to count
$pinned = 0
##Loop through verbs for the store app
$apps = ((New-Object -Com Shell.Application).NameSpace('shell:::{4234d49b-0245-
4df3-b780-3893943456e1}').Items() | Where-Object { $_.Name -eq "Microsoft 
Store" }).verbs()
 foreach ($app in $apps) {
      ##Is Unpin an option?
 if ($app.Name -eq "Unpin from tas&kbar") {
      ##Yep, increment the counter
$pinned++
 }
 }
#Has it been found?
if ($pinned -gt 0) {
Write-Warning "Store has been pinned"
 exit 1
 }
else {
write-host "Not pinned"
exit 0
}
Table 21. Detection script - Remediate Store Icon
```
**Remediation script**

```
$apps = ((New-Object -Com Shell.Application).NameSpace('shell:::{4234d49b-0245-
4df3-b780-3893943456e1}').Items())
```

```
foreach ($app in $apps) {
$appname = $app.Name
if ($appname -like "*store*") {
$finalname = $app.Name
}
}
((New-Object -Com Shell.Application).NameSpace('shell:::{4234d49b-0245-4df3-
b780-3893943456e1}').Items() | ?{$_.Name -eq $finalname}).Verbs() | 
?{$_.Name.replace('&','') -match 'Unpin from taskbar'} | %{$_.DoIt(); $exec = 
$true}
```
*Table 22. Remediation script - Remediate Store Icon*

### **Group**

*Included Groups*

**Intune-Users** *Table 23. Assignments - Remediate Store Icon*

# Update rings for Windows 10 and later

### Update Policies

Broad Ring

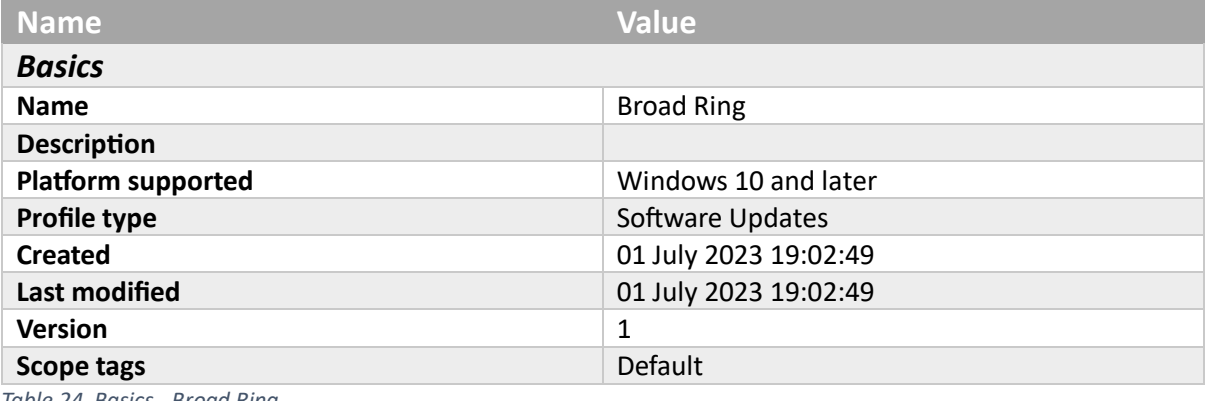

*Table 24. Basics - Broad Ring*

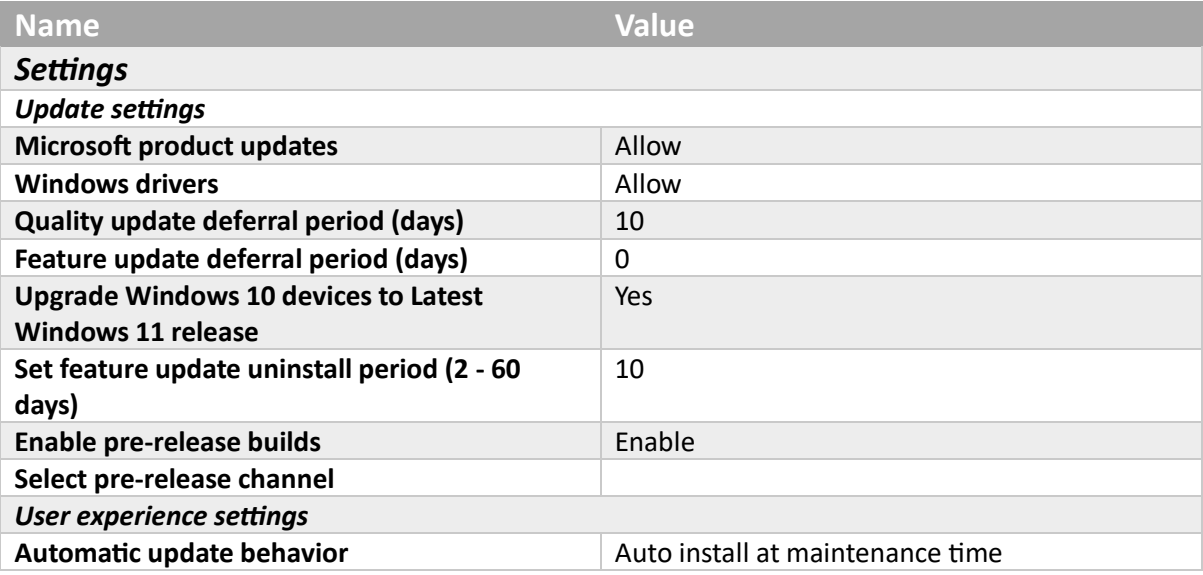

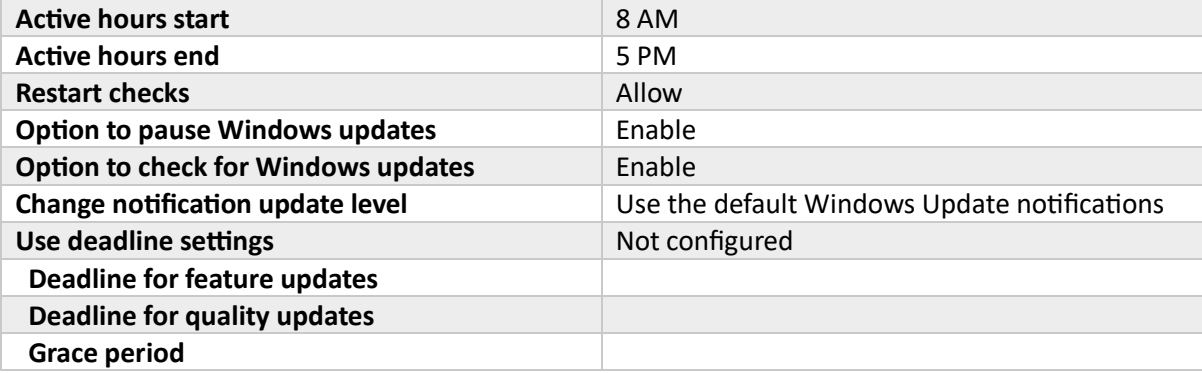

*Table 25. Settings - Broad Ring*

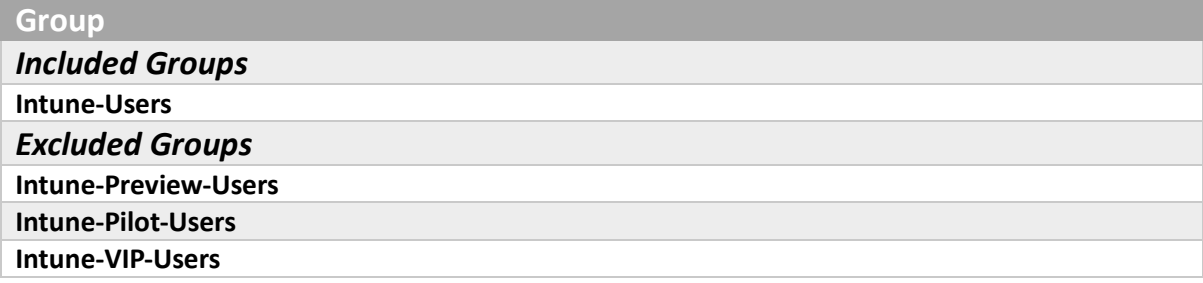

*Table 26. Assignments - Broad Ring*

### iOS Update Policy

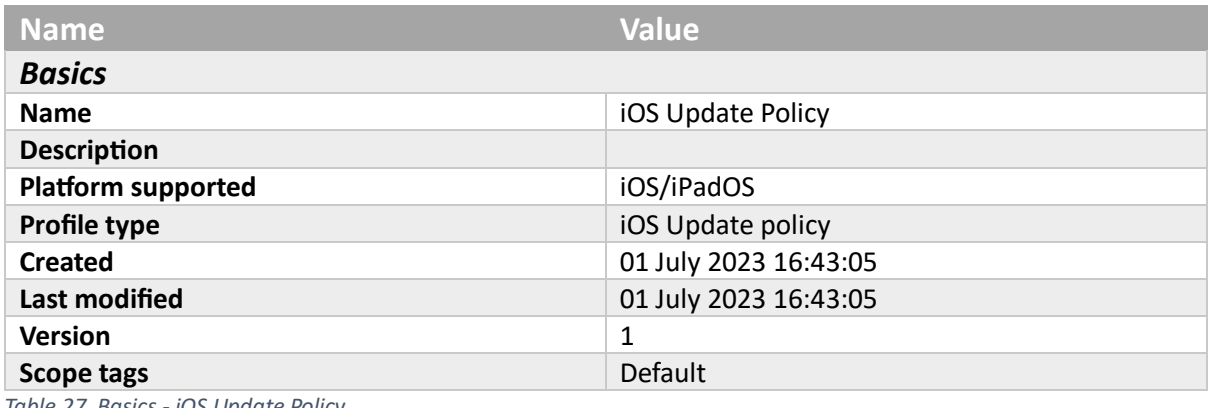

*Table 27. Basics - iOS Update Policy*

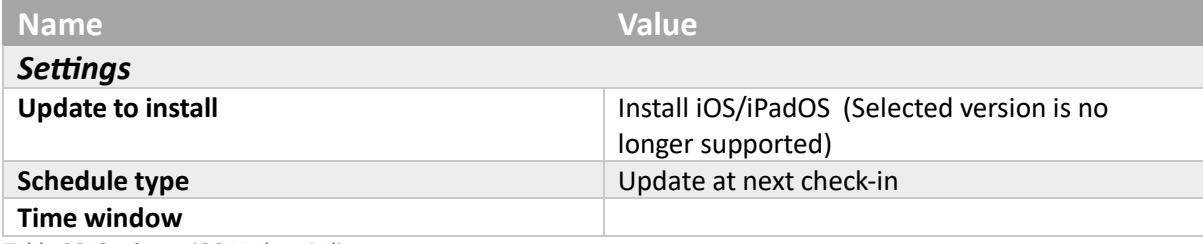

*Table 28. Settings - iOS Update Policy*

### **Group**

### *Included Groups*

### **Intune-Users**

*Table 29. Assignments - iOS Update Policy*

Pilot Ring

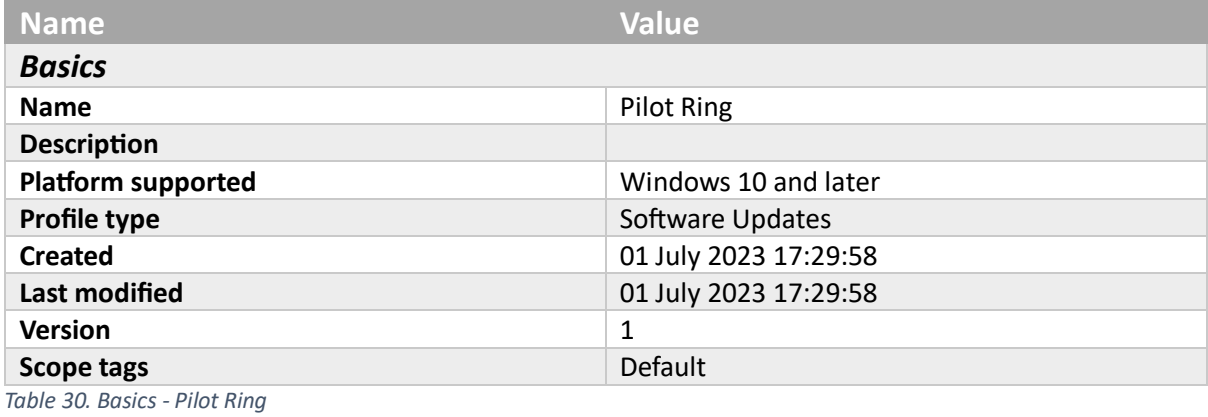

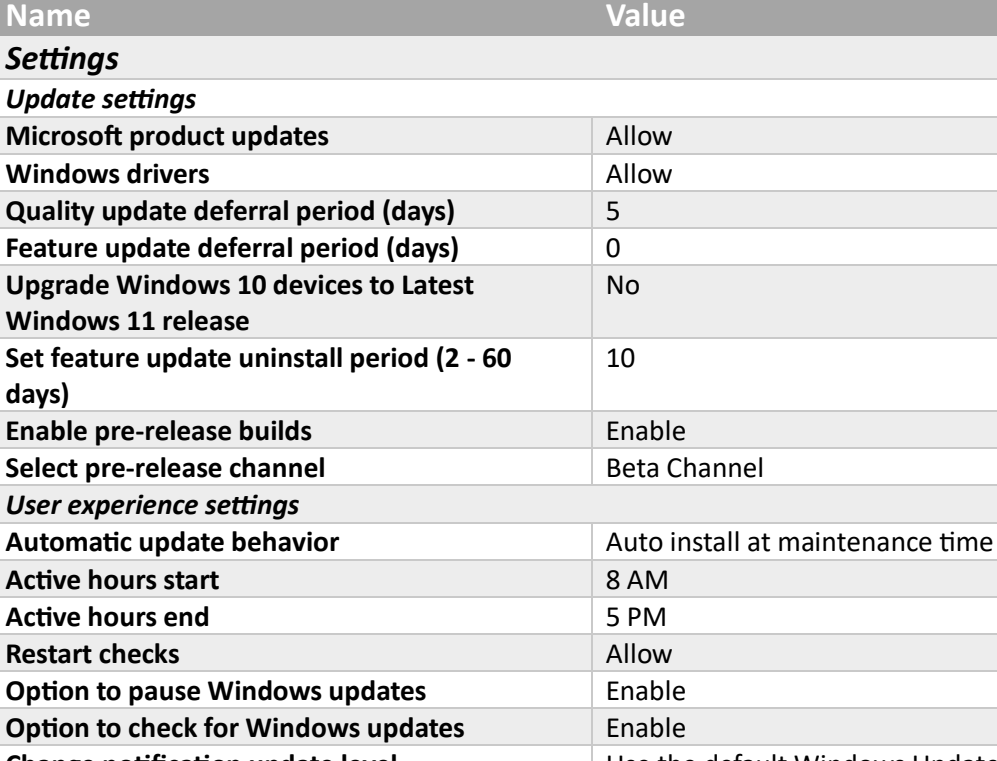

**Change notification update level** Use the default Windows Update notifications<br>Use deadline settings **Use deadline settings Use deadline settings Deadline for feature updates Deadline for quality updates Grace period** *Table 31. Settings - Pilot Ring*

# **Group**

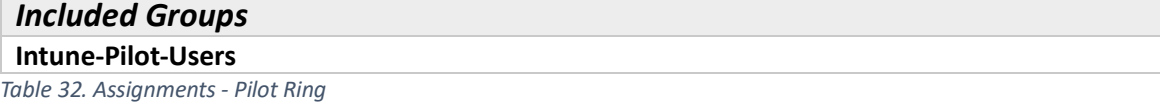

### Preview Ring

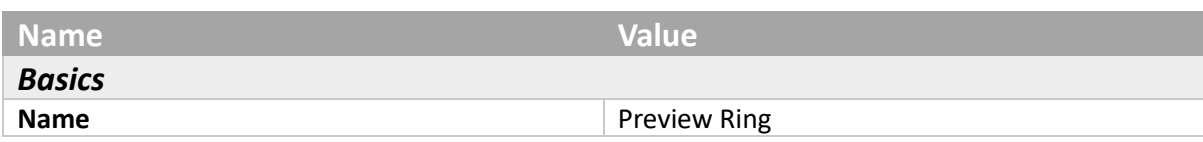

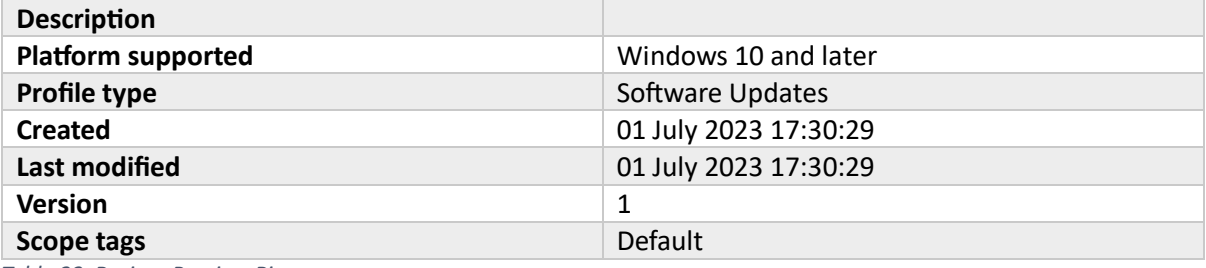

*Table 33. Basics - Preview Ring*

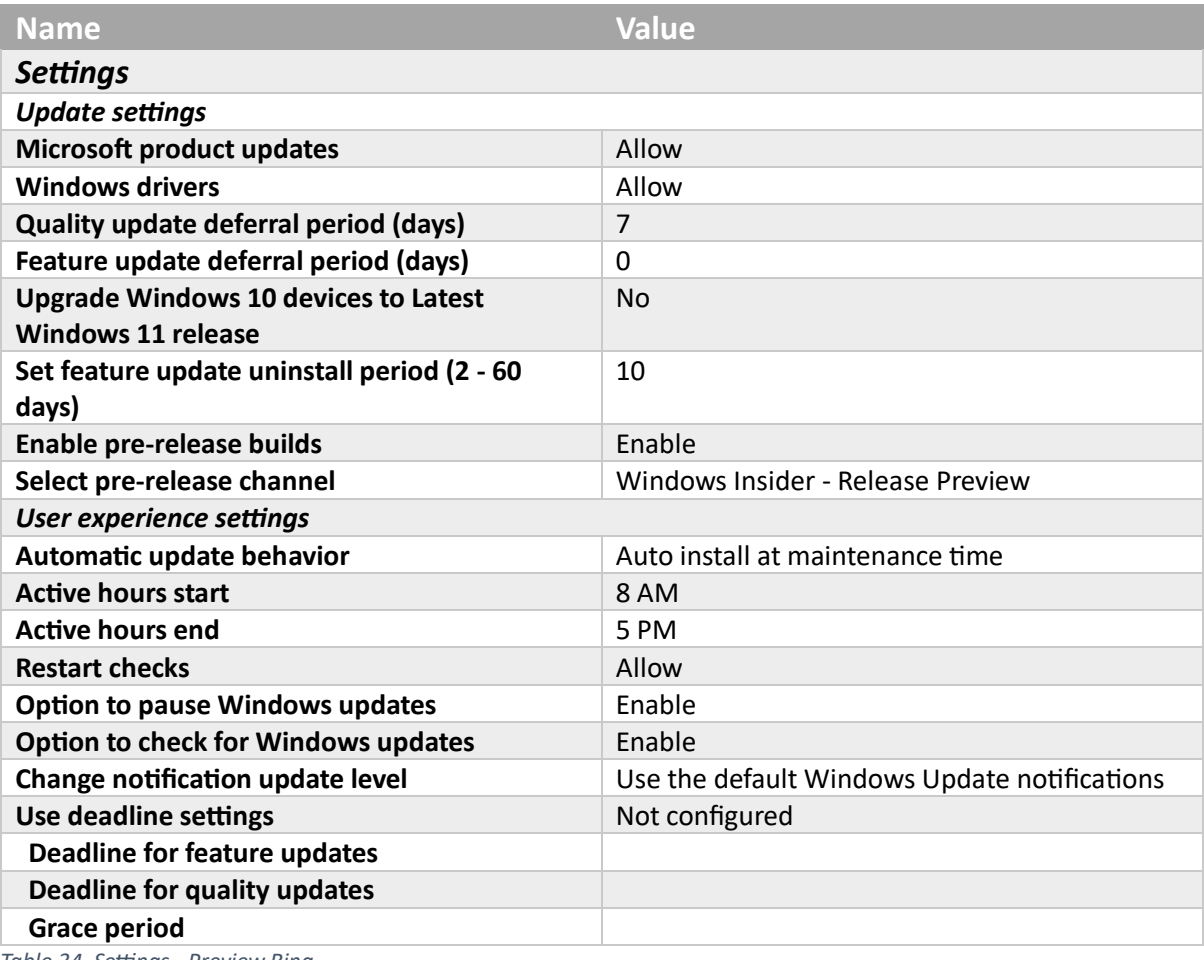

*Table 34. Settings - Preview Ring*

# **Group**

### *Included Groups* **Intune-Preview-Users** *Table 35. Assignments - Preview Ring*

### VIP Ring

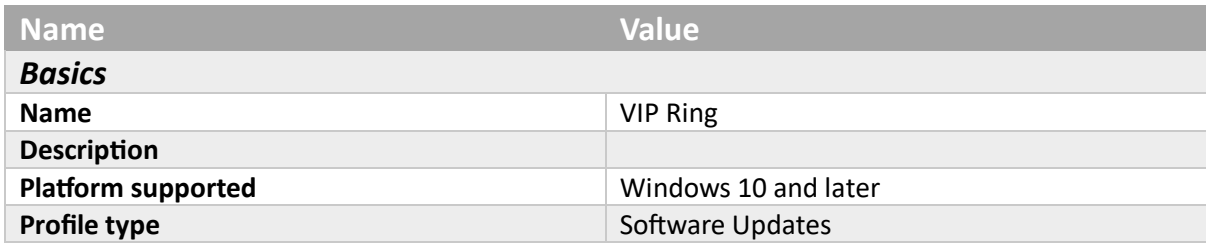

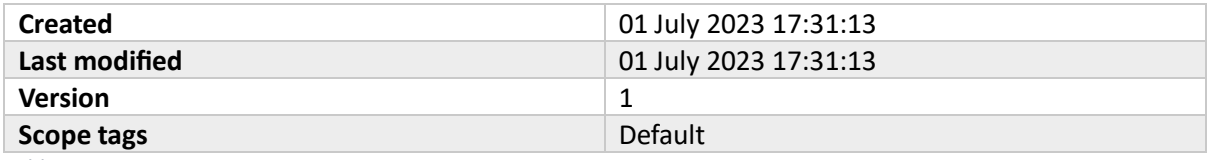

*Table 36. Basics - VIP Ring*

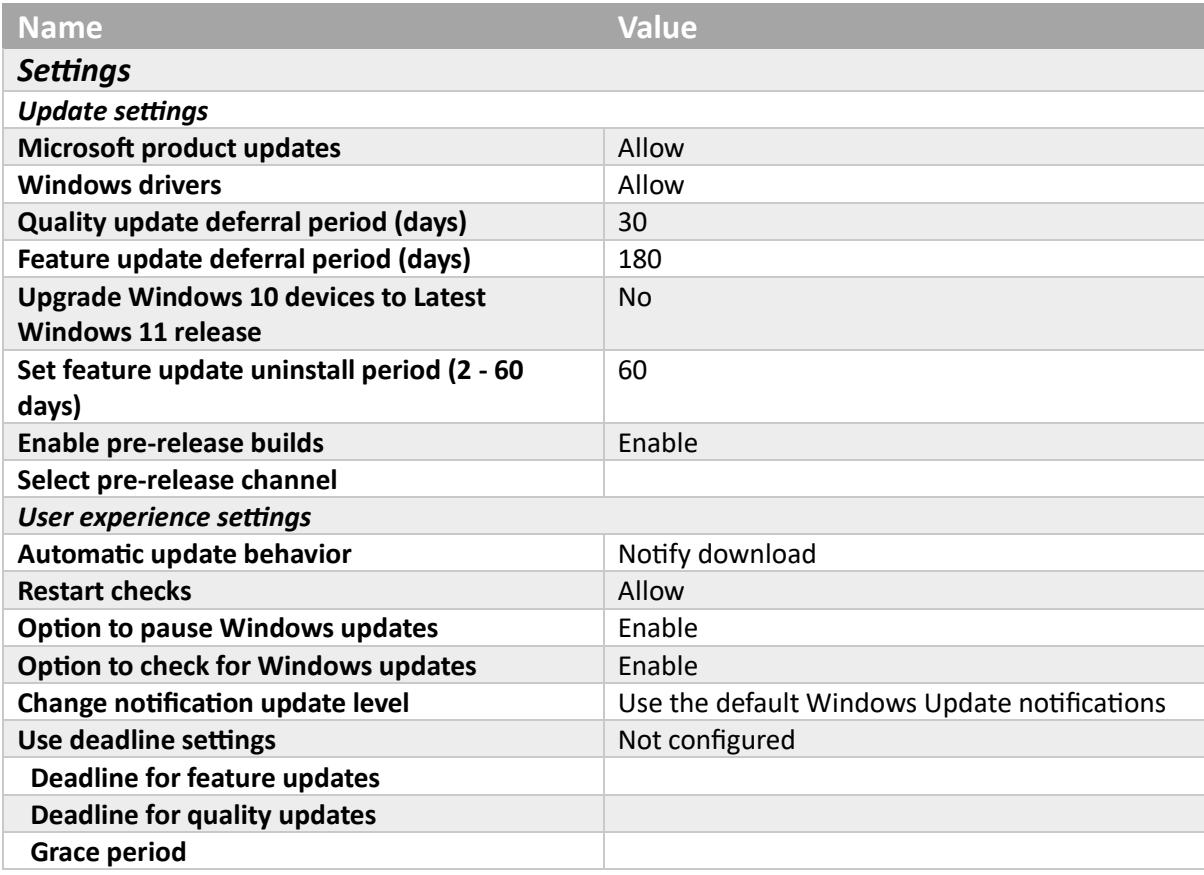

*Table 37. Settings - VIP Ring*

# **Group**

*Included Groups* **Intune-VIP-Users** *Table 38. Assignments - VIP Ring*

# Scripts

Scripts (PowerShell)

Defender for Endpoint Active-Tag

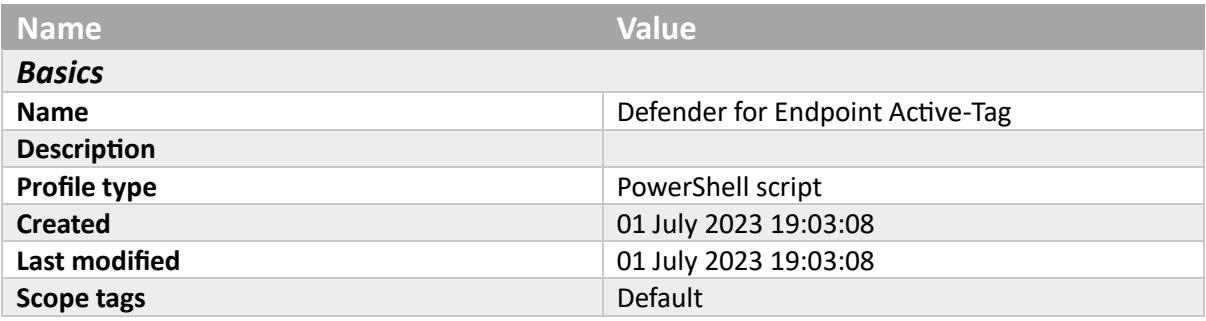

*Table 39. Basics - Defender for Endpoint Active-Tag*

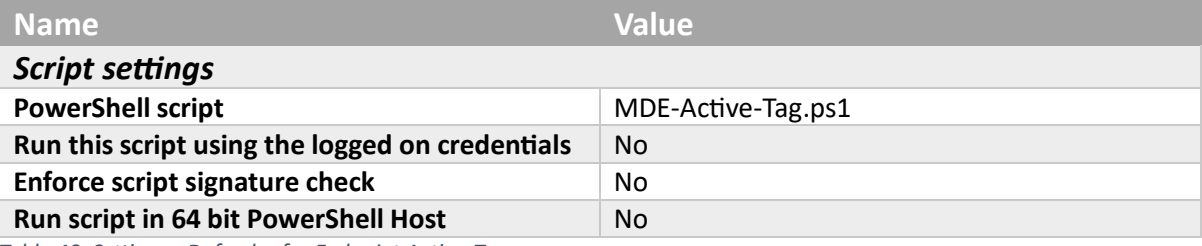

*Table 40. Settings - Defender for Endpoint Active-Tag*

```
MDE-Active-Tag.ps1
$registryPath = "HKLM:SOFTWARE\Policies\Microsoft\Windows Advanced Threat 
Protection\DeviceTagging"
$Name = "Group"
 $value = "MDE-Active"
IF(!(Test-Path $registryPath))
    {
      New-Item -Path $registryPath -Force | Out-Null
      New-ItemProperty -Path $registryPath -Name $name -Value $value -
 PropertyType String -Force | Out-Null}
  ELSE {
      New-ItemProperty -Path $registryPath -Name $name -Value $value -
PropertyType string -Force | Out-Null}
Table 41. PowerShell script - Defender for Endpoint Active-Tag
```
### Disable running or installing downloaded software with invalid signature

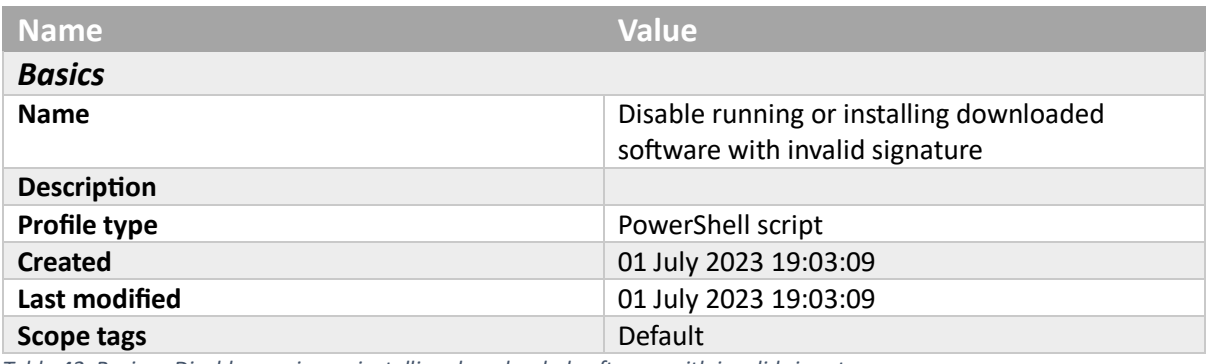

*Table 42. Basics - Disable running or installing downloaded software with invalid signature*

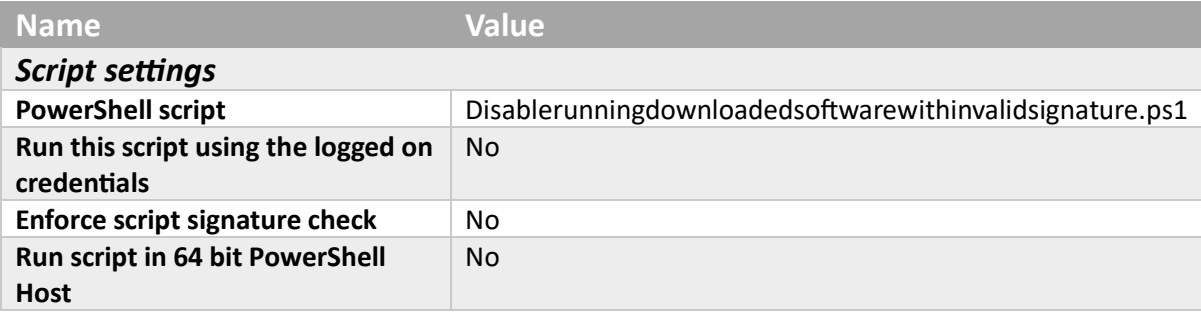

*Table 43. Settings - Disable running or installing downloaded software with invalid signature*

**Disablerunningdownloadedsoftwarewithinvalidsignature.ps1**

```
$registryPath = "HKLM:SOFTWARE\Policies\Microsoft\Internet Explorer\Download"
$Name = "RunInvalidSignatures"
$value = "0"
IF(!(Test-Path $registryPath))
   {
     New-Item -Path $registryPath -Force | Out-Null
     New-ItemProperty -Path $registryPath -Name $name -Value $value -
PropertyType String -Force | Out-Null}
 ELSE {
     New-ItemProperty -Path $registryPath -Name $name -Value $value -
PropertyType string -Force | Out-Null}
```
*Table 44. PowerShell script - Disable running or installing downloaded software with invalid signature*

### Remove Bloat

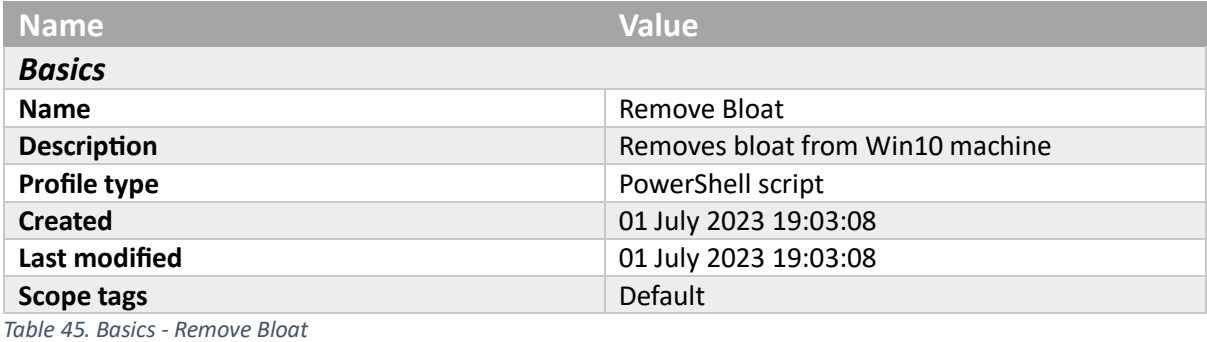

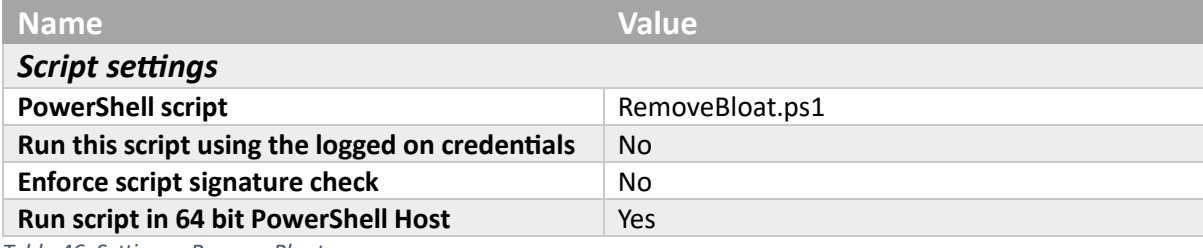

*Table 46. Settings - Remove Bloat*

```
RemoveBloat.ps1
```

```
$DebloatFolder = "C:\ProgramData\Debloat"
If (Test-Path $DebloatFolder) {
     Write-Output "$DebloatFolder exists. Skipping."
}
Else {
     Write-Output "The folder '$DebloatFolder' doesn't exist. This folder will 
be used for storing logs created after the script runs. Creating now."
     Start-Sleep 1
     New-Item -Path "$DebloatFolder" -ItemType Directory
     Write-Output "The folder $DebloatFolder was successfully created."
}
$templateFilePath = "C:\ProgramData\Debloat\removebloat.ps1"
Invoke-WebRequest `
-Uri "https://raw.githubusercontent.com/andrew-s-taylor/public/main/De-
Bloat/RemoveBloat.ps1" `
```

```
-OutFile $templateFilePath `
-UseBasicParsing `
-Headers @{"Cache-Control"="no-cache"}
```
**invoke-expression -Command \$templateFilePath**

*Table 47. PowerShell script - Remove Bloat*

### Require domain users to elevate when setting a network's location

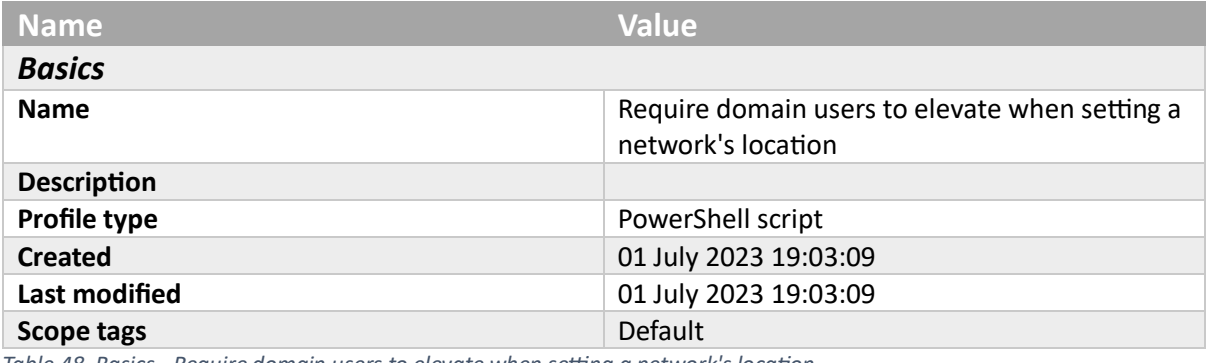

*Table 48. Basics - Require domain users to elevate when setting a network's location*

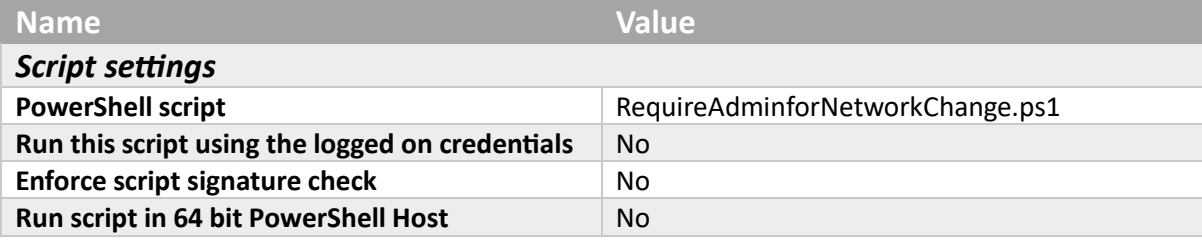

*Table 49. Settings - Require domain users to elevate when setting a network's location*

**RequireAdminforNetworkChange.ps1**

**Set-Itemproperty "hklm:\SOFTWARE\Policies\Microsoft\Windows\Network Connections" -Name "NC\_StdDomainUserSetLocation" -Value 1**

*Table 50. PowerShell script - Require domain users to elevate when setting a network's location*

# Client apps

Applications

Company Portal

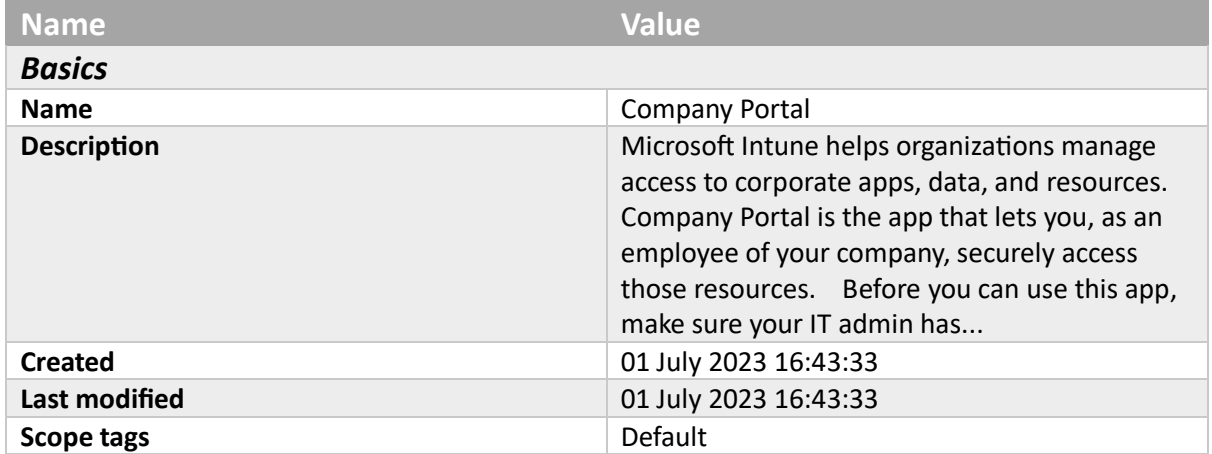

### *Table 51. Basics - Company Portal*

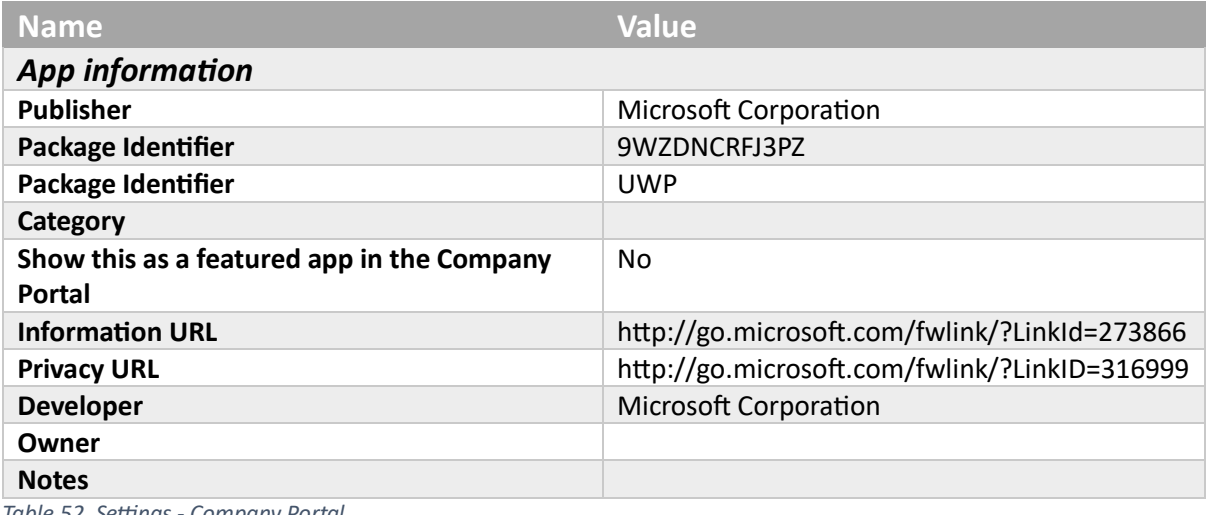

*Table 52. Settings - Company Portal*

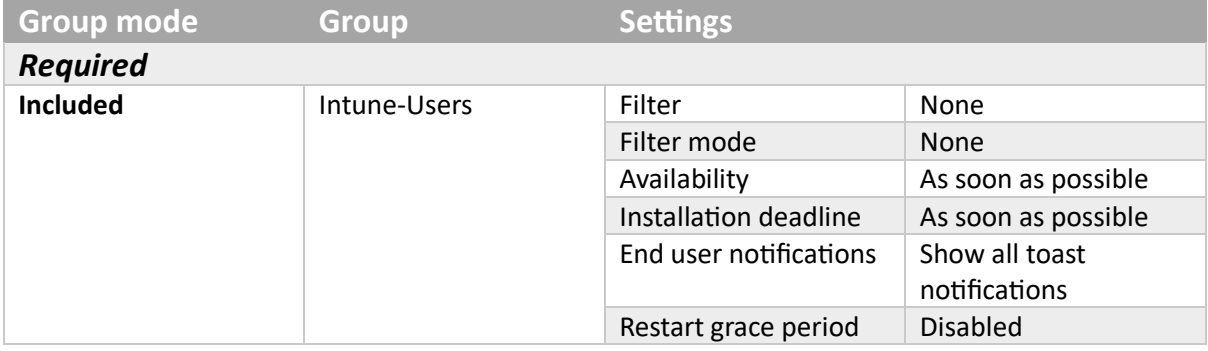

*Table 53. Assignments - Company Portal*

Edge

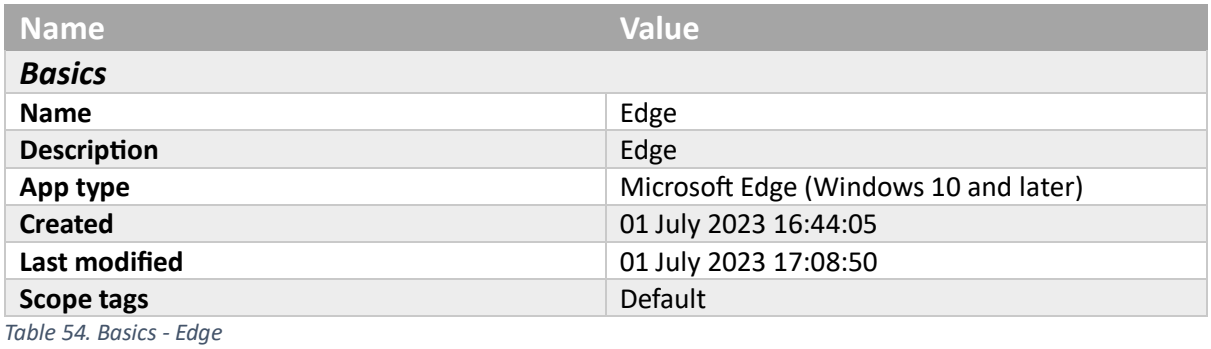

**Name Value** *App information* **Publisher** Microsoft **Category Show this as a featured app in the Company Portal** No **Developer** Microsoft **Owner** Microsoft **Notes**

# *App suite configuration*

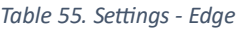

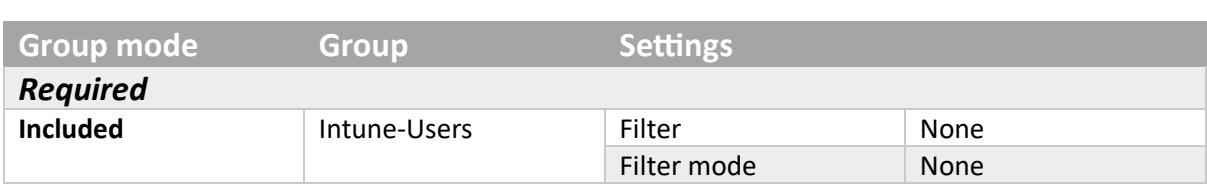

Stable

*Table 56. Assignments - Edge*

# App protection policy

# App Protection

Android-App-Protection

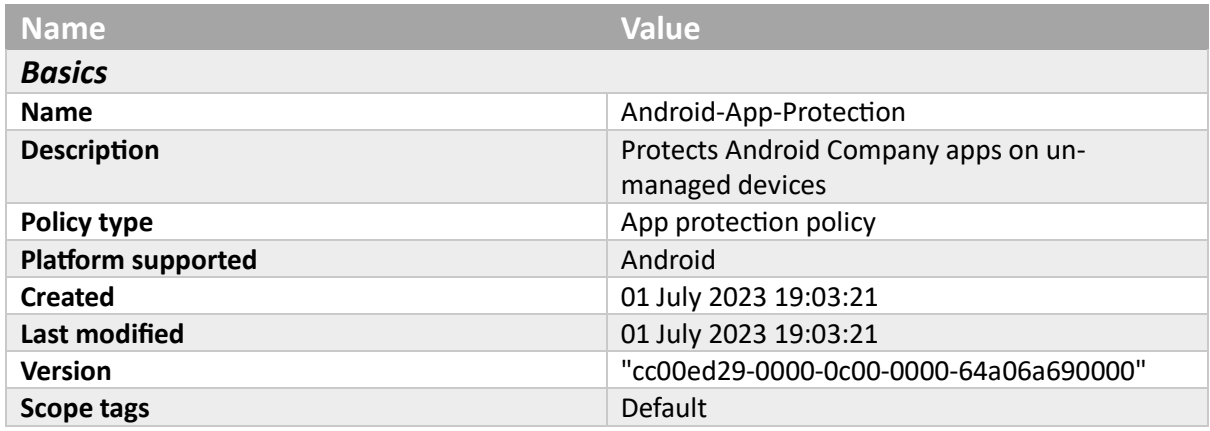

*Table 57. Basics - Android-App-Protection*

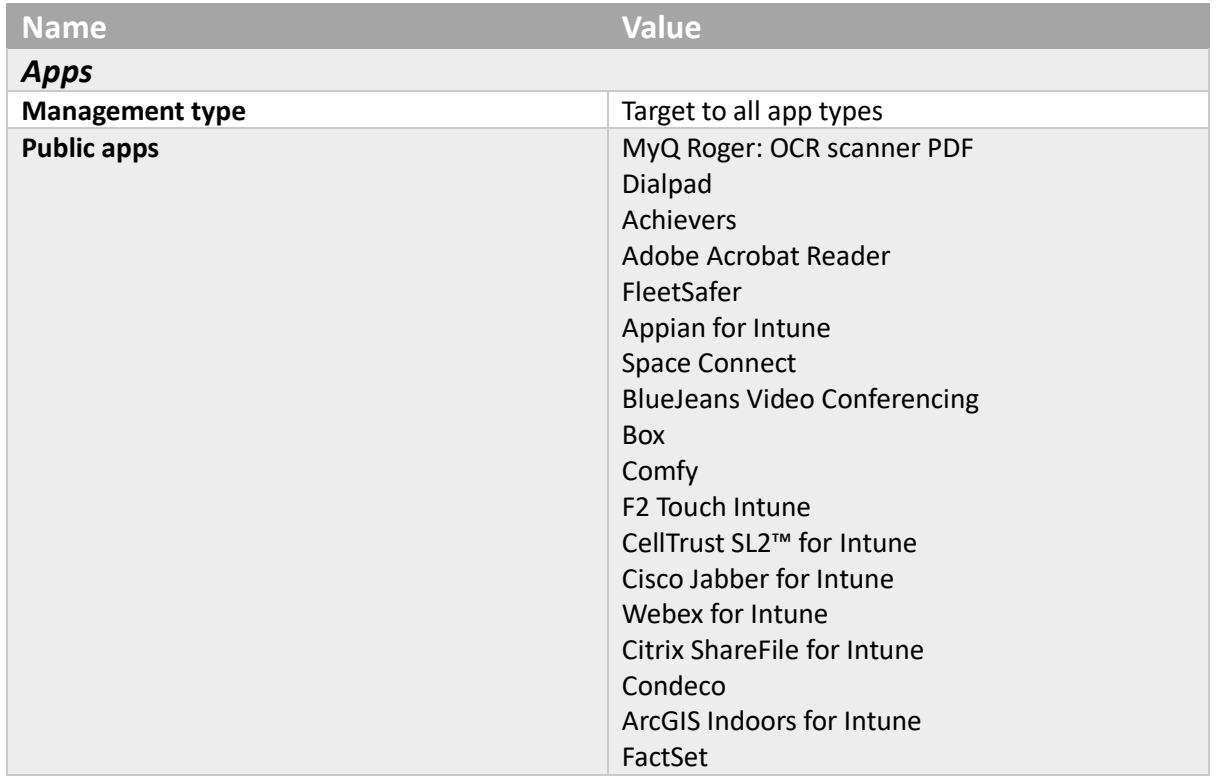

Fuze Mobile for Intune Meetio Global Relay Groupdolists Hearsay Relate for Intune HowNow ixArma 6 CAPTOR ISEC7 MED for Intune Leap Work for Intune Nexis Newsdesk™ Mobile LumApps for Intune Meetings by Decisions MentorcliQ M-Files for Intune Cortana Microsoft Dynamics 365 for phones Field Service (Dynamics 365) Dynamics 365 Sales Microsoft Dynamics 365 for tablets Field Service Mobile Microsoft Invoicing Microsoft Edge Power Automate Azure Information Protection Microsoft Launcher Microsoft Lists Microsoft Kaizala Power Apps Microsoft Excel Skype for Business Microsoft Office Microsoft Office [HL] Microsoft Office [ROW] Microsoft Lens Microsoft OneNote Microsoft Outlook Microsoft PowerPoint Microsoft Word Microsoft Planner Microsoft Power BI Dynamics 365 Remote Assist Microsoft Defender Endpoint Microsoft SharePoint Microsoft OneDrive Microsoft Stream Microsoft Teams Microsoft To-Do Microsoft Whiteboard Work Folders MultiLine for Intune

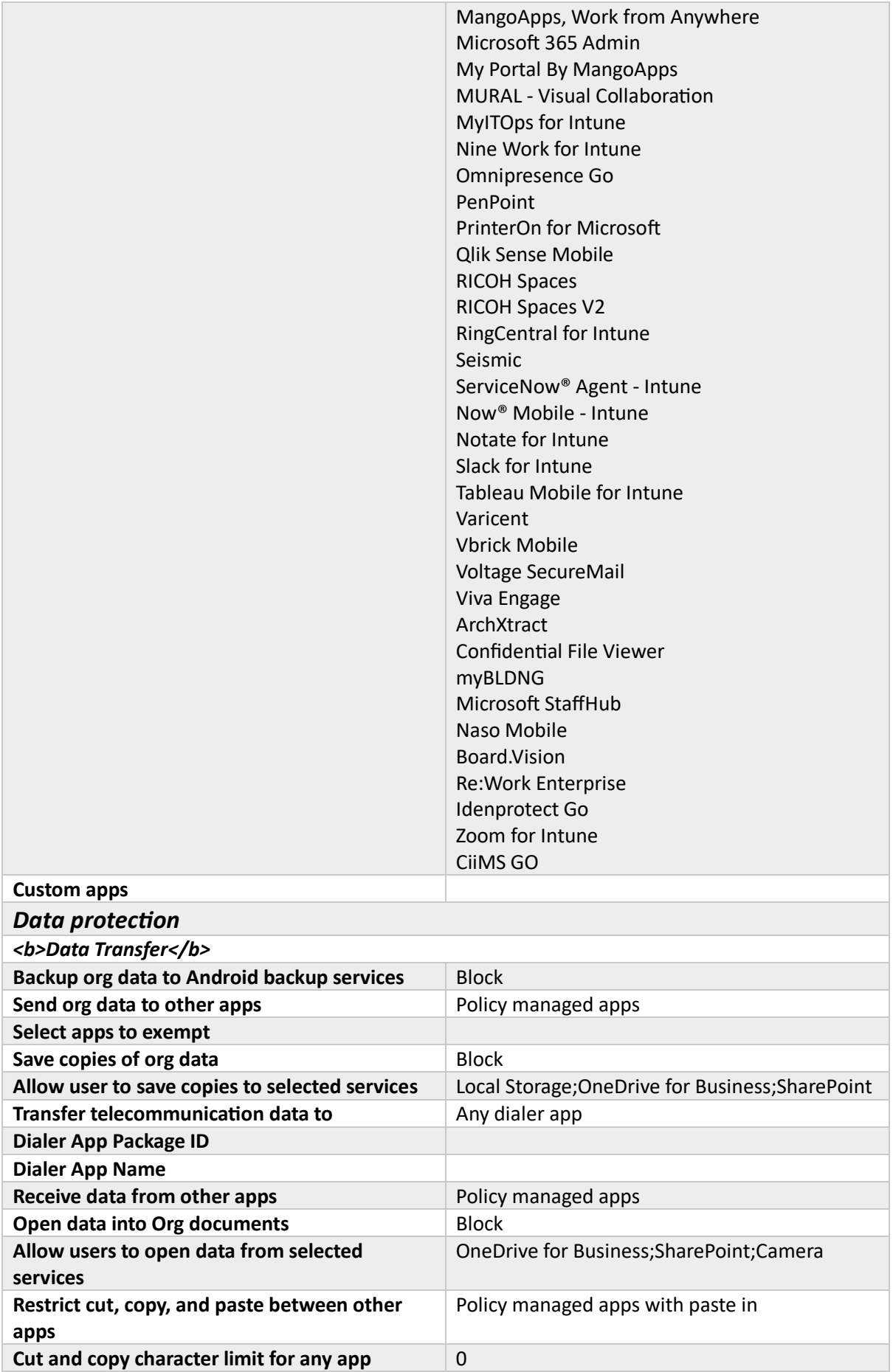

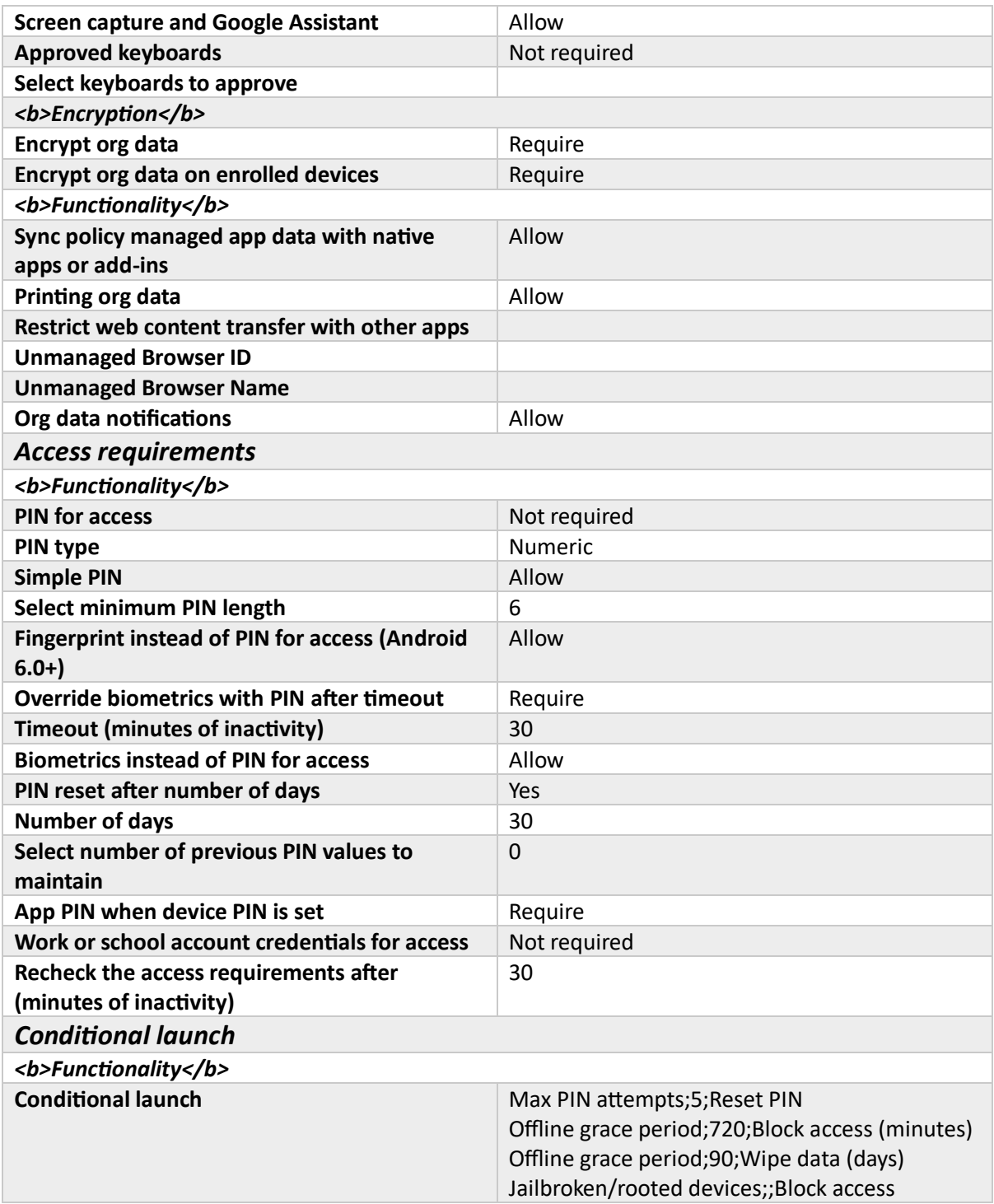

*Table 58. Settings - Android-App-Protection*

### iOS-App-Protection

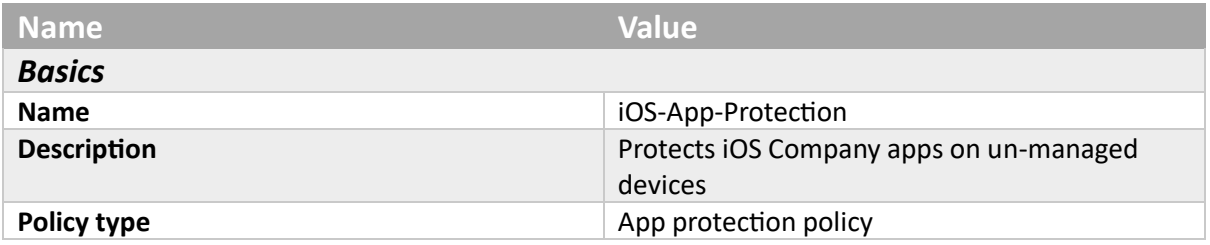

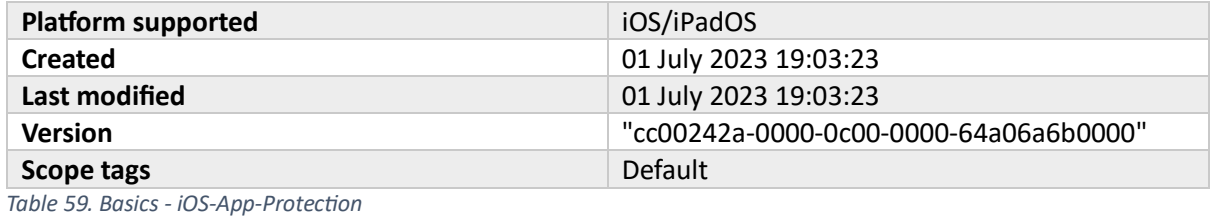

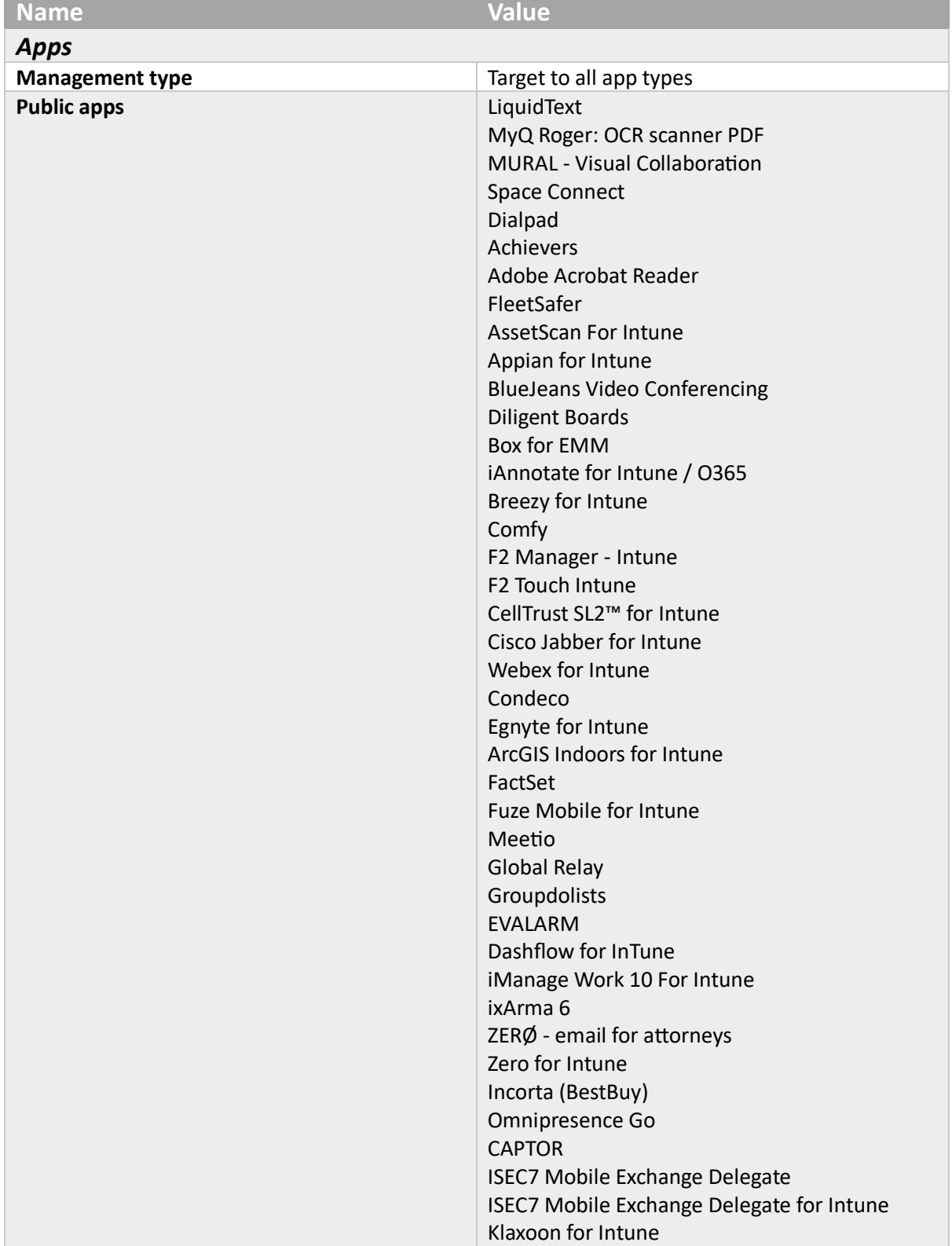

Leap Work for Intune Nexis Newsdesk™ Mobile Lexmark Mobile Print Intune LumApps for Intune M-Files for Intune MangoApps, Work from Anywhere My Portal By MangoApps Senses Meetings by Decisions MentorcliQ Cortana Field Service Mobile Microsoft Dynamics 365 Microsoft Invoicing Microsoft Dynamics 365 for phones Field Service (Dynamics 365) Dynamics 365 Sales Skype for Business Microsoft Kaizala Microsoft Power Apps Microsoft Edge Microsoft 365 Admin Microsoft Excel Microsoft Outlook Microsoft PowerPoint Microsoft Word Microsoft Lens Microsoft Office Microsoft OneNote Microsoft Planner Microsoft Power BI Power Automate Dynamics 365 Remote Assist Azure Information Protection Microsoft Defender Endpoint Microsoft SharePoint Microsoft StaffHub Microsoft OneDrive Microsoft Teams Microsoft Lists Microsoft Stream Microsoft To-Do Microsoft Visio Viewer Microsoft Whiteboard Work Folders MultiLine for Intune MyITOps for Intune PenPoint Board Papers Board Papers for Intune Team Papers for Intune

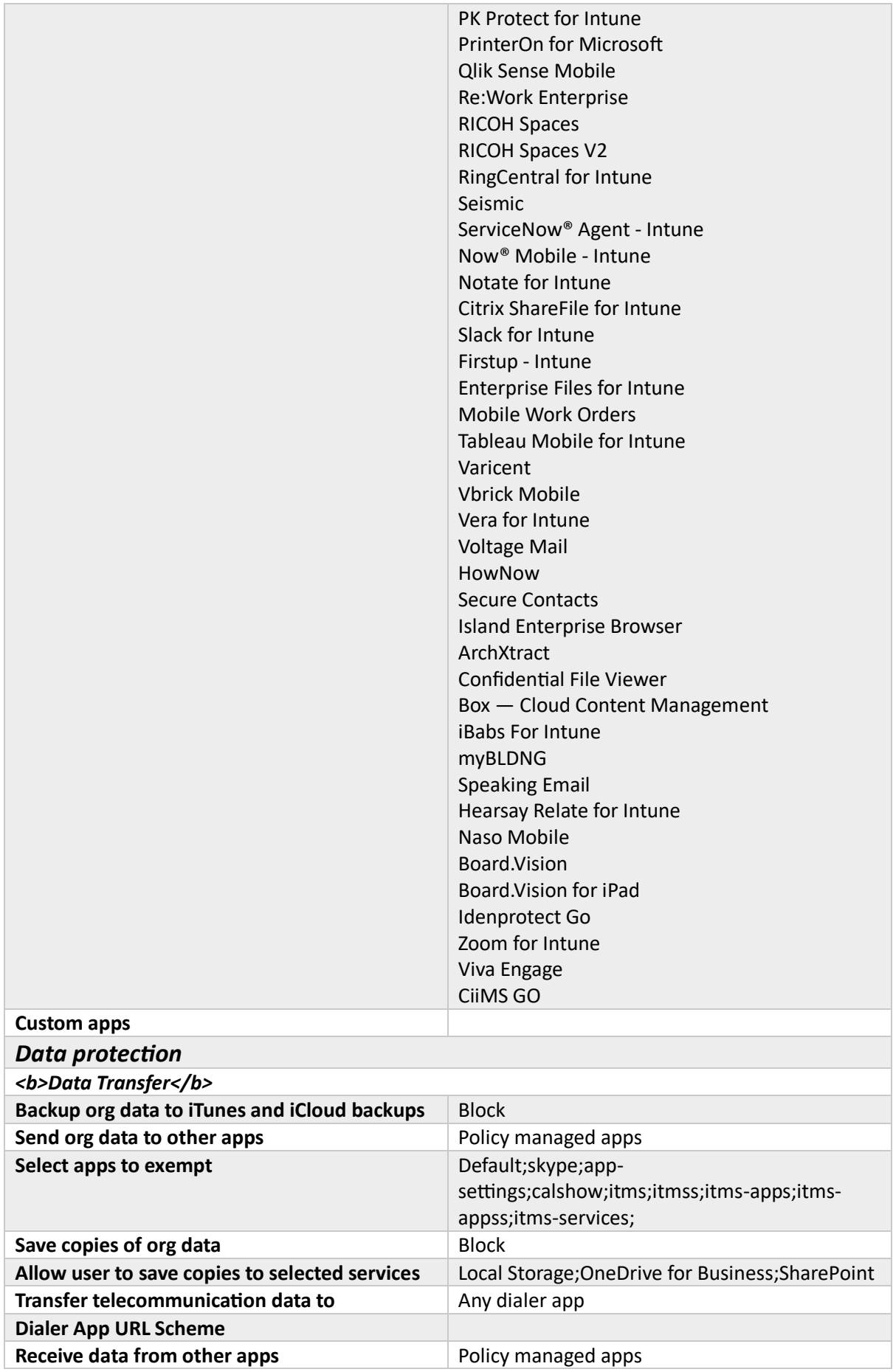

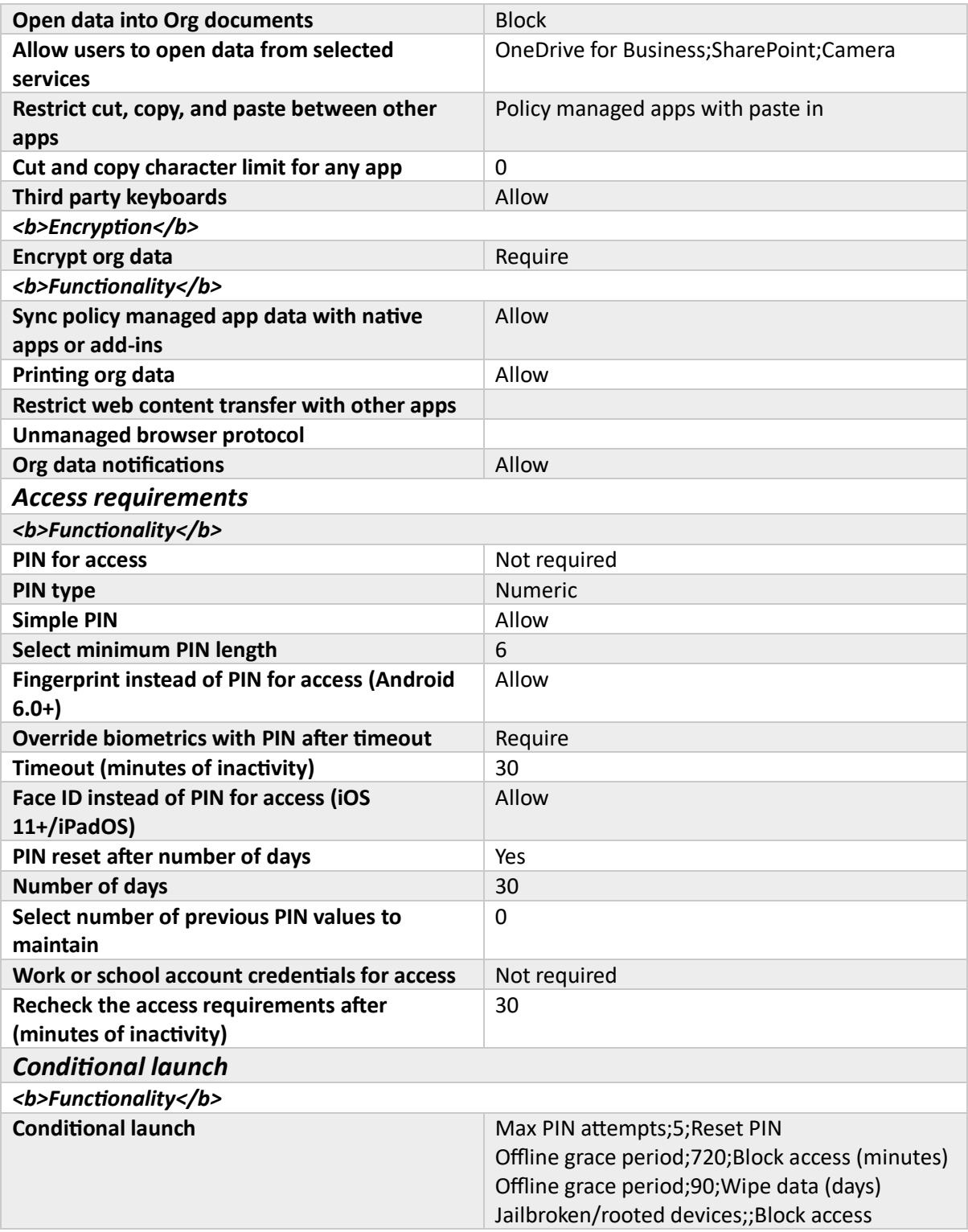

*Table 60. Settings - iOS-App-Protection*

# Windows enrollment

# Autopilot

Autopilot Profile

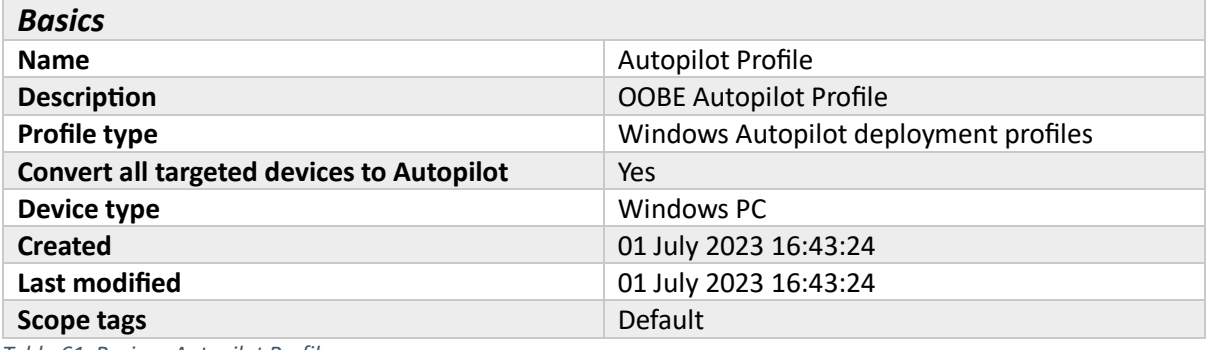

*Table 61. Basics - Autopilot Profile*

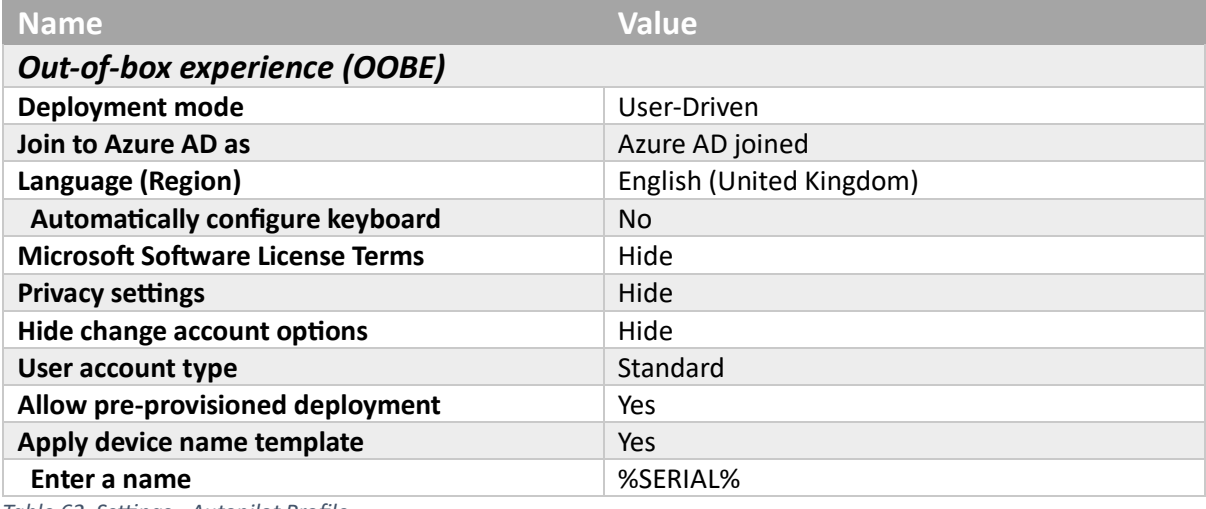

*Table 62. Settings - Autopilot Profile*

# **Group**

### *Included Groups*

### **Autopilot-Devices**

*Table 63. Assignments - Autopilot Profile*

# Enrollment Status Page

### AutoPilot Enrollment

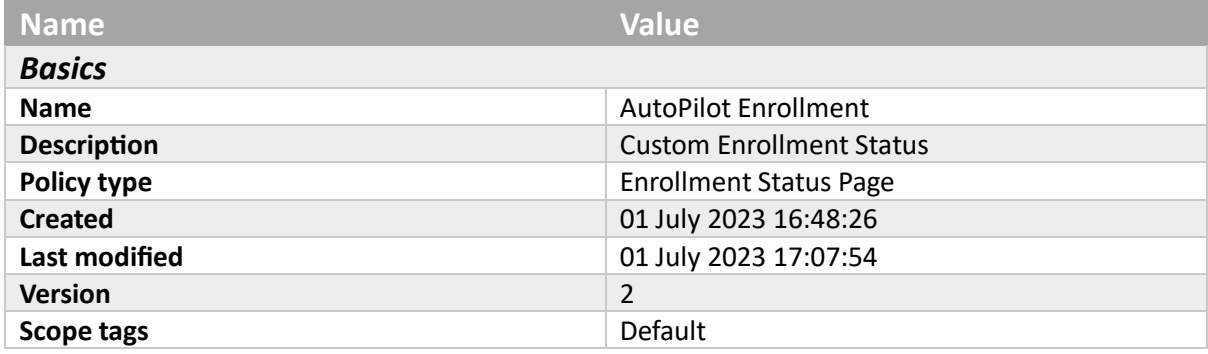

*Table 64. Basics - AutoPilot Enrollment*

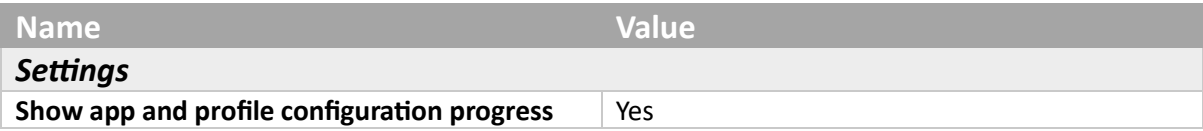
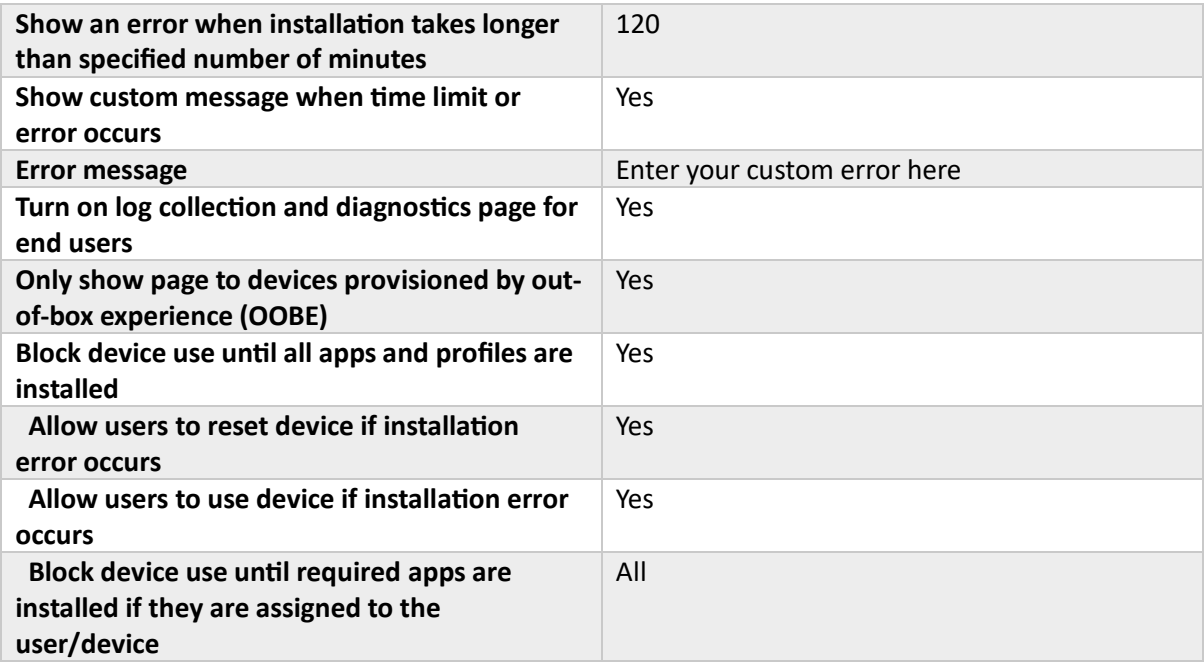

*Table 65. Settings - AutoPilot Enrollment*

# **Group**

### *Included Groups*

**Autopilot-Devices**

*Table 66. Assignments - AutoPilot Enrollment*

# Device configuration

## Settings Catalog

MDE-ASR Rules

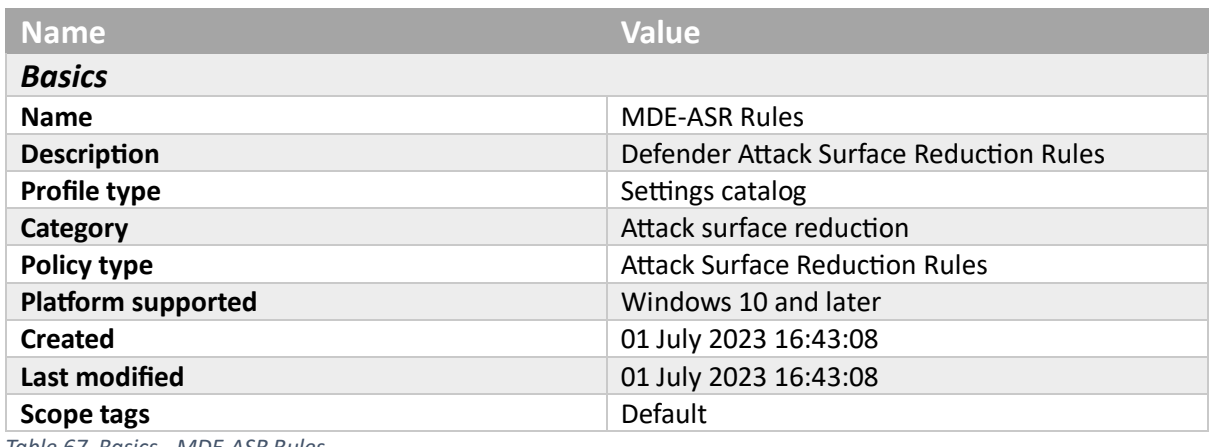

*Table 67. Basics - MDE-ASR Rules*

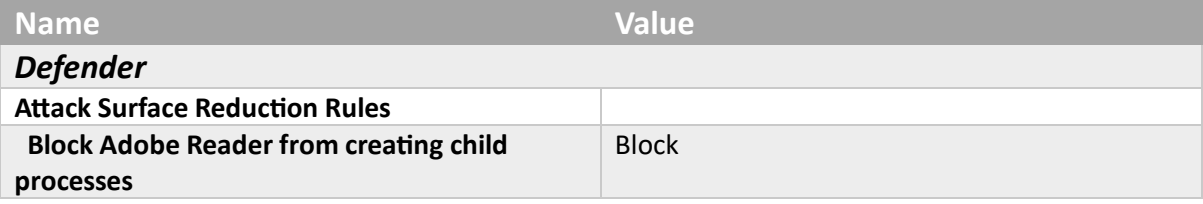

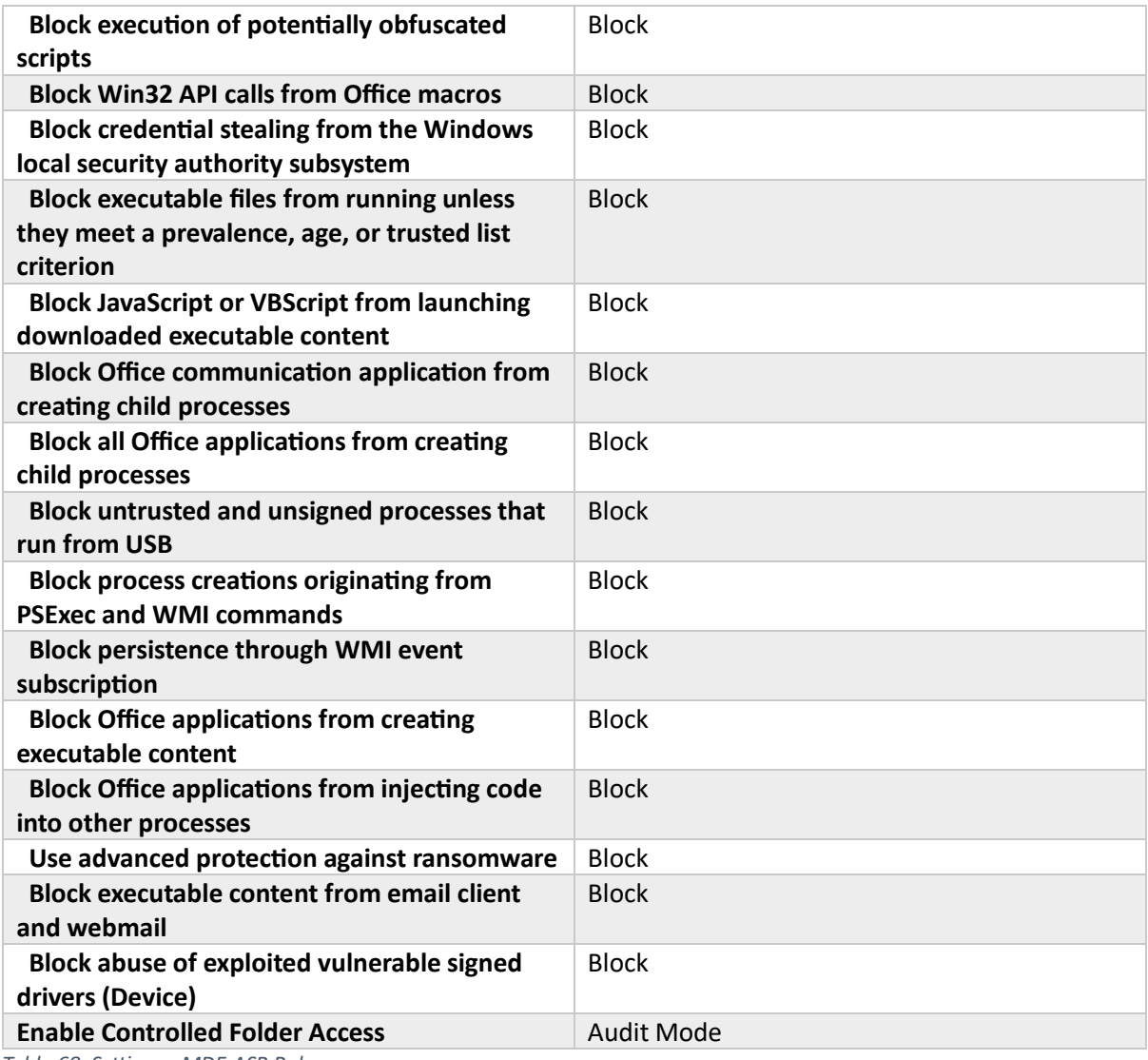

*Table 68. Settings - MDE-ASR Rules*

# **Group**

## *Included Groups*

# **Autopilot-Devices**

*Table 69. Assignments - MDE-ASR Rules*

### MDE-AV-Active

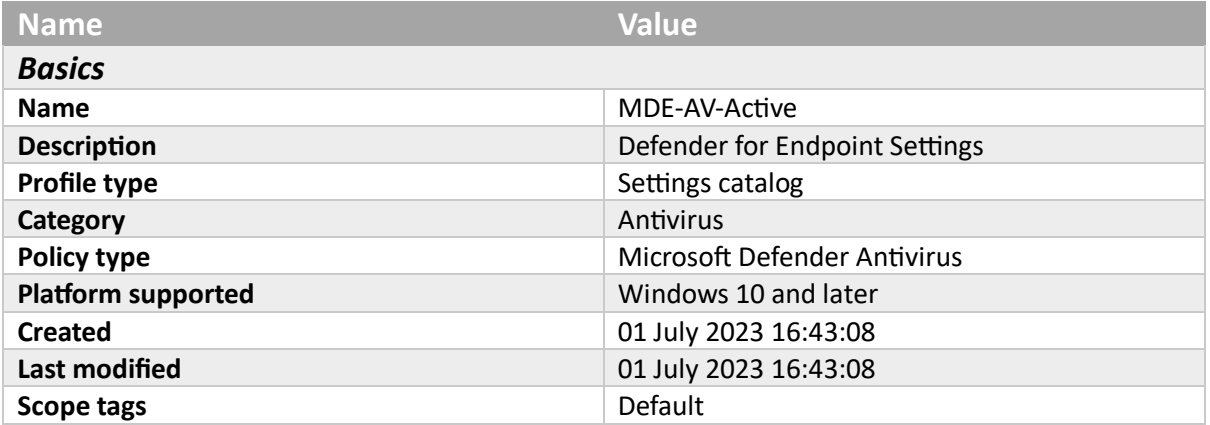

#### *Table 70. Basics - MDE-AV-Active*

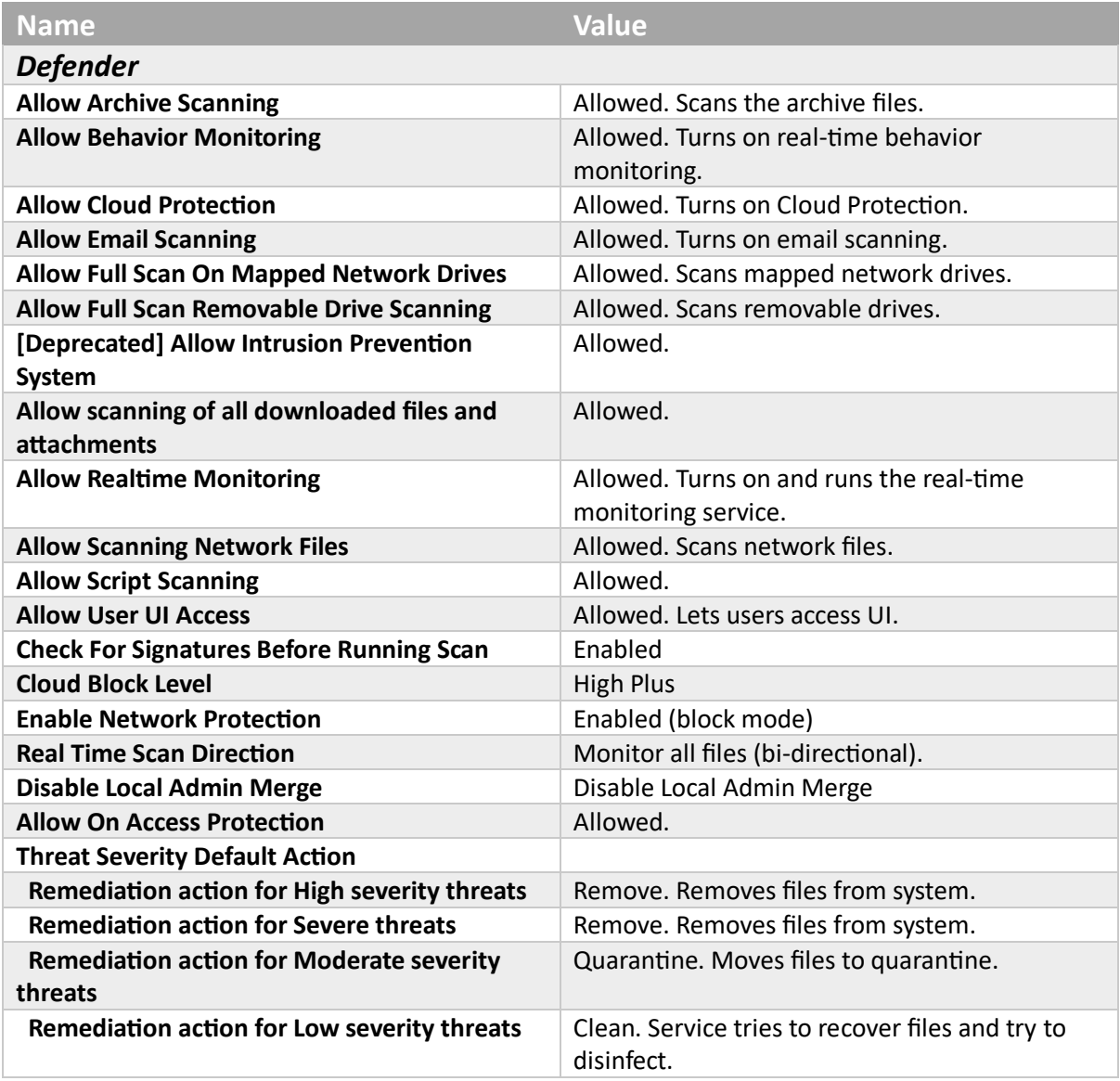

*Table 71. Settings - MDE-AV-Active*

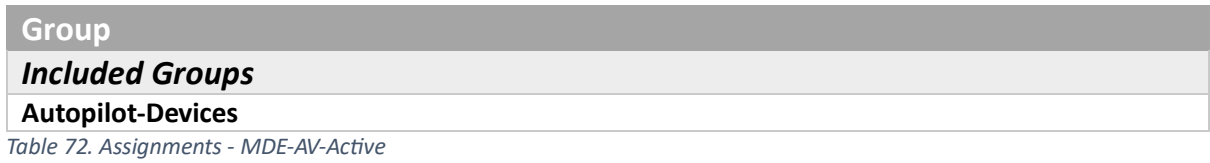

#### MDE-EP-Active

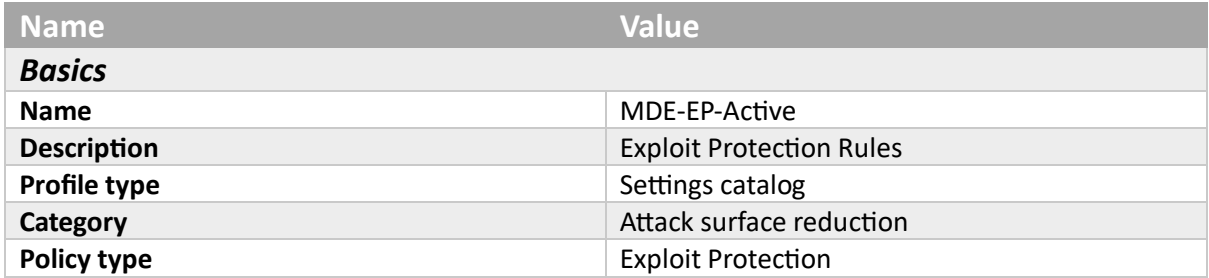

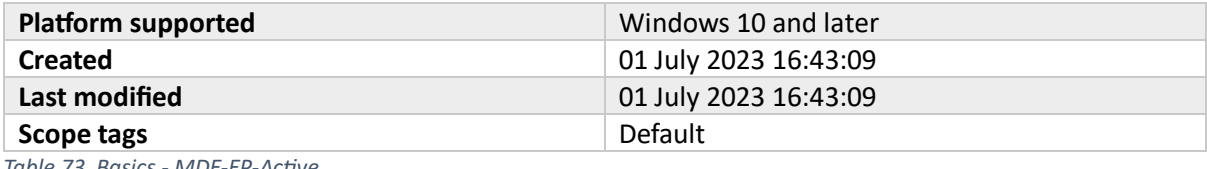

*Table 73. Basics - MDE-EP-Active*

**Name Value**

*Table 74. Settings - MDE-EP-Active*

### MDE-FW-Active

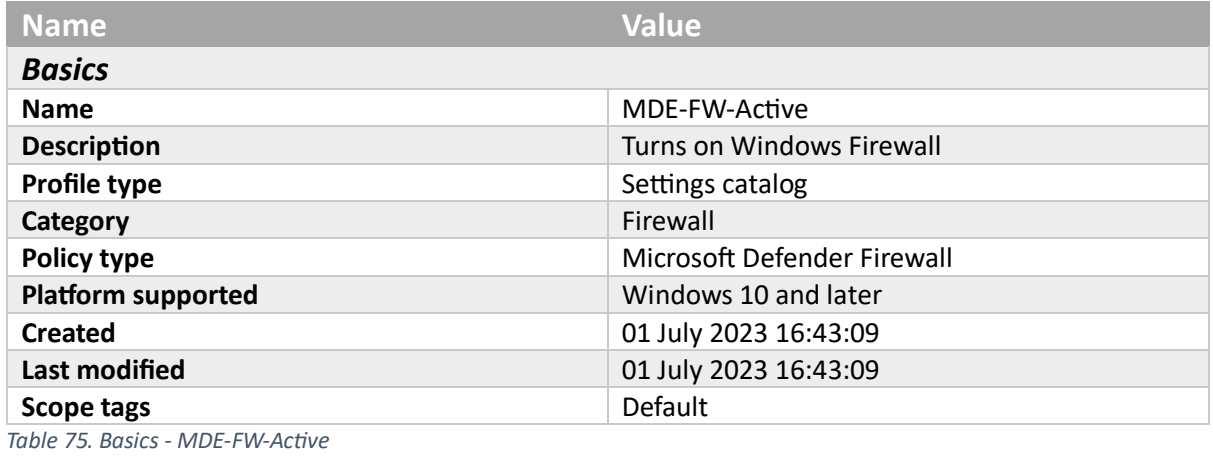

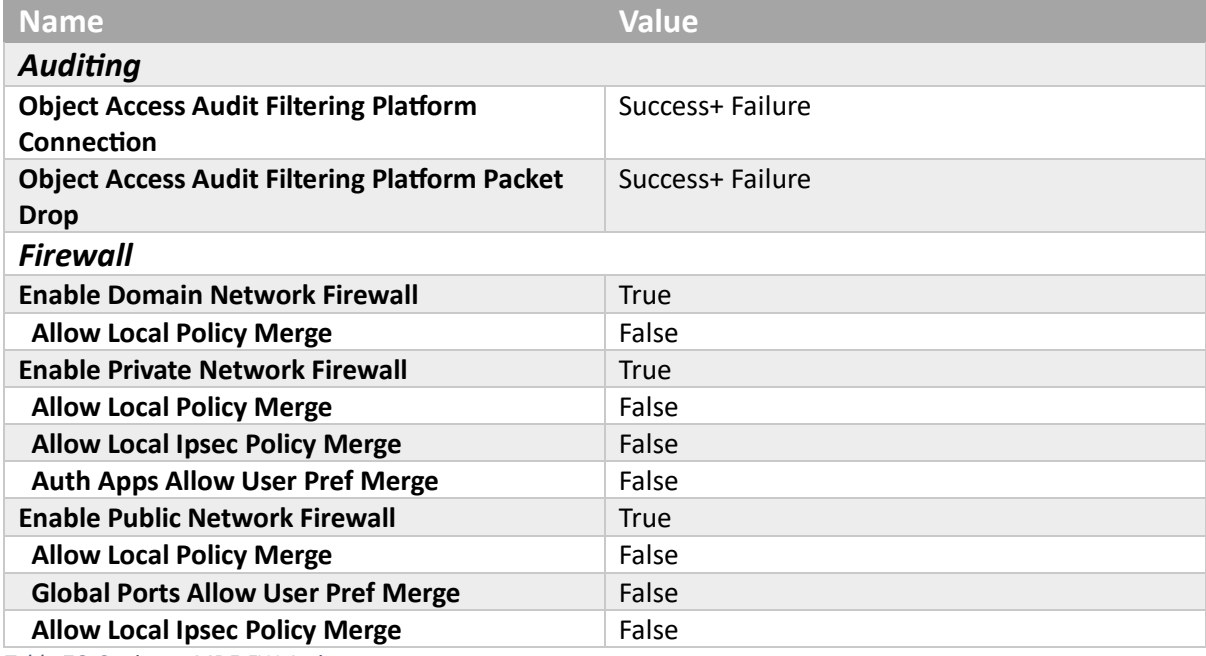

*Table 76. Settings - MDE-FW-Active*

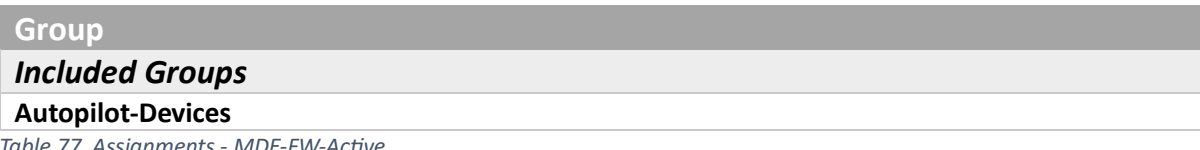

*Table 77. Assignments - MDE-FW-Active*

## MDE-Targeted-TamperPro

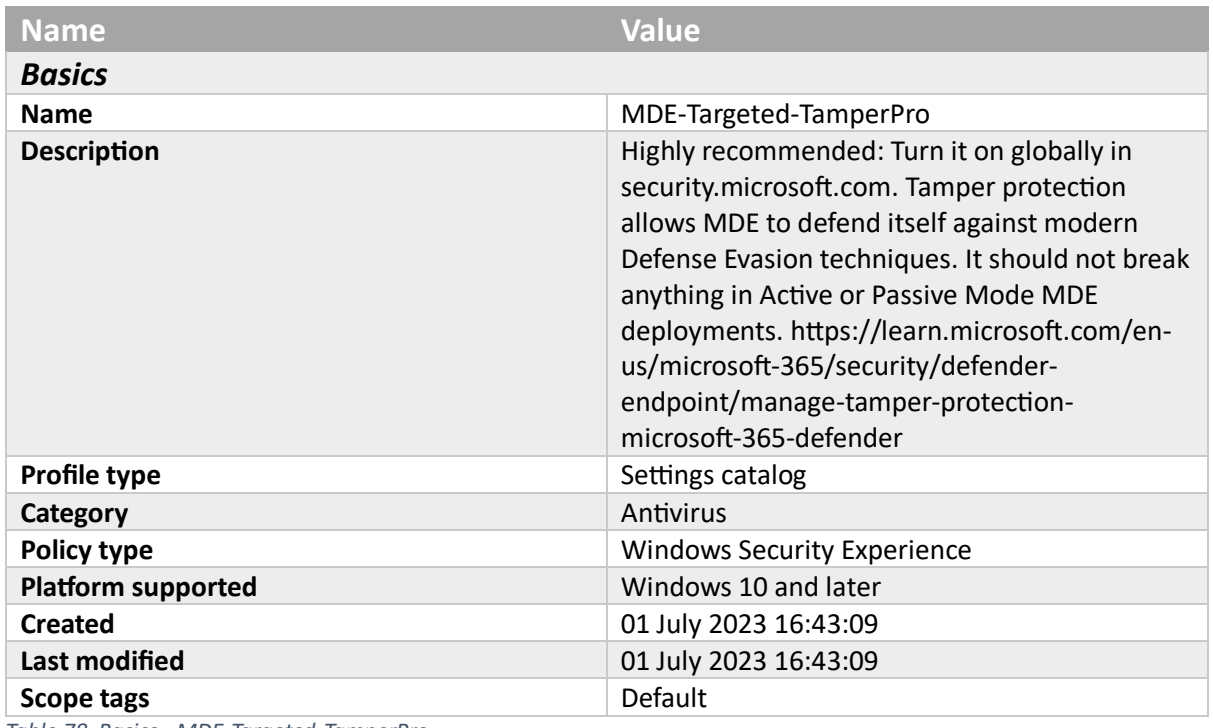

*Table 78. Basics - MDE-Targeted-TamperPro*

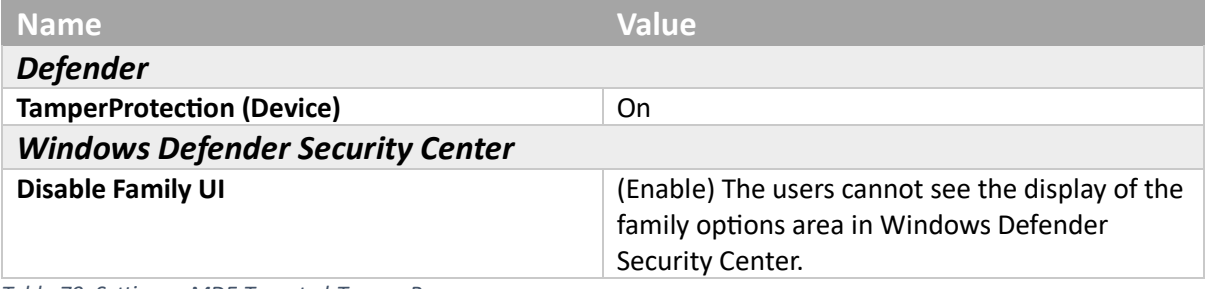

*Table 79. Settings - MDE-Targeted-TamperPro*

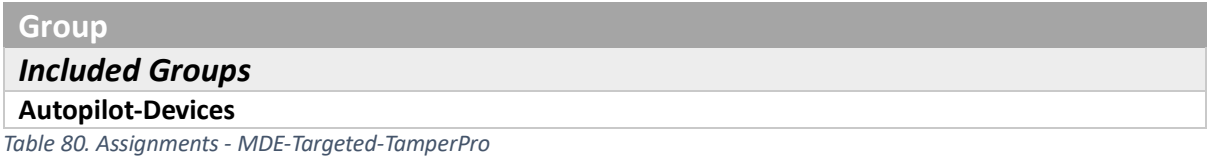

# Office Settings- User

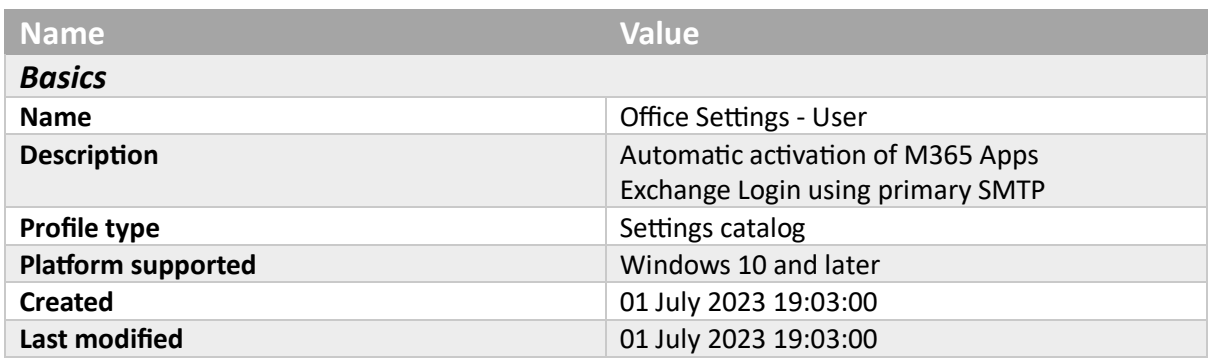

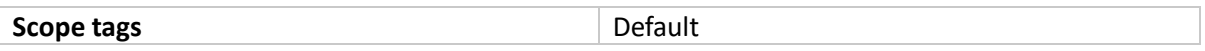

*Table 81. Basics - Office Settings - User*

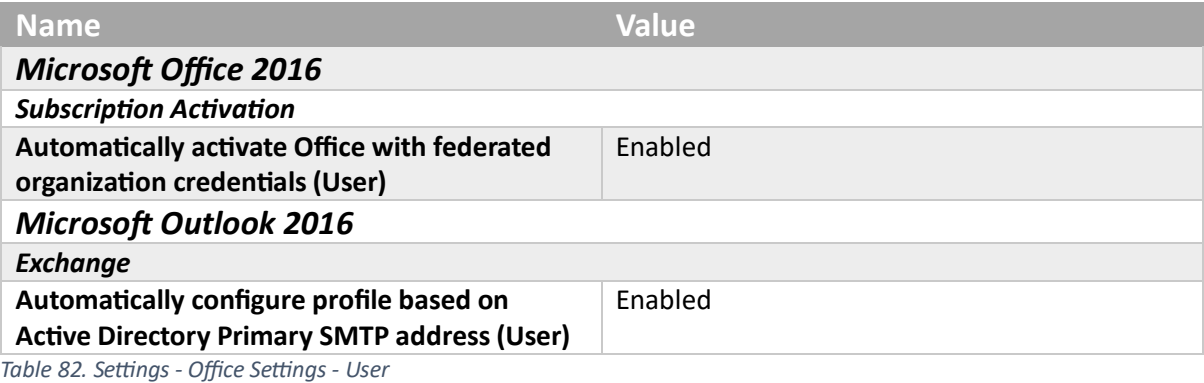

# **Group**

*Included Groups*

### **Intune-Users**

*Table 83. Assignments - Office Settings - User*

## Office-BroadRing

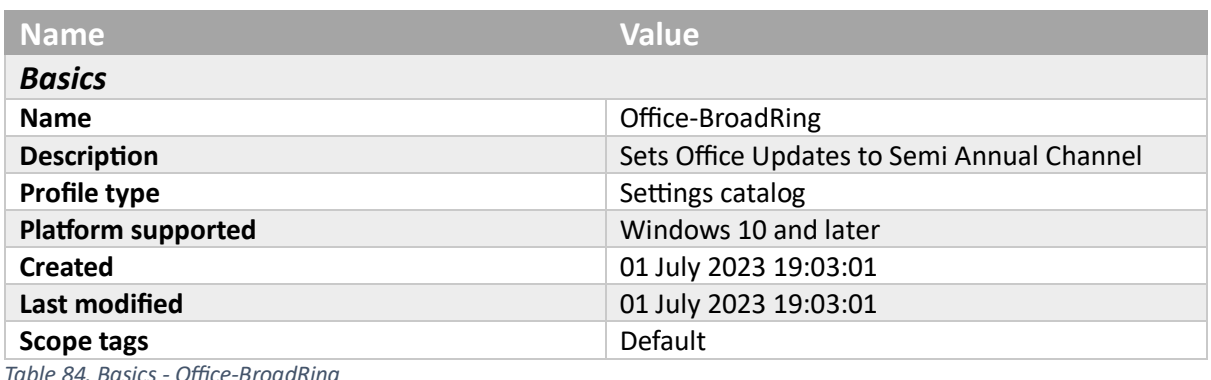

*Table 84. Basics - Office-BroadRing*

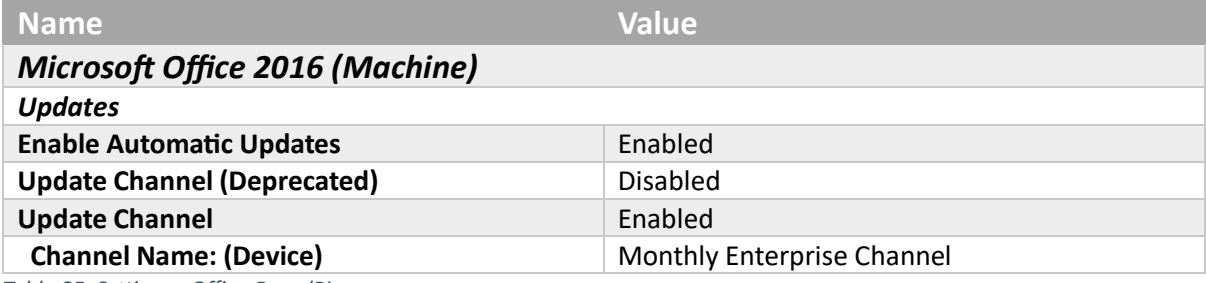

*Table 85. Settings - Office-BroadRing*

### Office-PilotRing

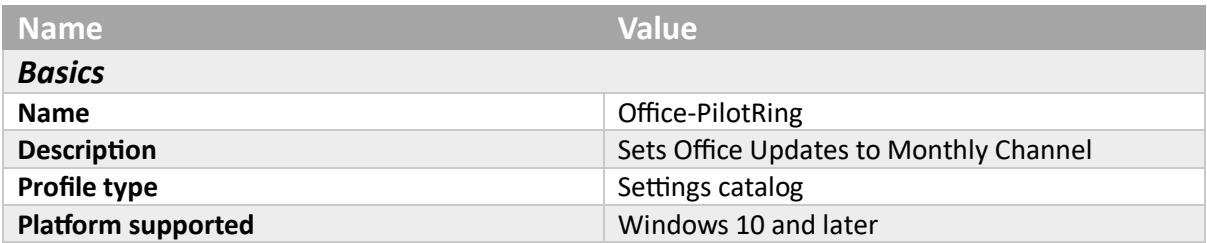

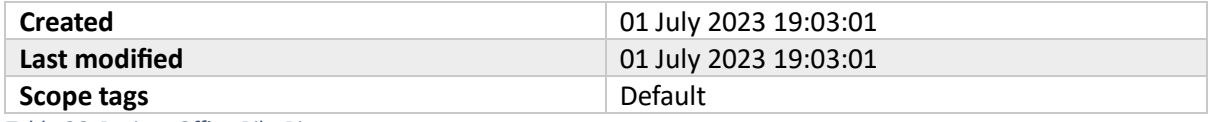

*Table 86. Basics - Office-PilotRing*

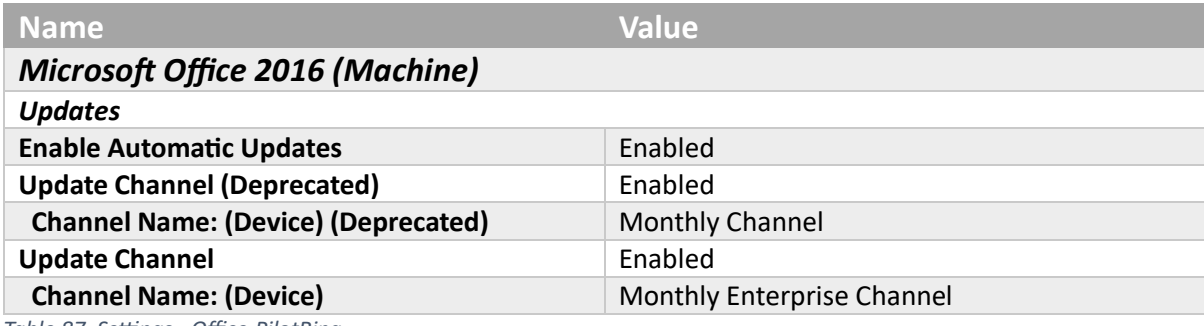

*Table 87. Settings - Office-PilotRing*

## Office-PreviewRing

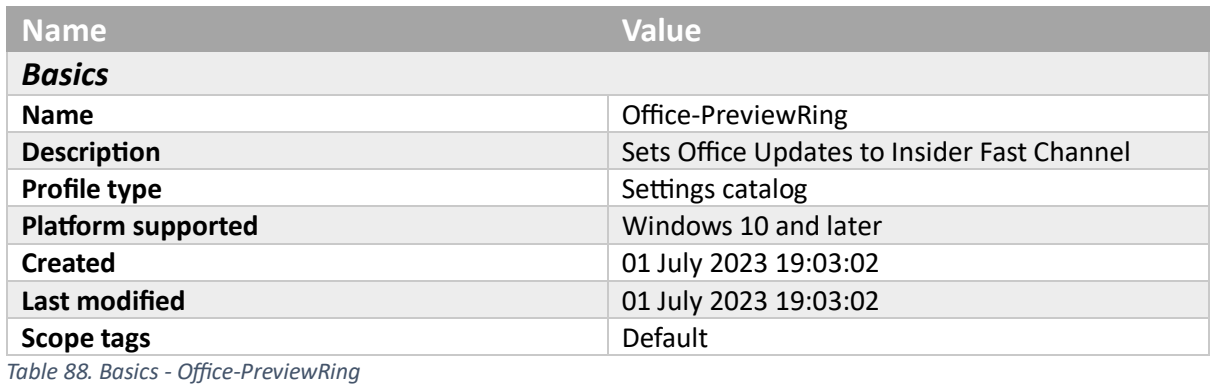

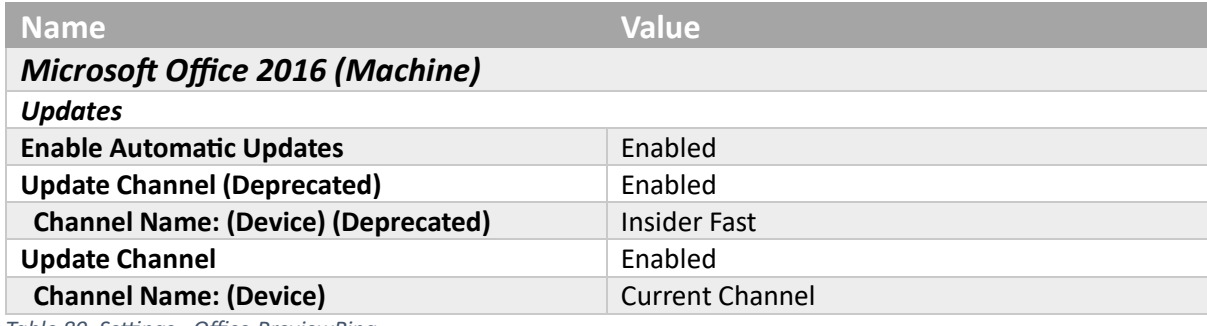

*Table 89. Settings - Office-PreviewRing*

## Office-VIPRing

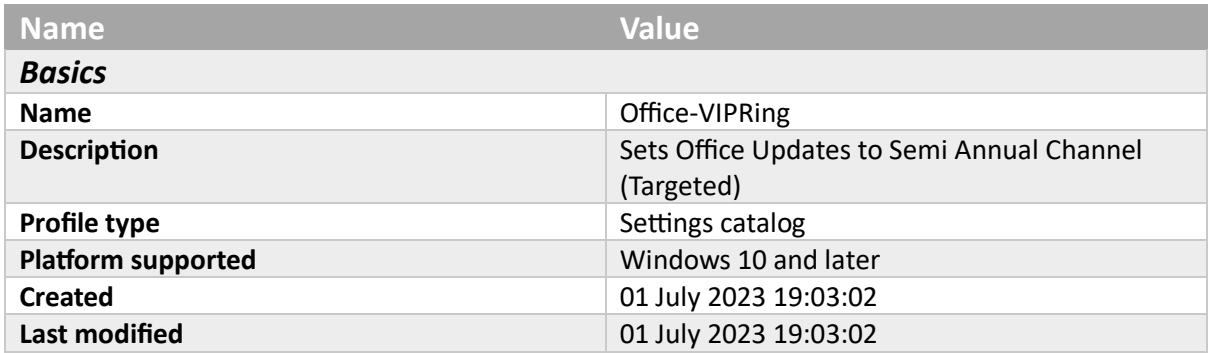

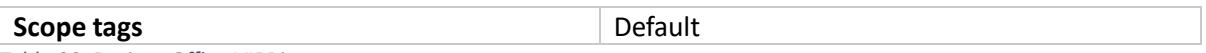

*Table 90. Basics - Office-VIPRing*

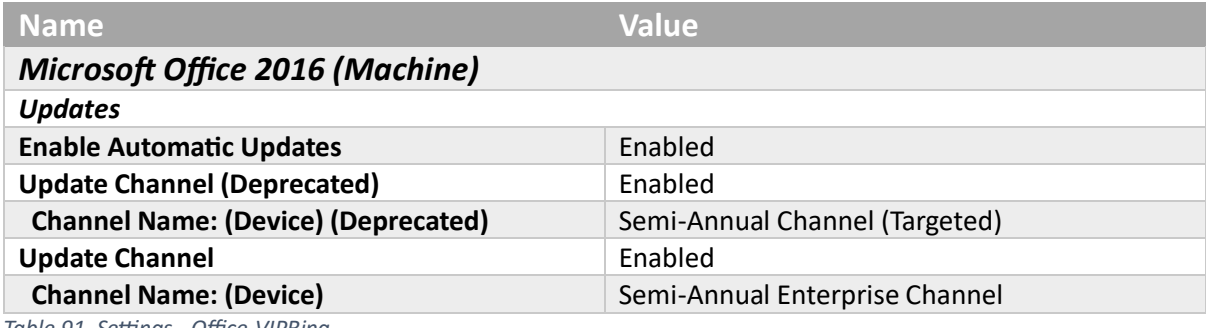

*Table 91. Settings - Office-VIPRing*

### StoreSettings

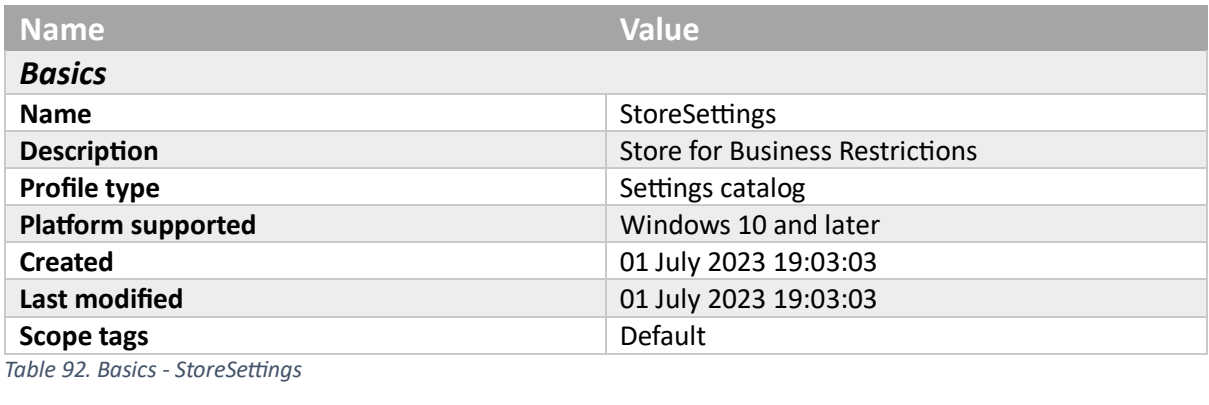

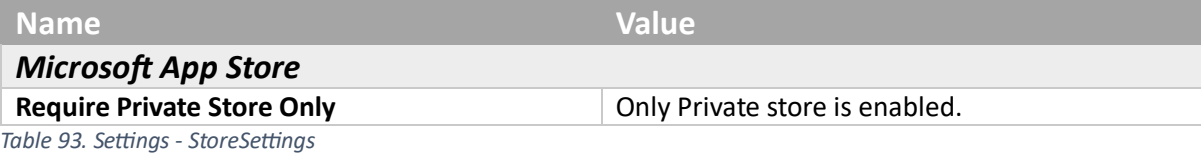

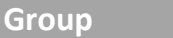

*Included Groups*

**Intune-Users**

*Table 94. Assignments - StoreSettings*

### Windows 11 Start Menu

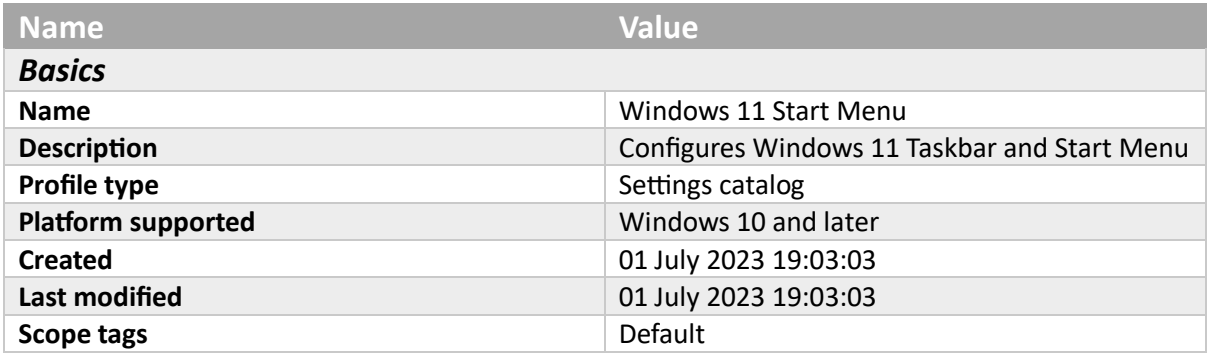

*Table 95. Basics - Windows 11 Start Menu*

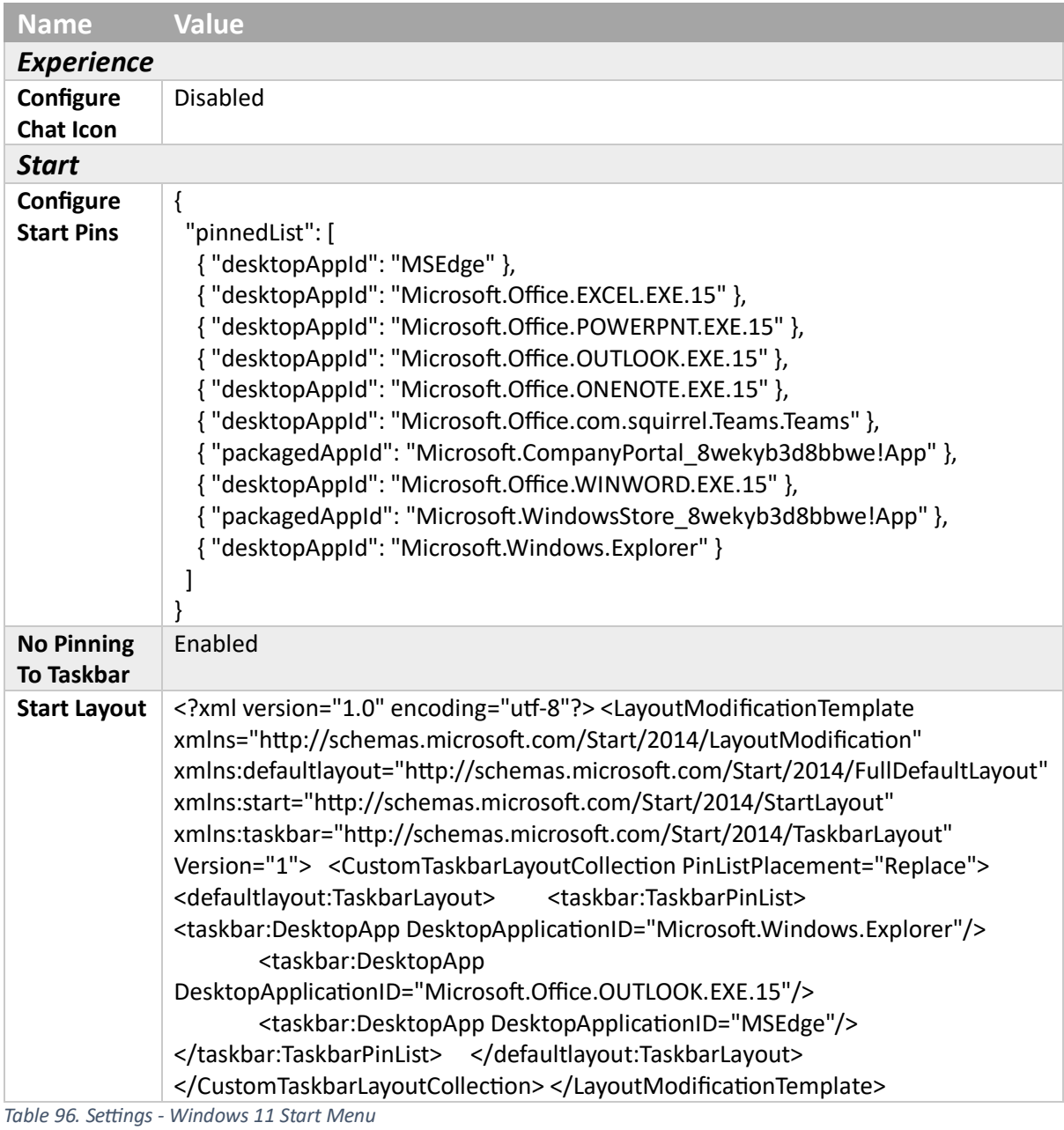

**Group** *Included Groups* **Intune-Users** *Table 97. Assignments - Windows 11 Start Menu*

Windows Health Monitoring

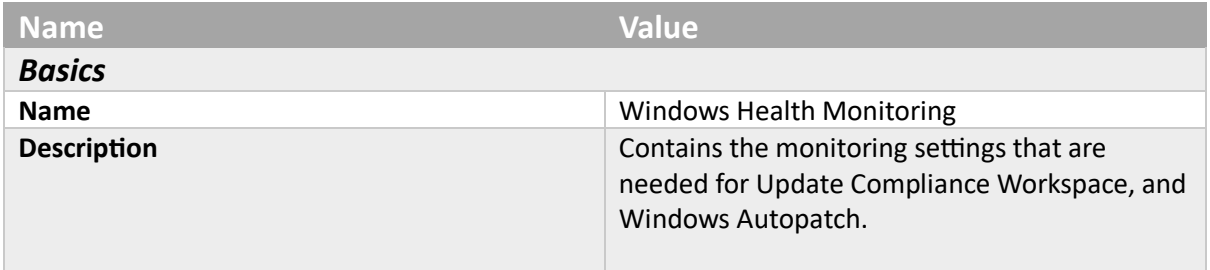

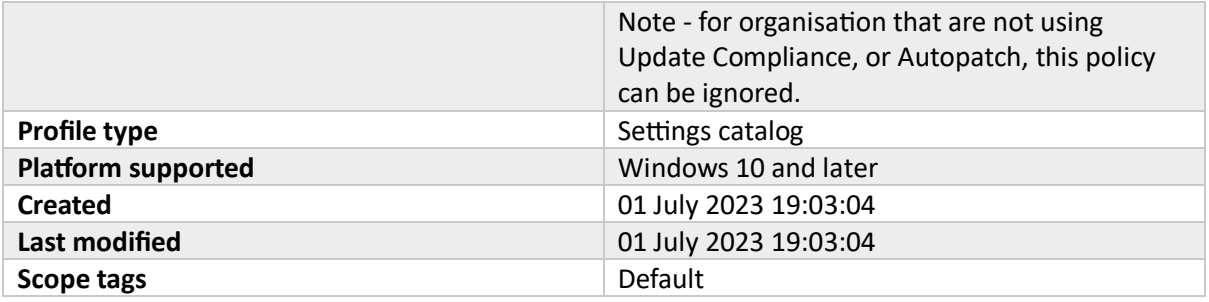

*Table 98. Basics - Windows Health Monitoring*

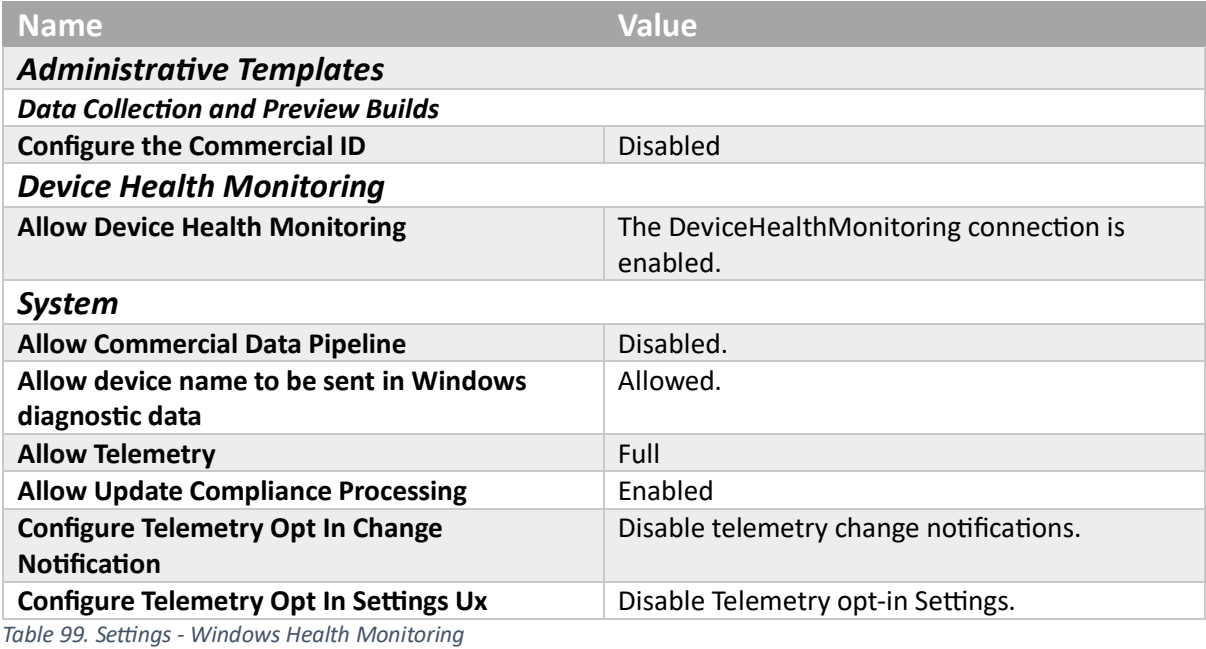

## **Group**

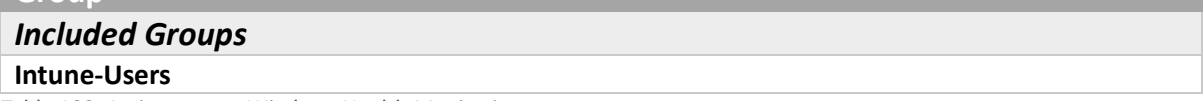

*Table 100. Assignments - Windows Health Monitoring*

## **Templates**

## Base Android Config

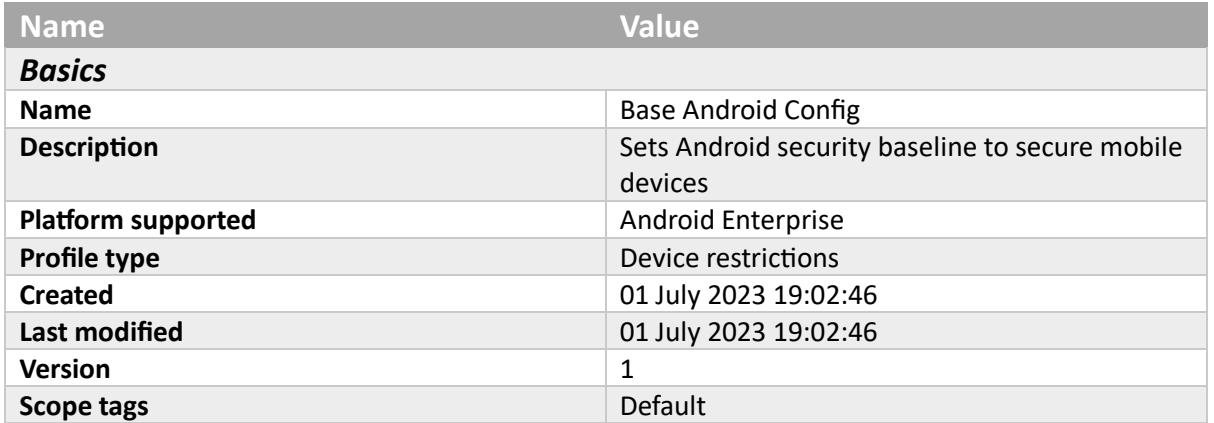

*Table 101. Basics - Base Android Config*

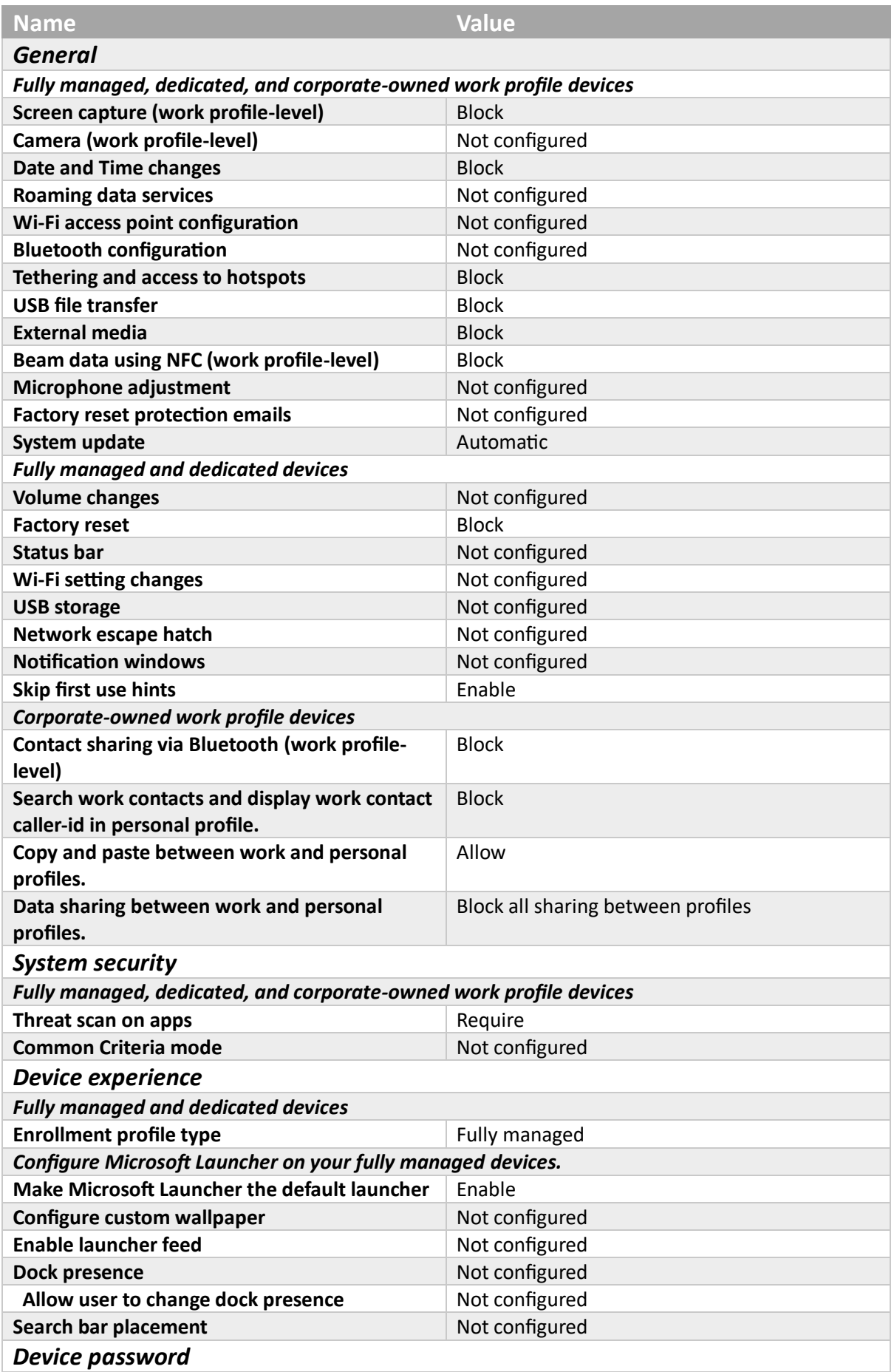

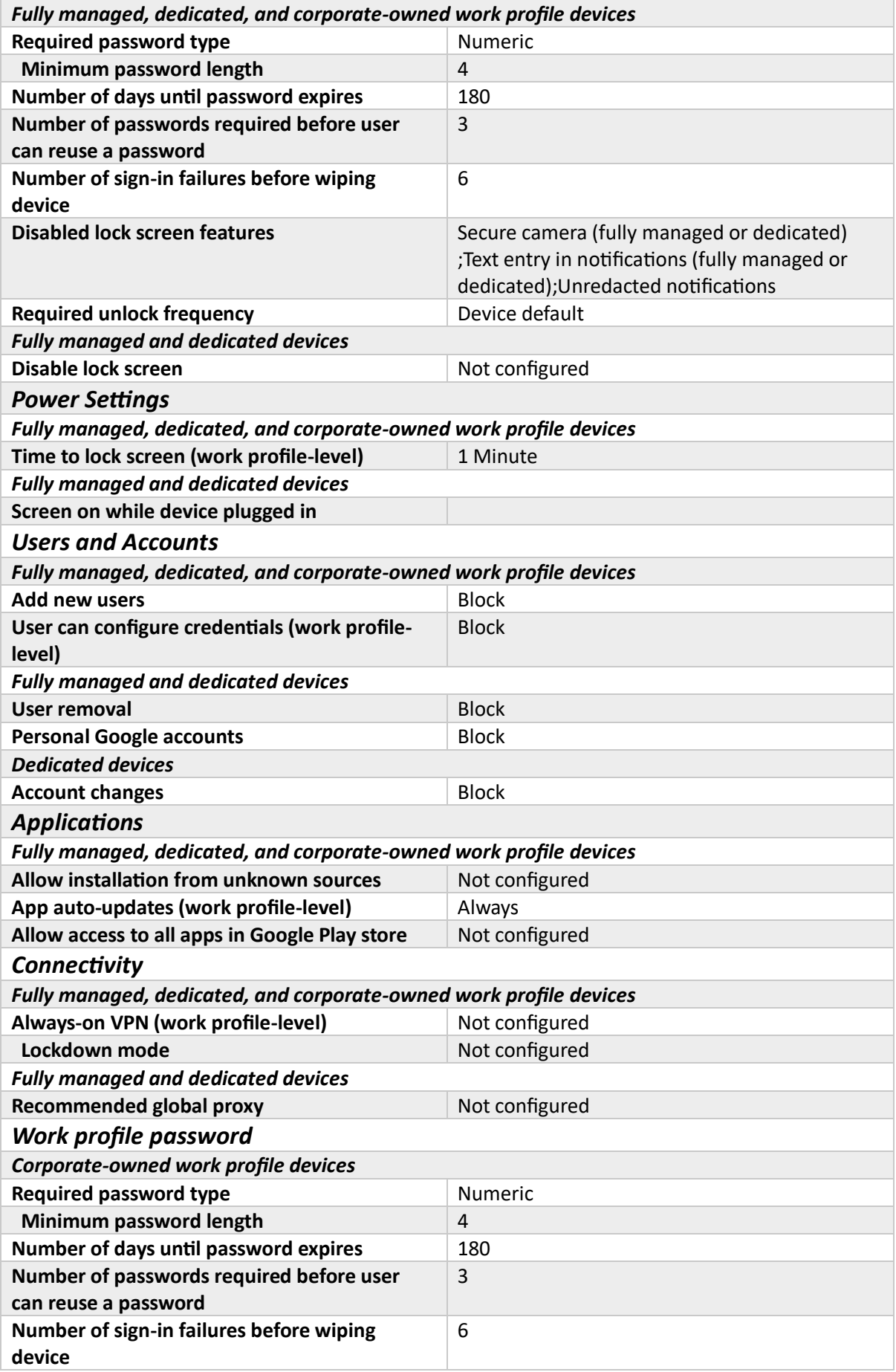

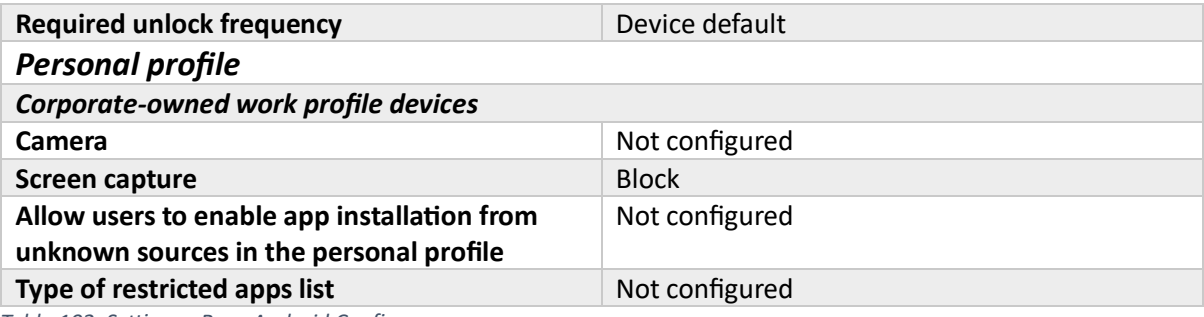

*Table 102. Settings - Base Android Config*

## **Group**

## *Included Groups*

### **Intune-Users**

*Table 103. Assignments - Base Android Config*

### Baseline Device Restrictions

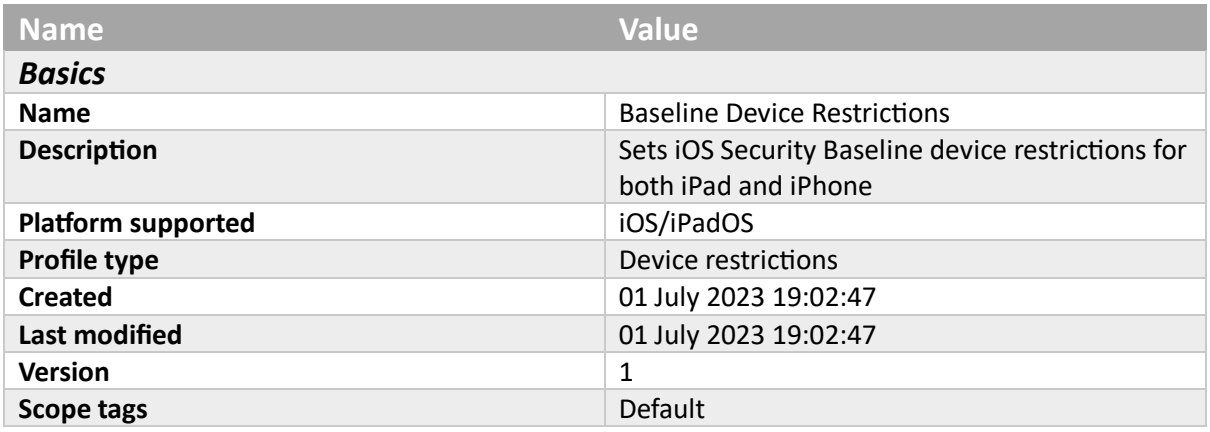

*Table 104. Basics - Baseline Device Restrictions*

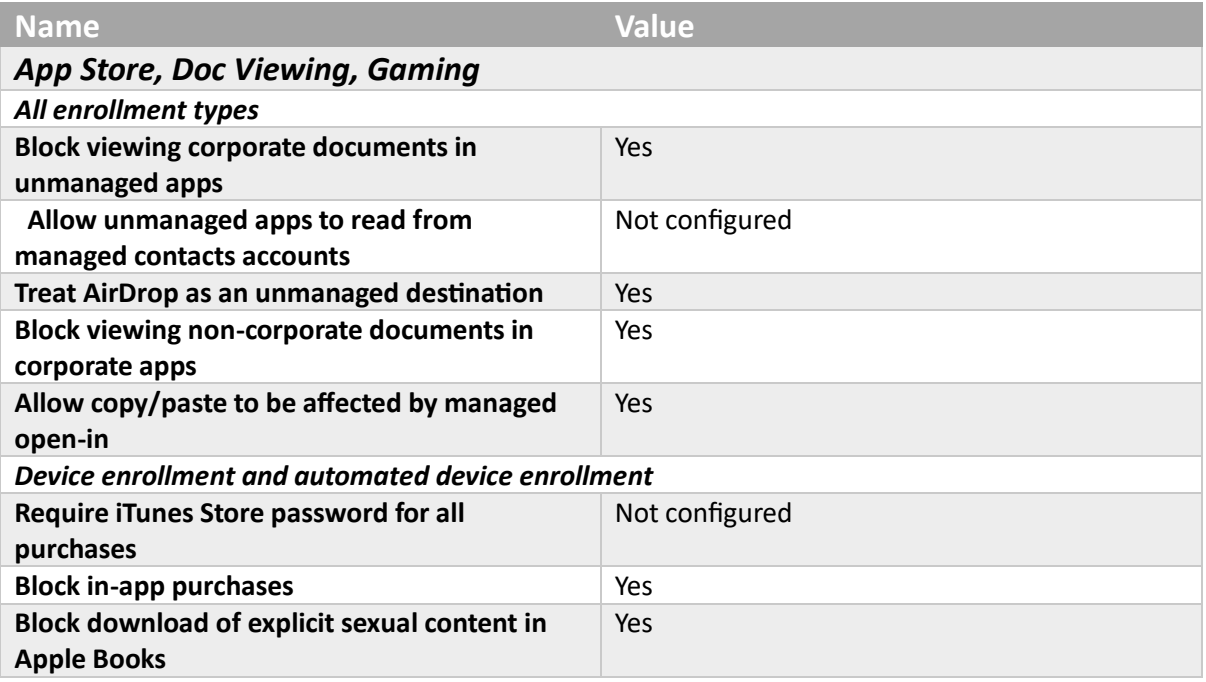

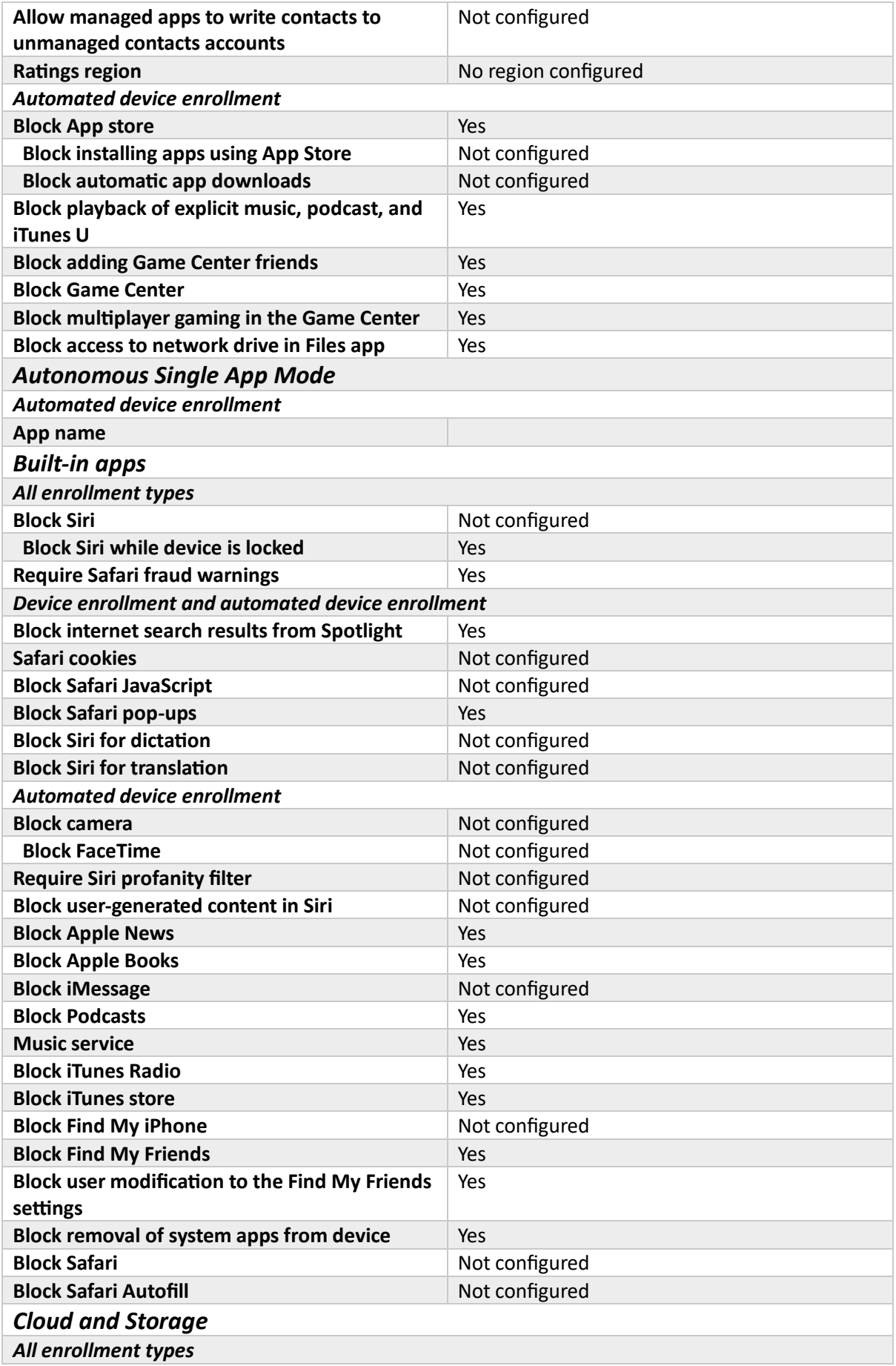

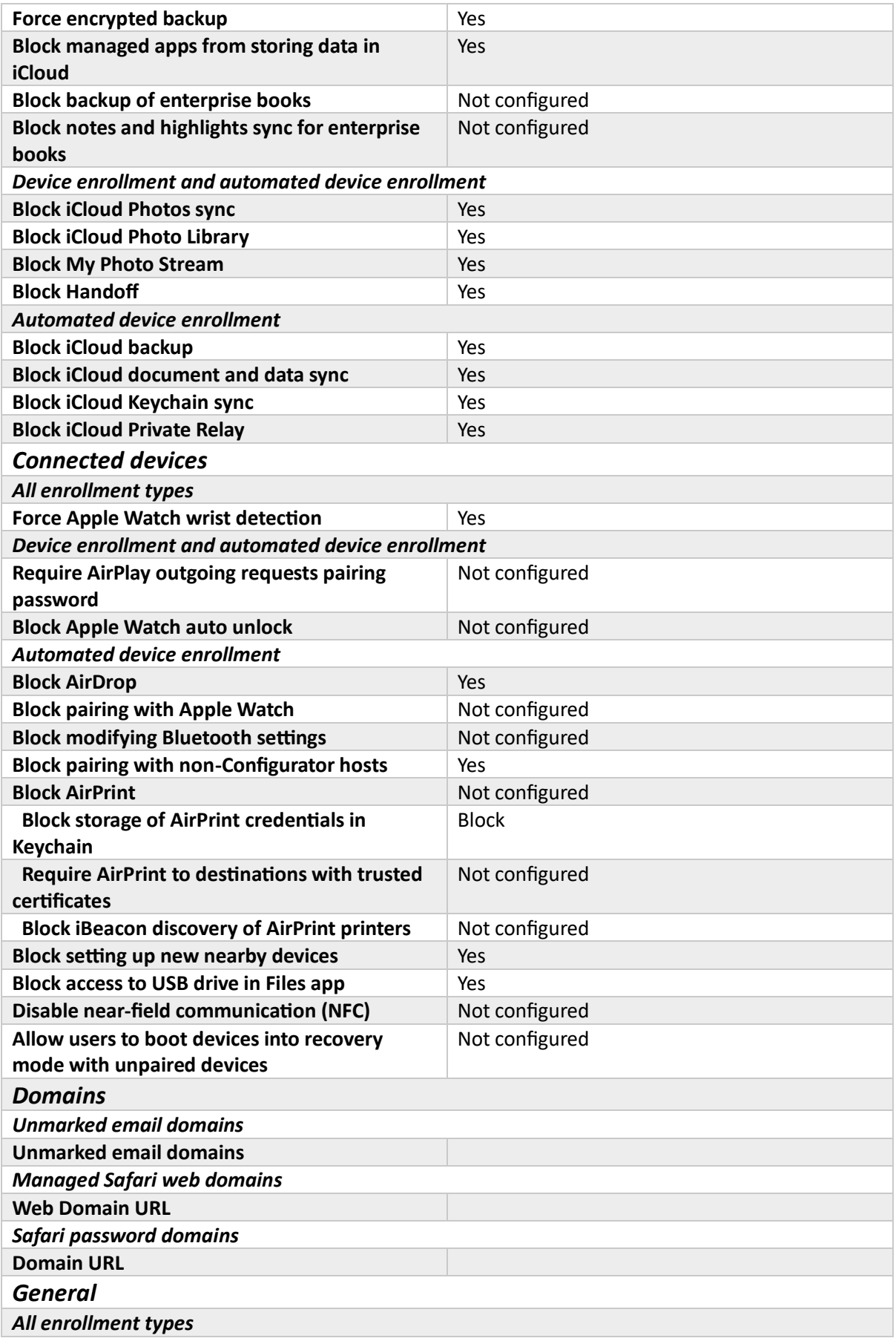

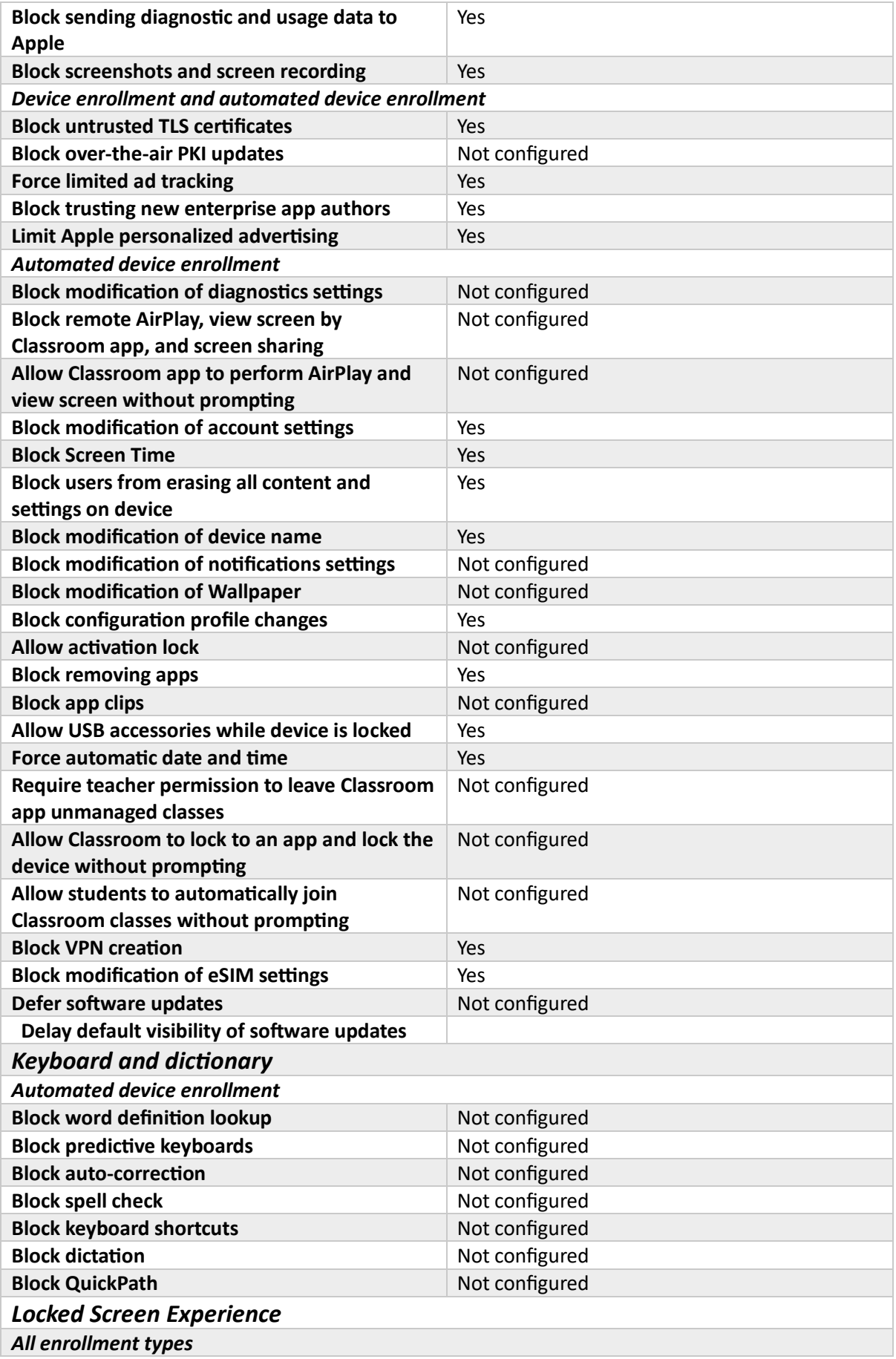

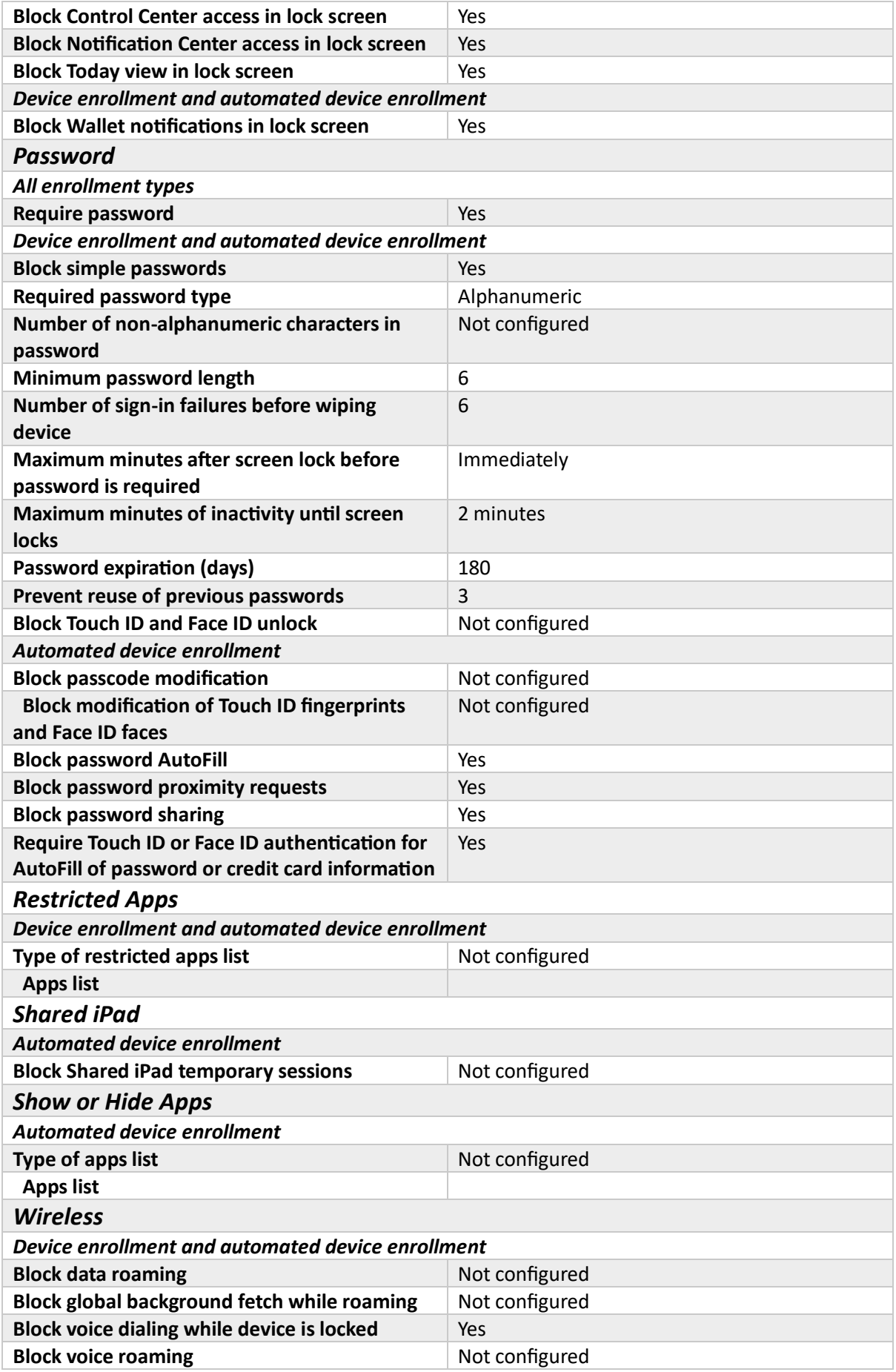

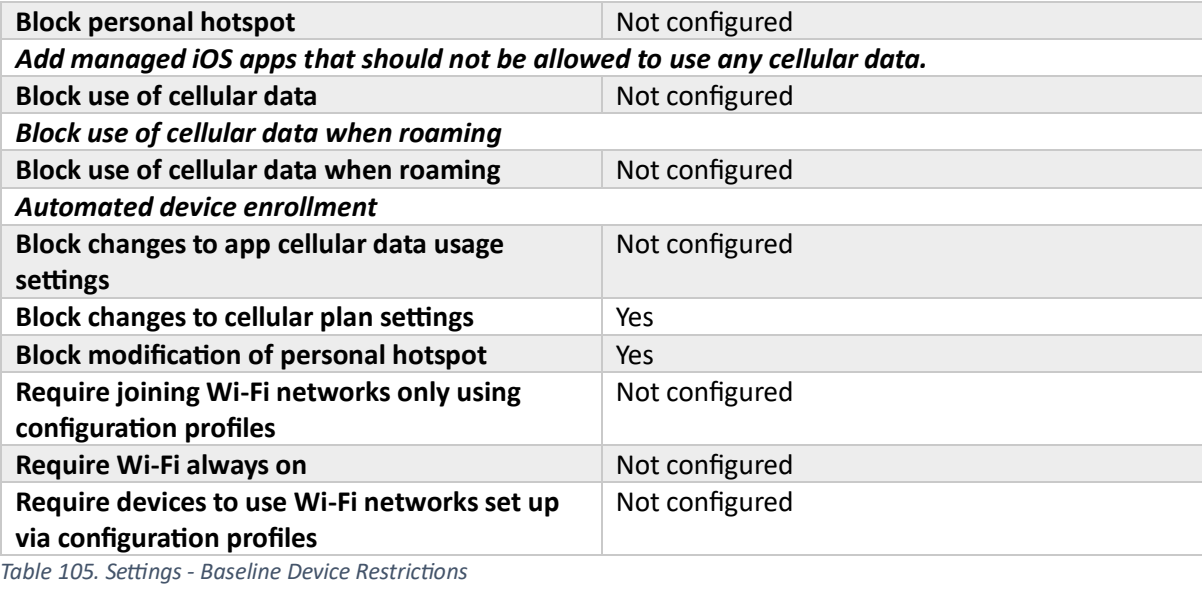

# **Group**

# *Included Groups*

### **Intune-Users**

*Table 106. Assignments - Baseline Device Restrictions*

#### Baseline iOS Features

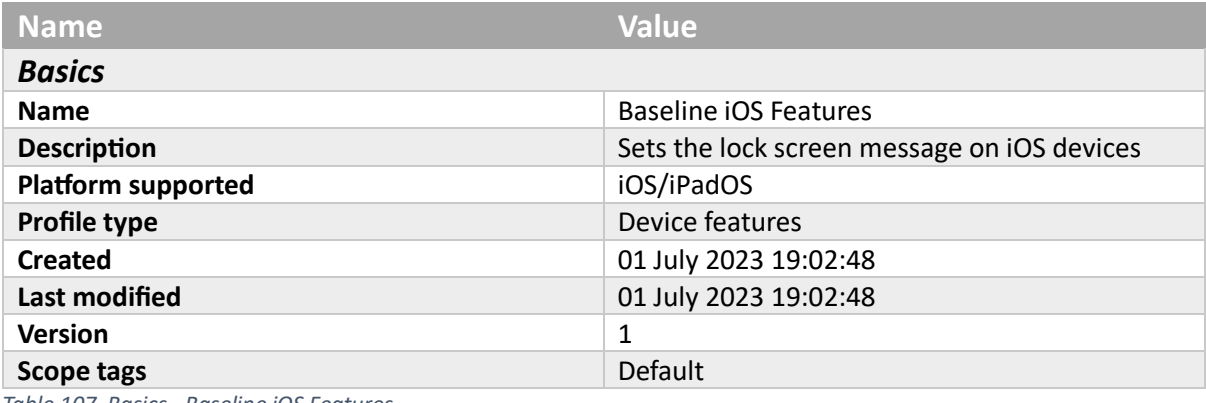

*Table 107. Basics - Baseline iOS Features*

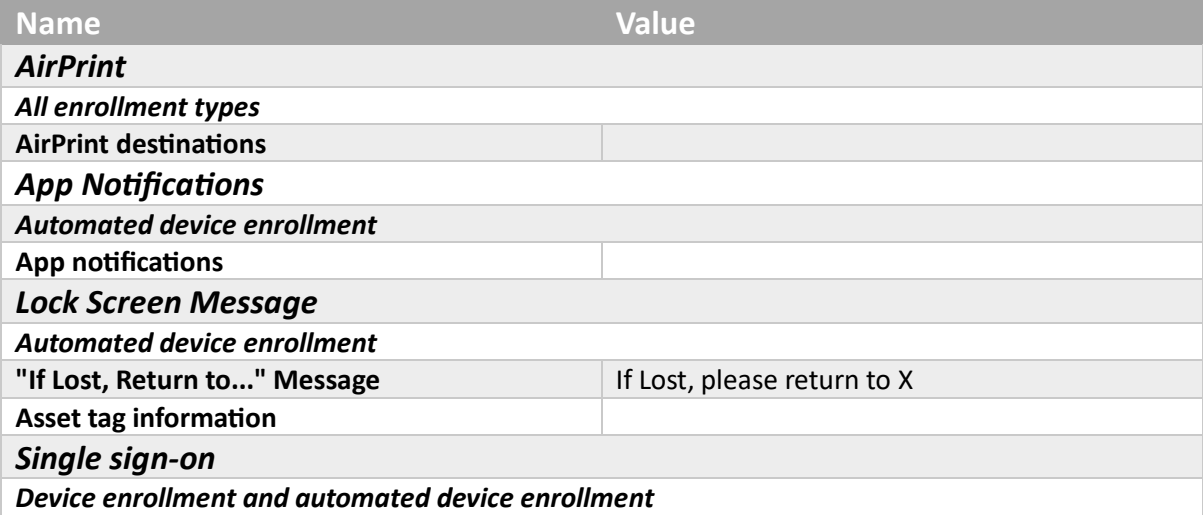

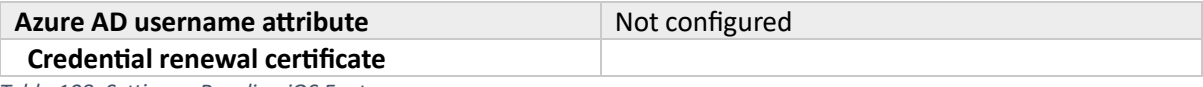

*Table 108. Settings - Baseline iOS Features*

### **Group**

### *Included Groups*

#### **Intune-Users**

*Table 109. Assignments - Baseline iOS Features*

### Intune data collection policy

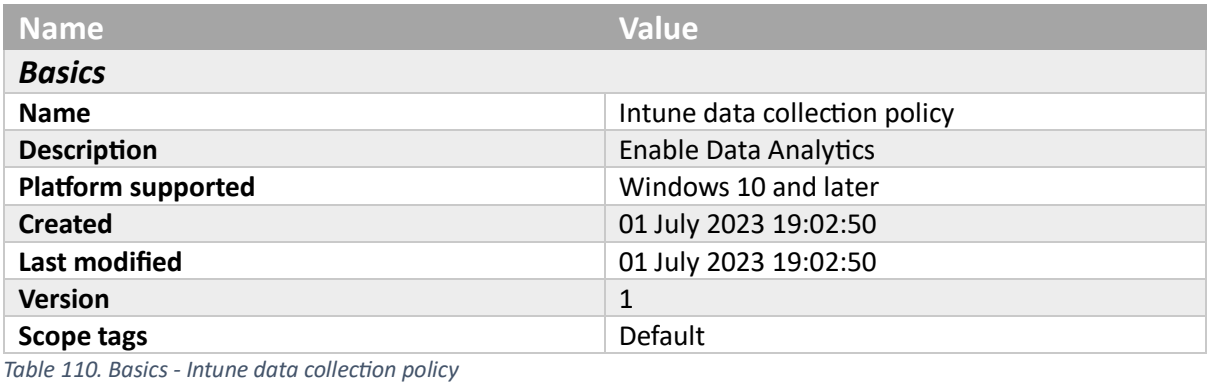

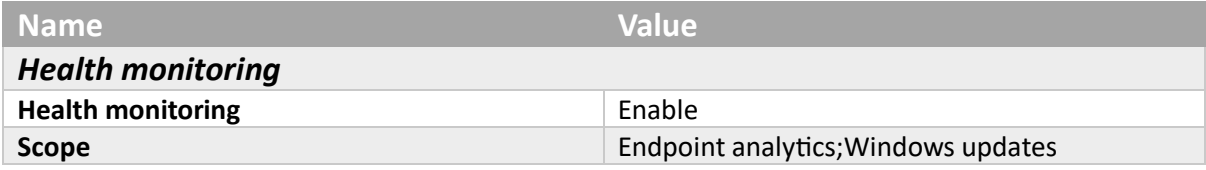

*Table 111. Settings - Intune data collection policy*

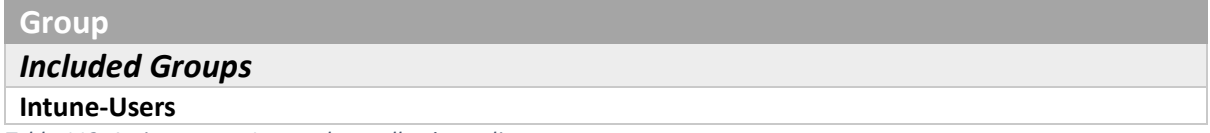

*Table 112. Assignments - Intune data collection policy*

#### iOS device restriction to block Game Center

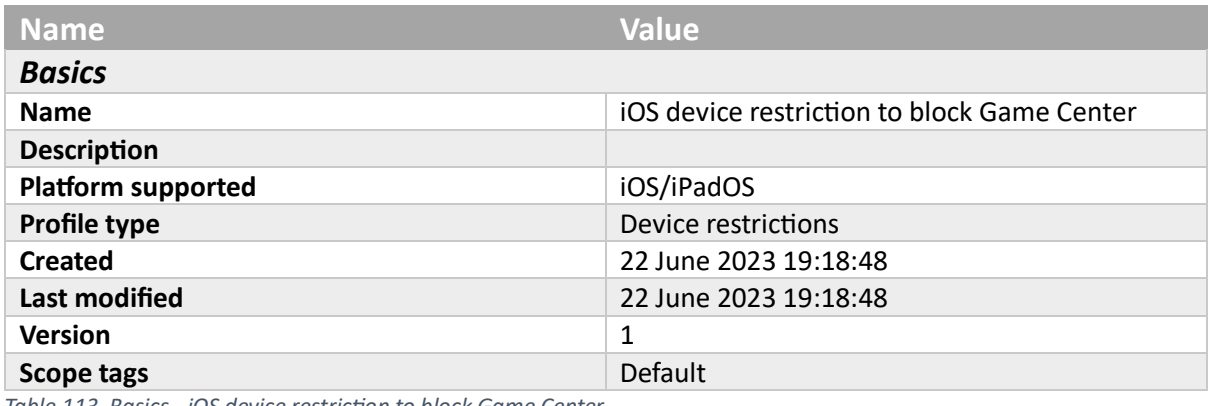

*Table 113. Basics - iOS device restriction to block Game Center*

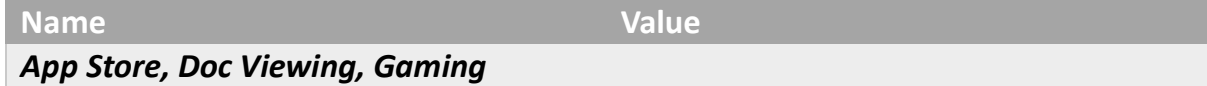

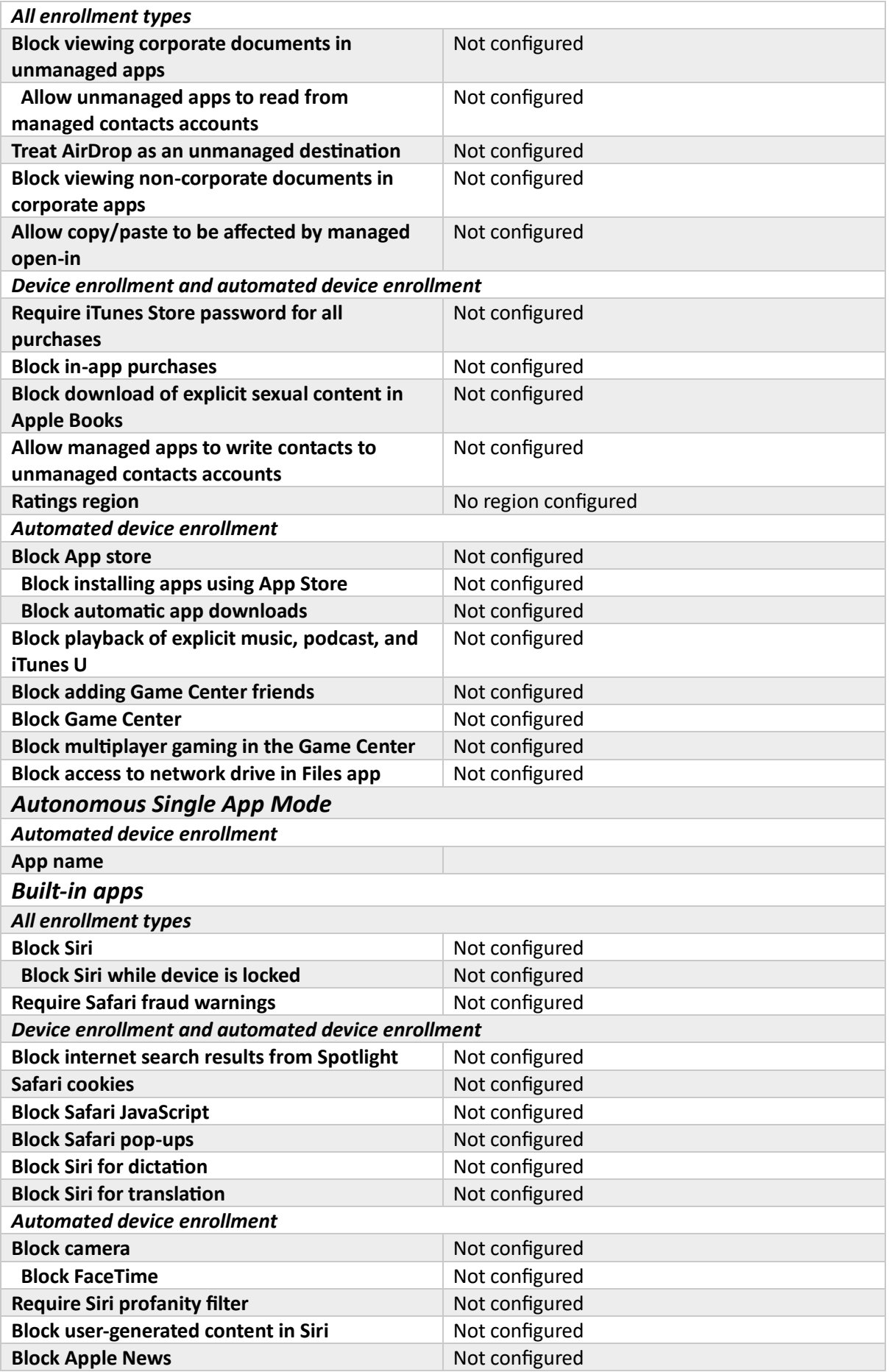

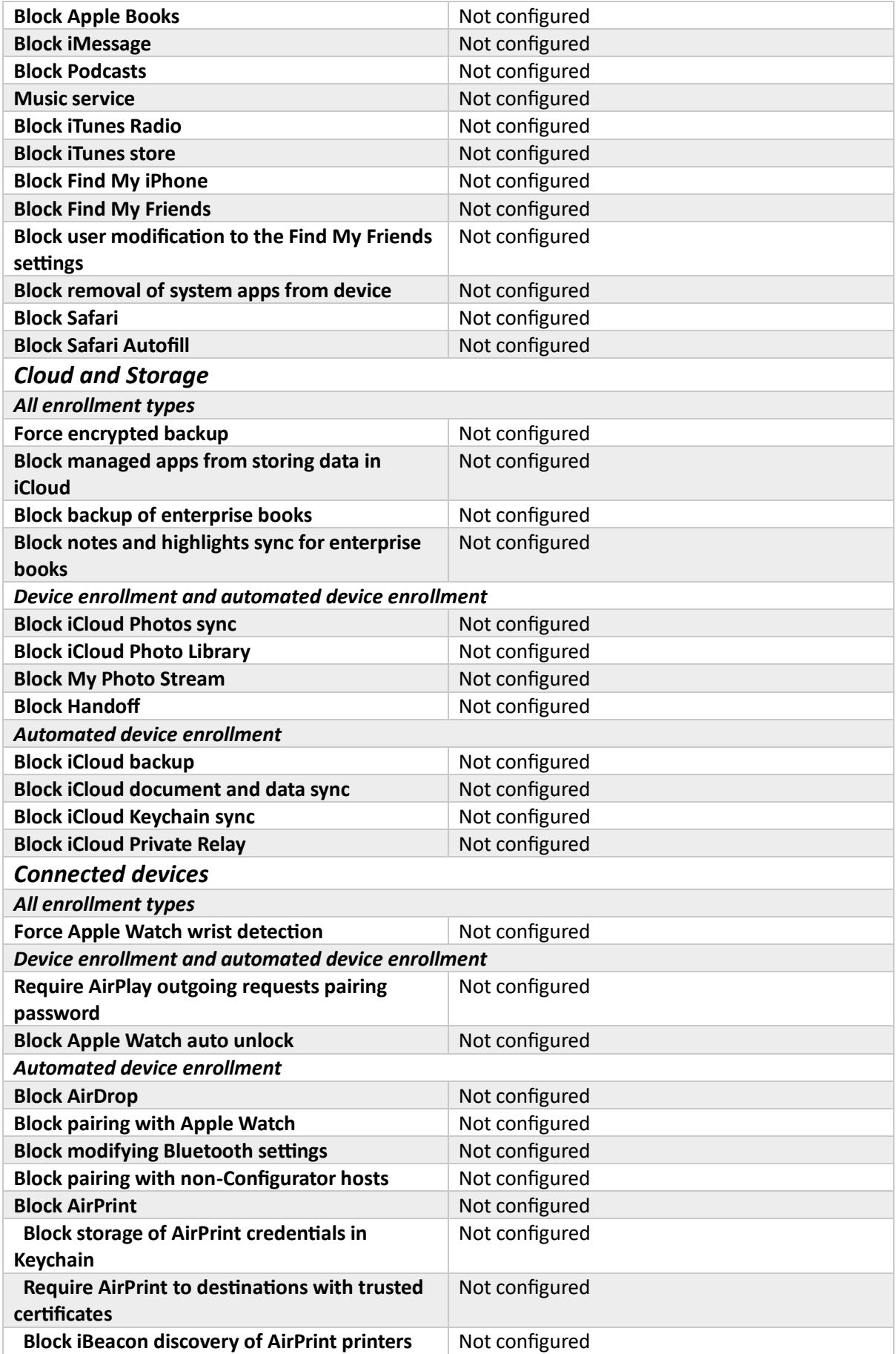

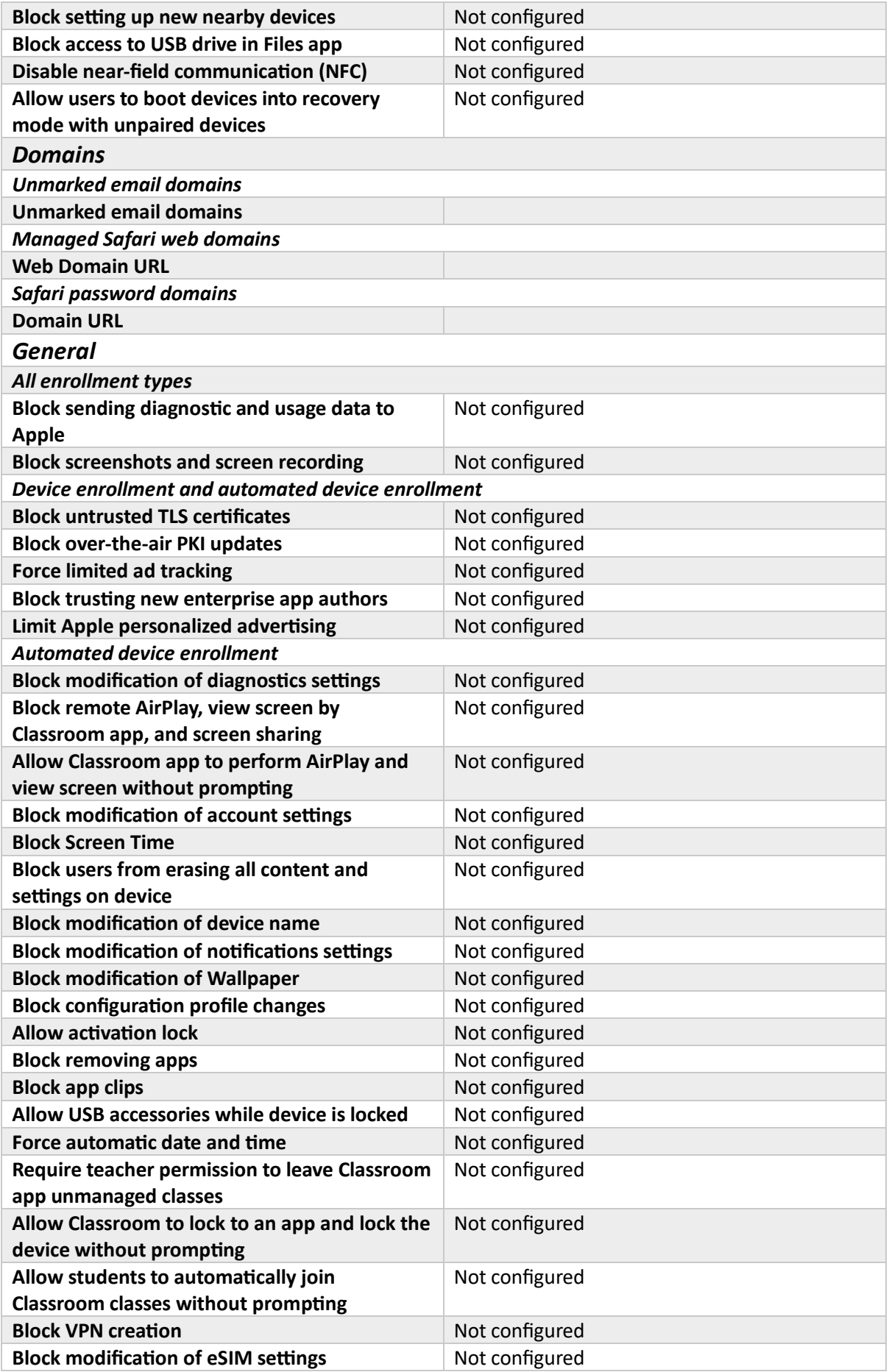

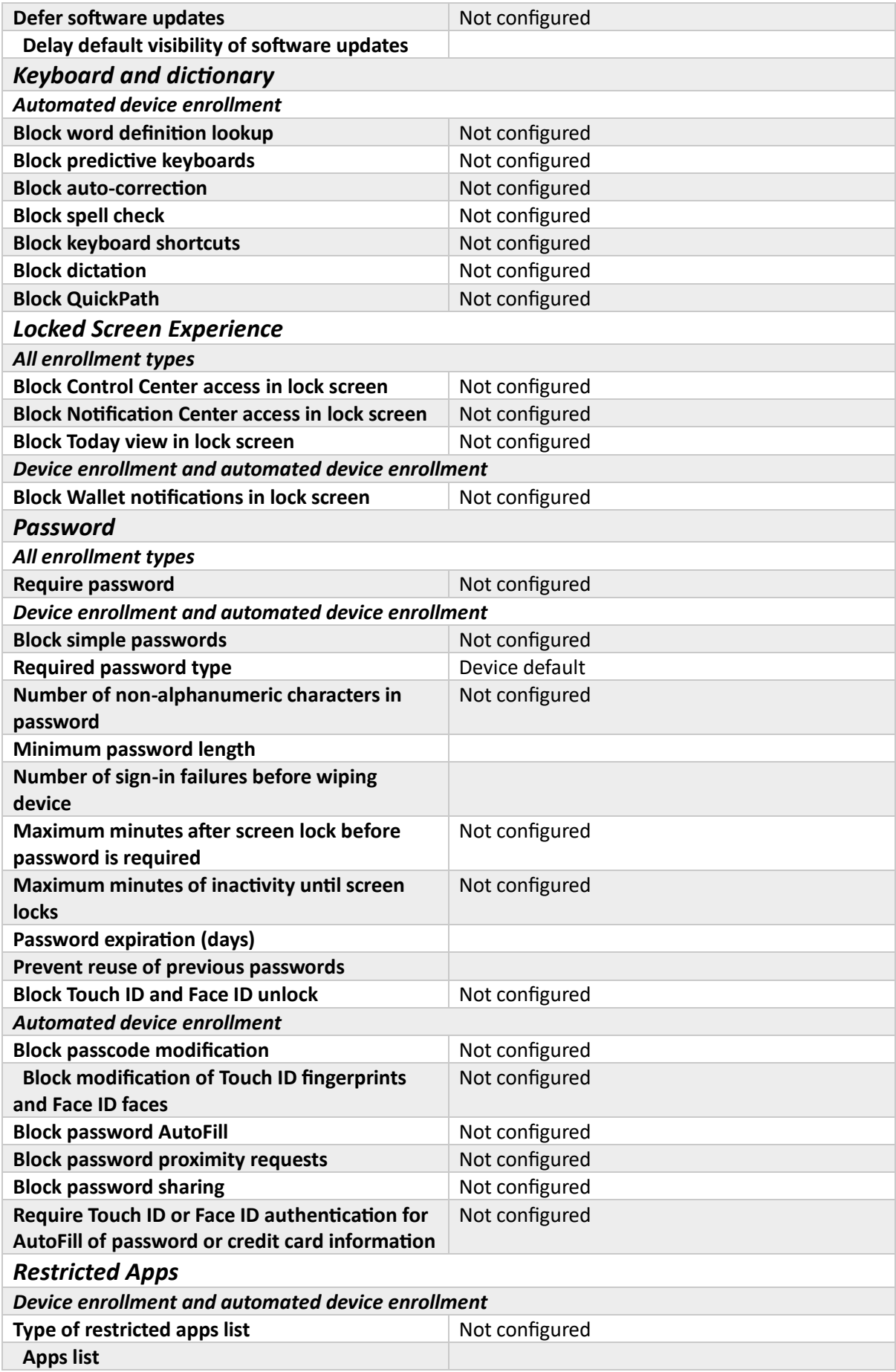

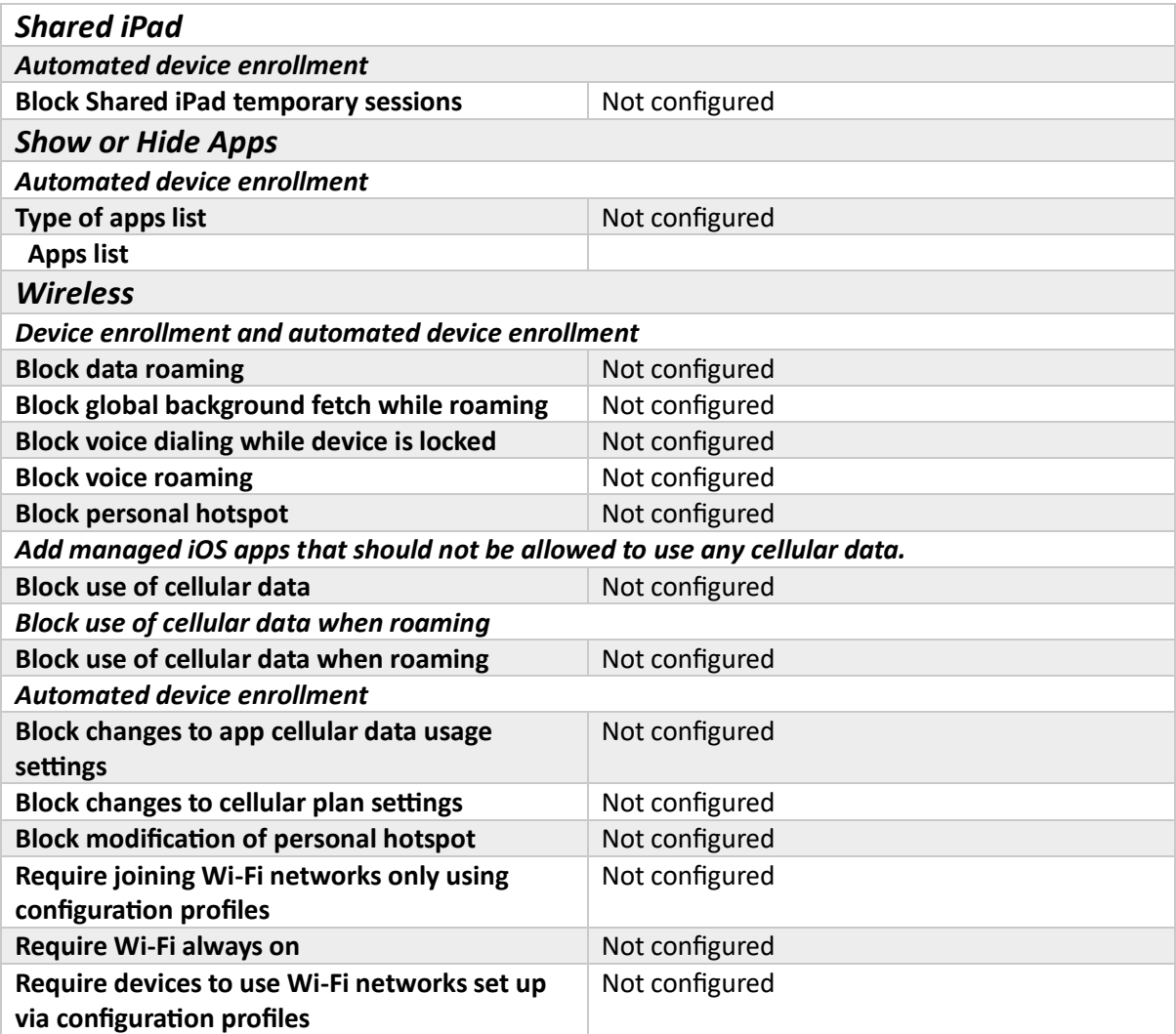

*Table 114. Settings - iOS device restriction to block Game Center*

### **Group**

### *Included Groups* **fd189654-22d3-4f98-bdc5-ff47290cbee9**

*Table 115. Assignments - iOS device restriction to block Game Center*

### macOS Protection

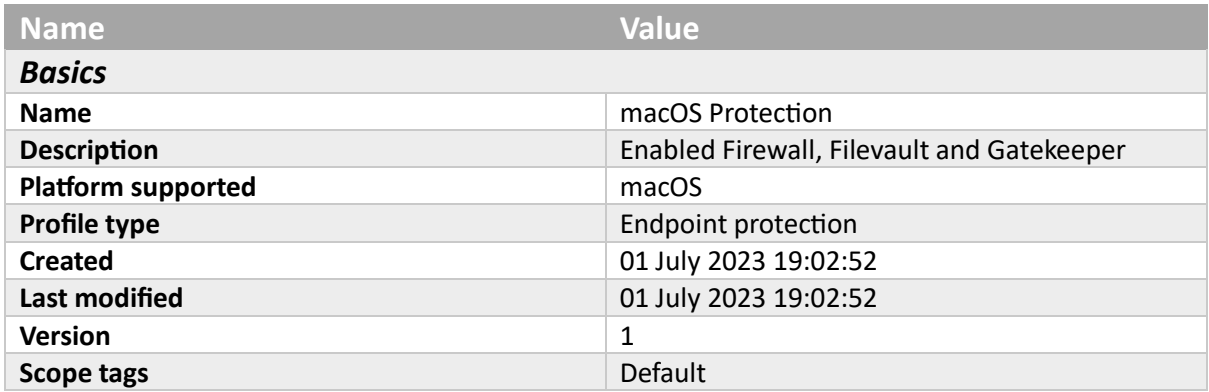

*Table 116. Basics - macOS Protection*

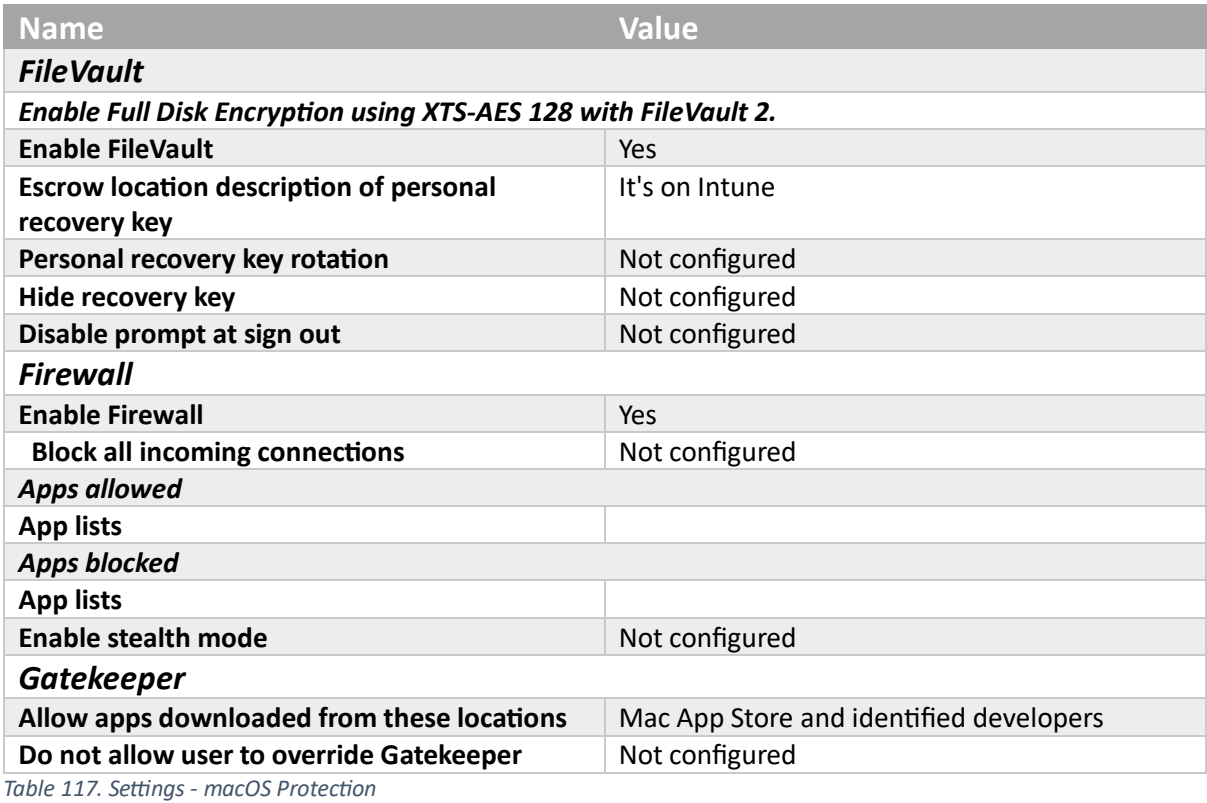

# **Group** *Included Groups* **Intune-Users**

*Table 118. Assignments - macOS Protection*

### macOS Restrictions

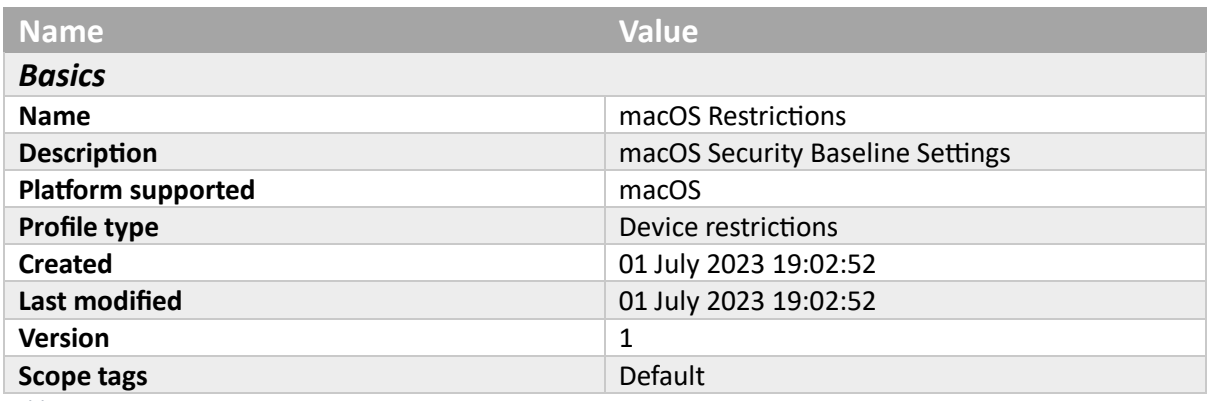

*Table 119. Basics - macOS Restrictions*

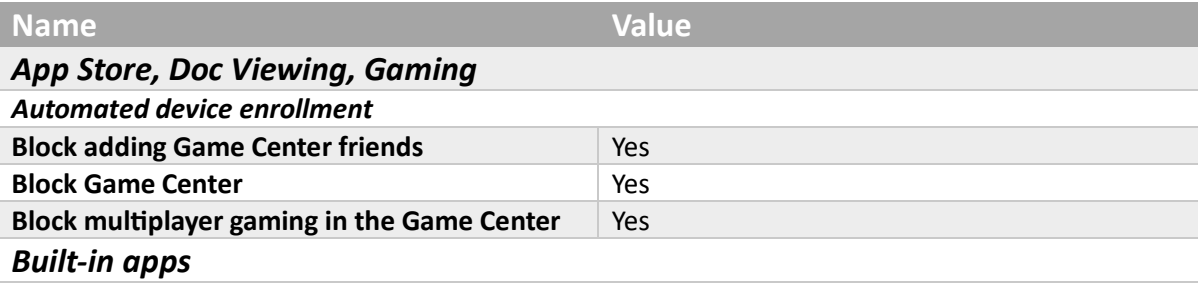

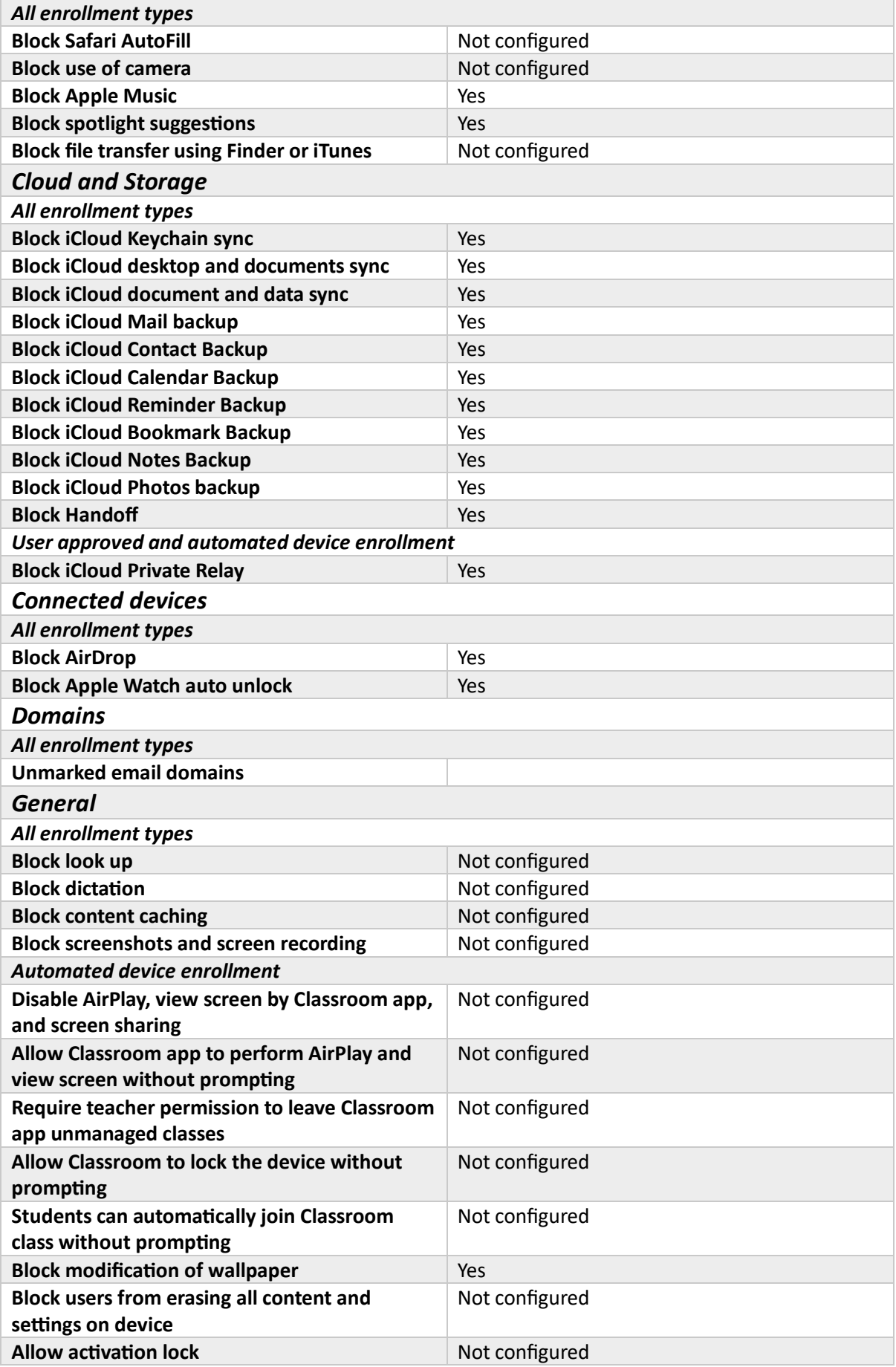

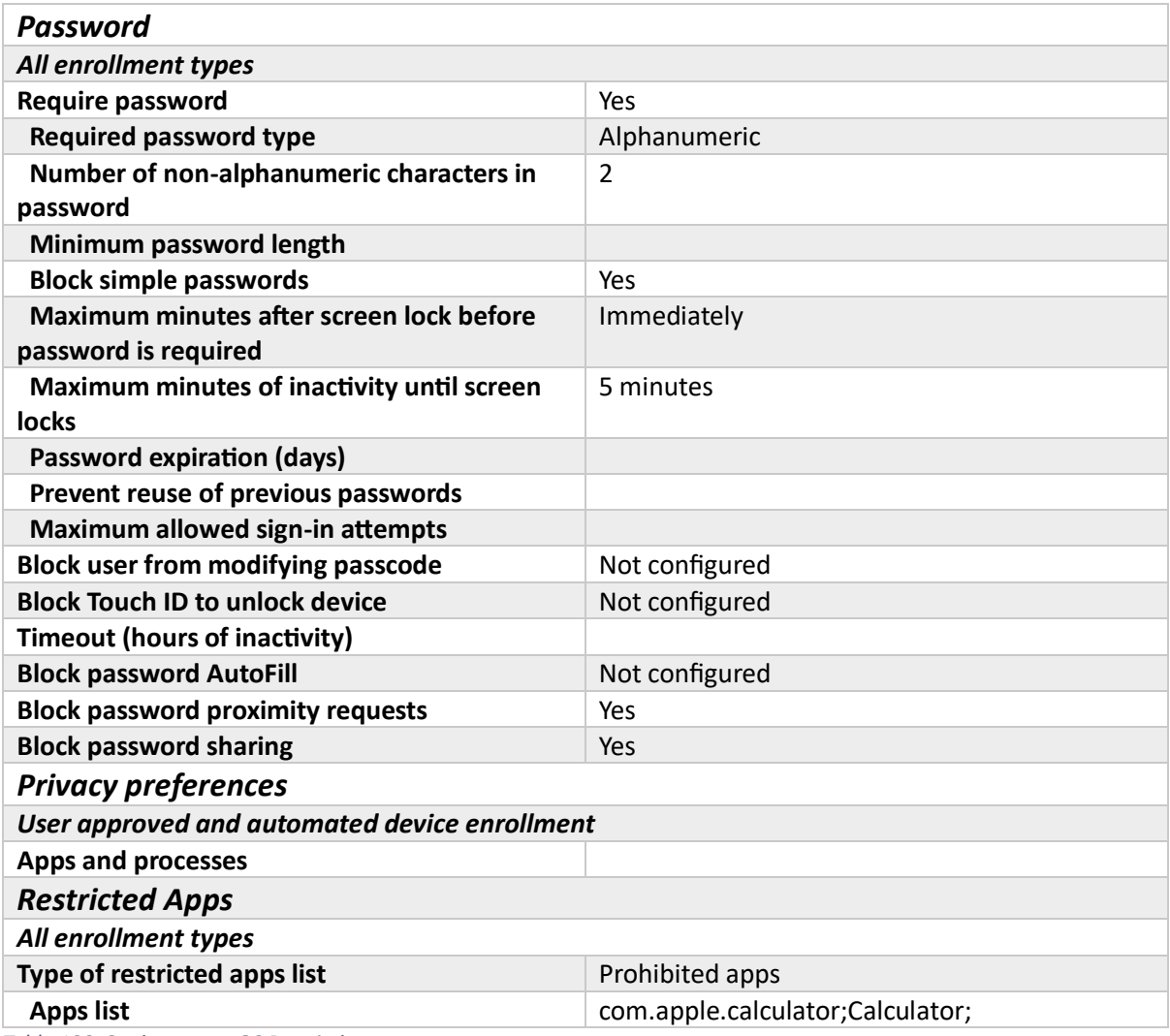

*Table 120. Settings - macOS Restrictions*

# **Group**

*Included Groups*

### **Intune-Users**

*Table 121. Assignments - macOS Restrictions*

### Start-Menu-W10

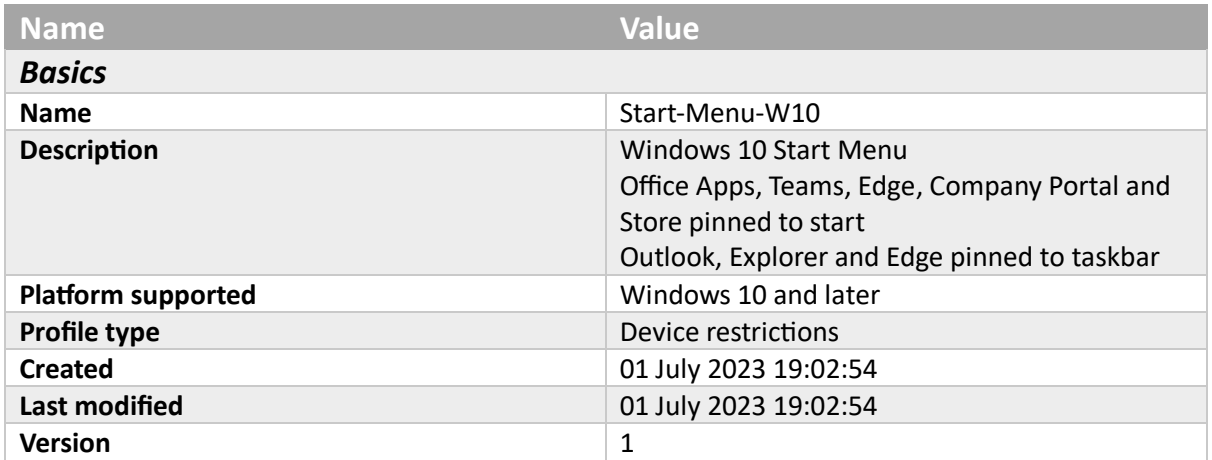

**Scope tags Default** 

*Table 122. Basics - Start-Menu-W10*

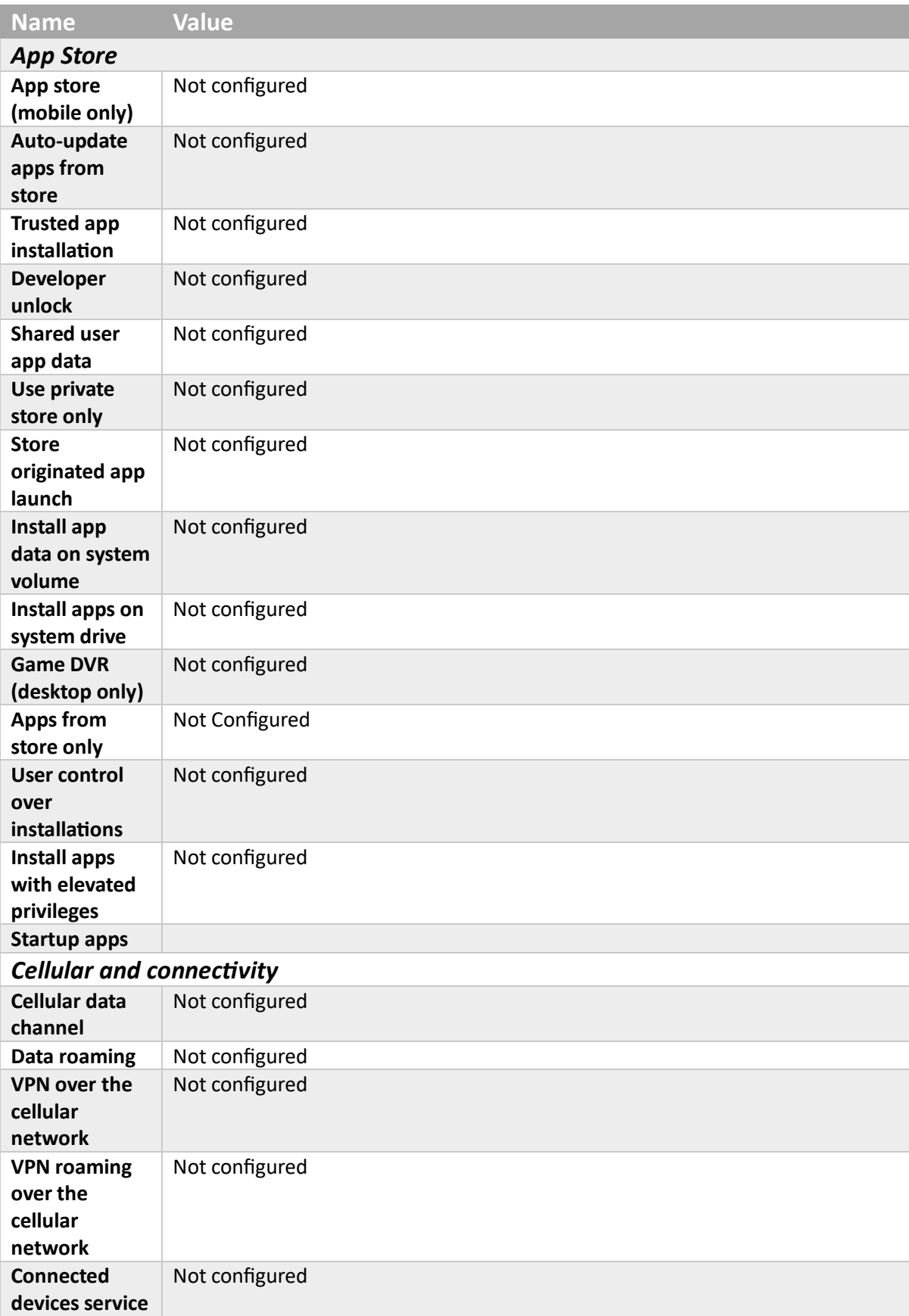

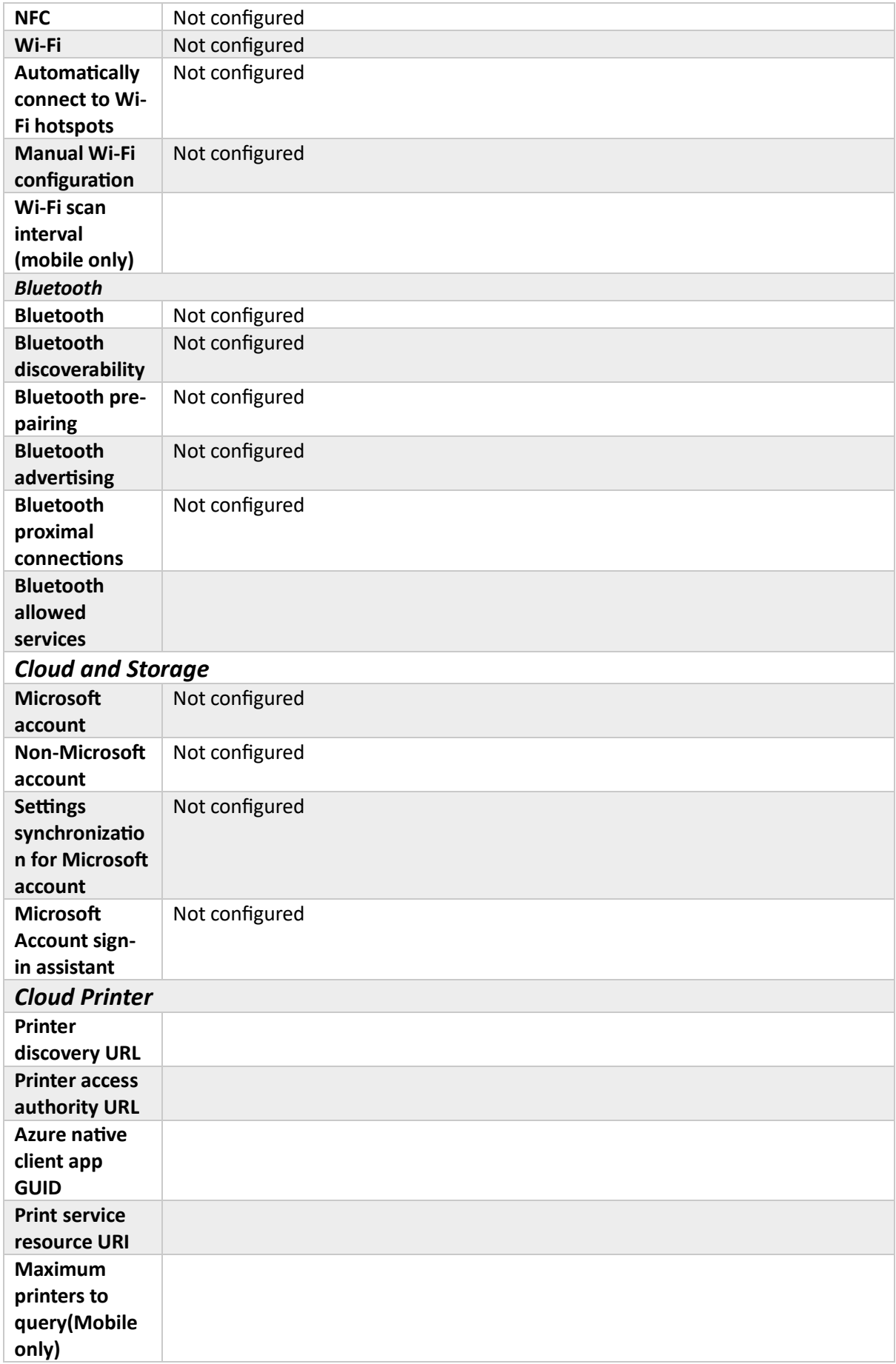

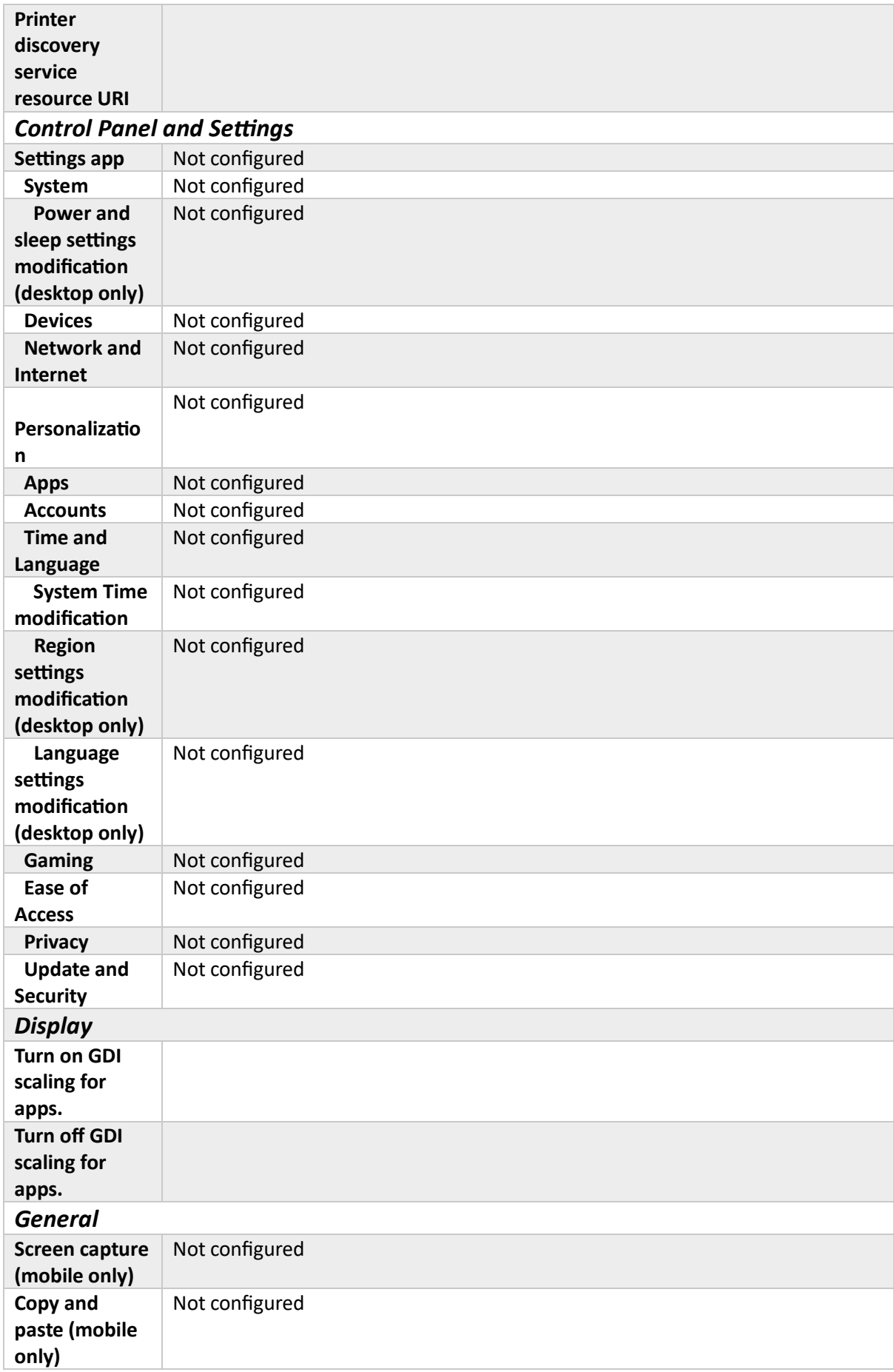

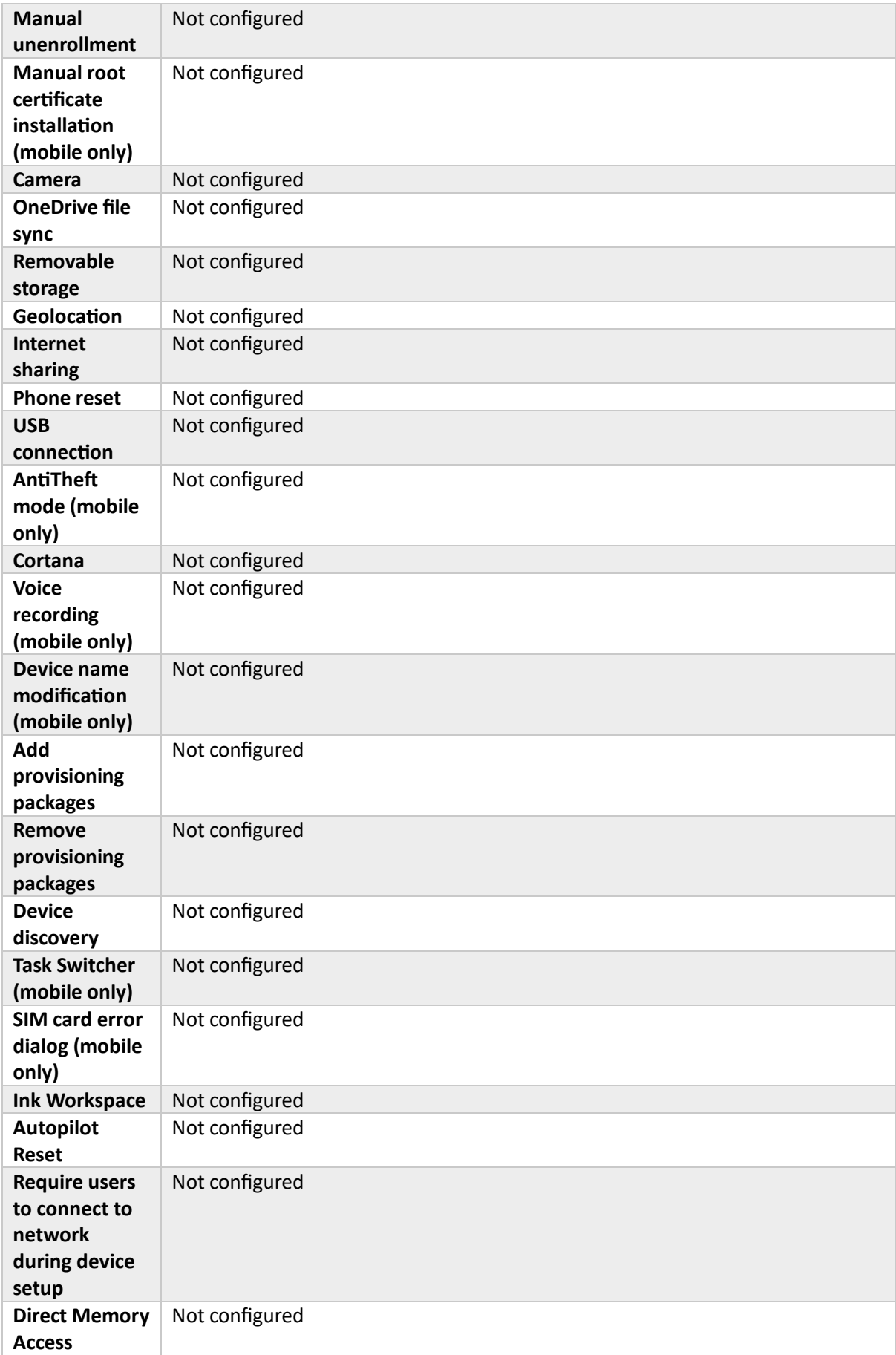

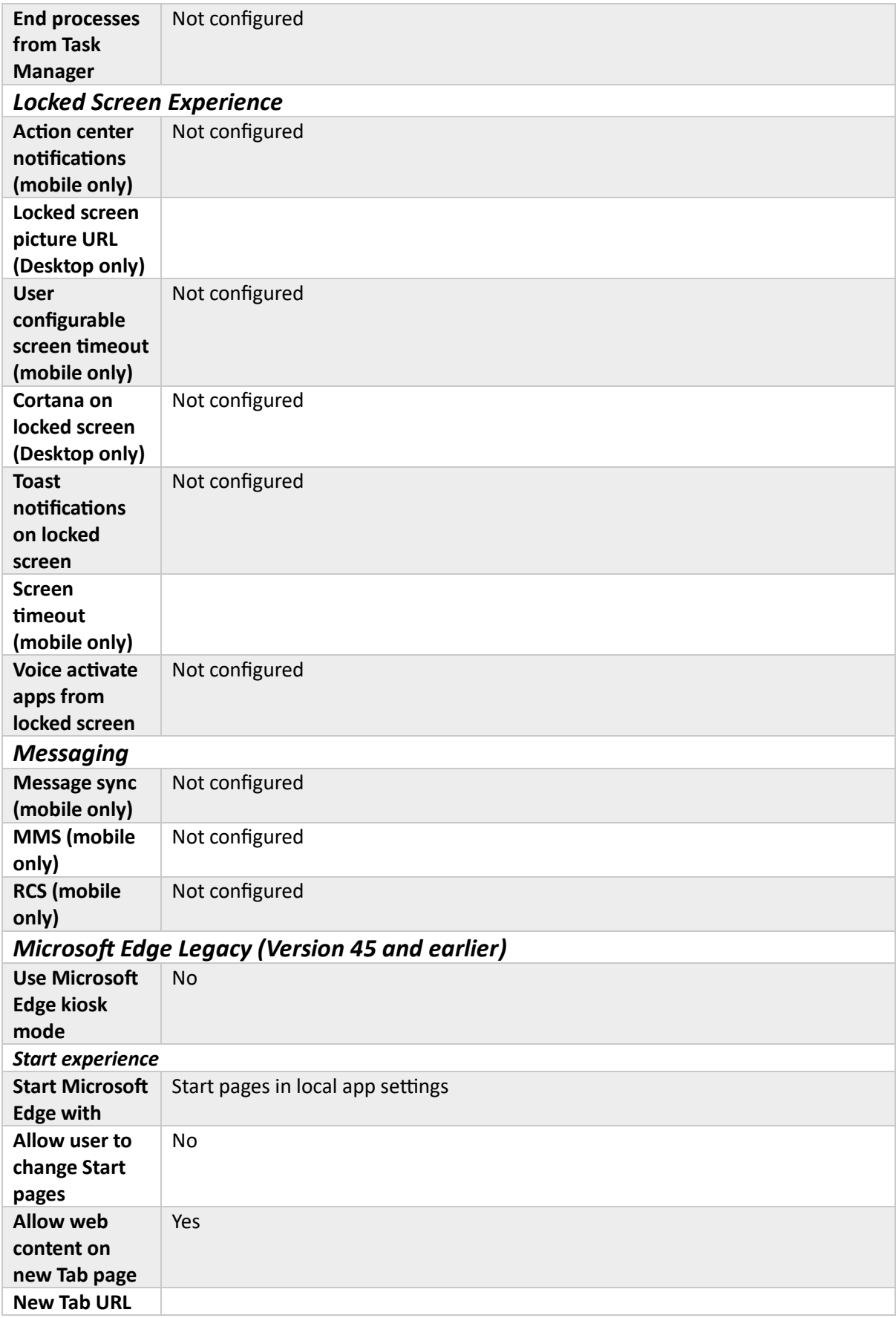

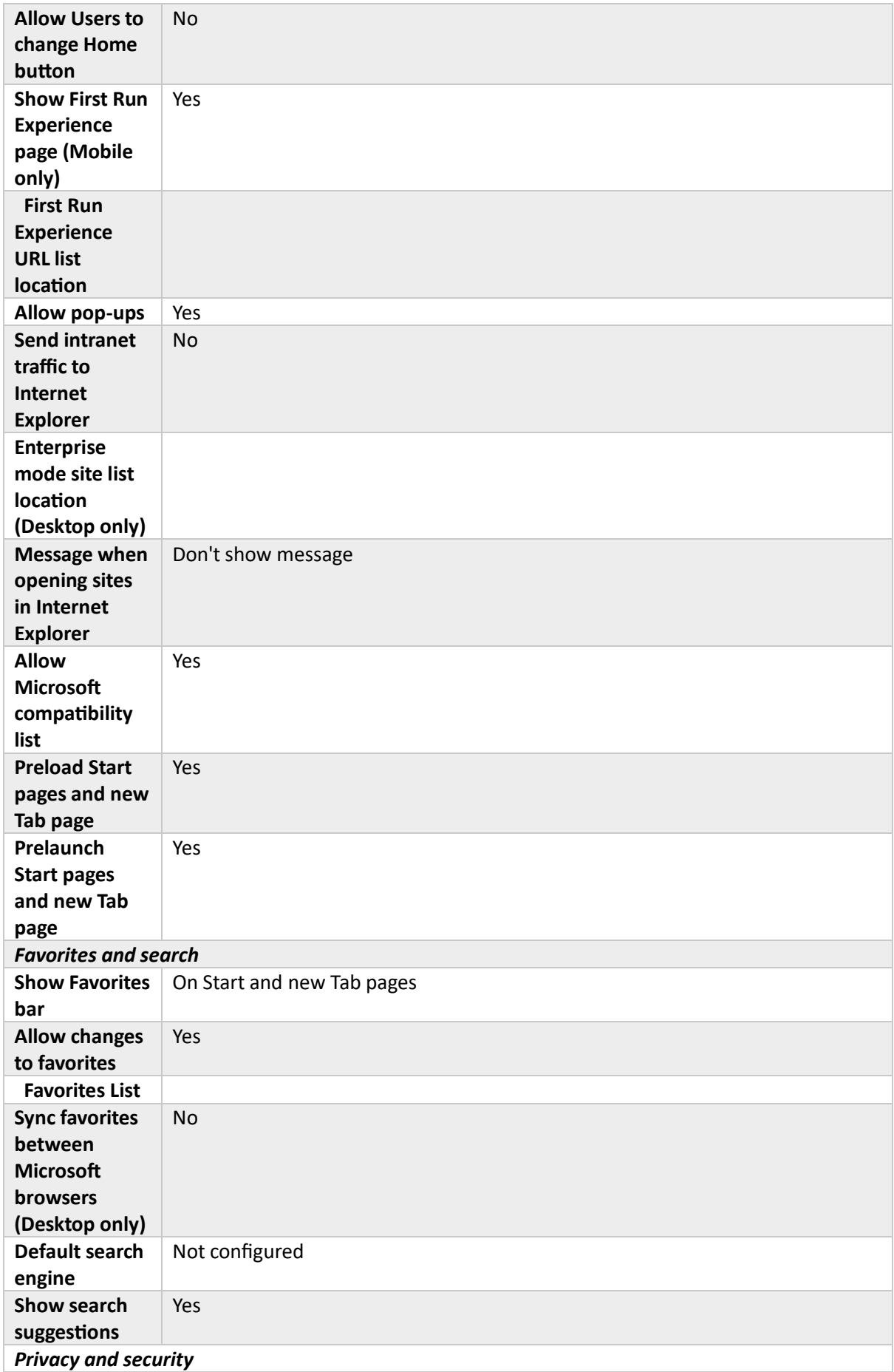

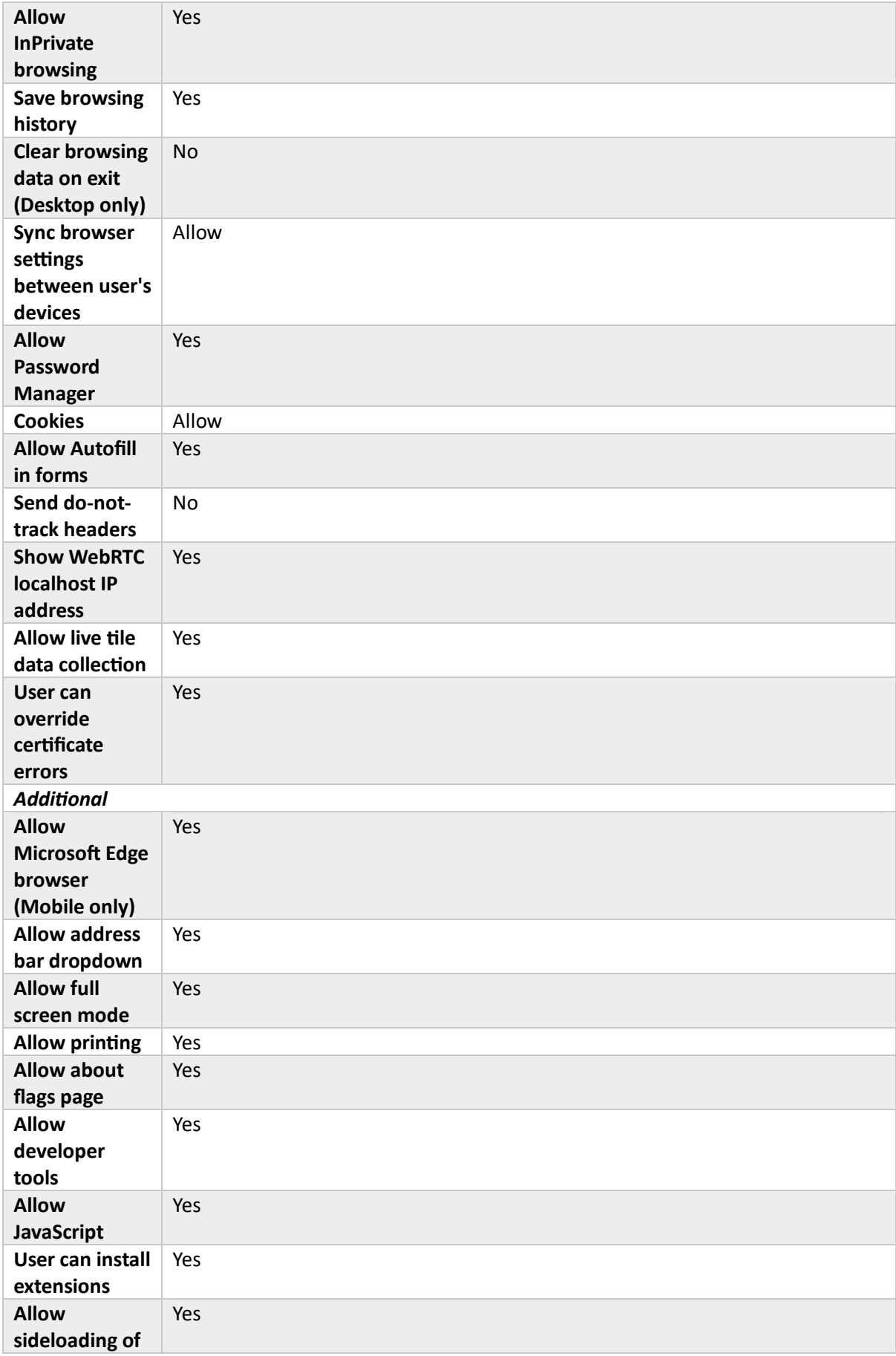

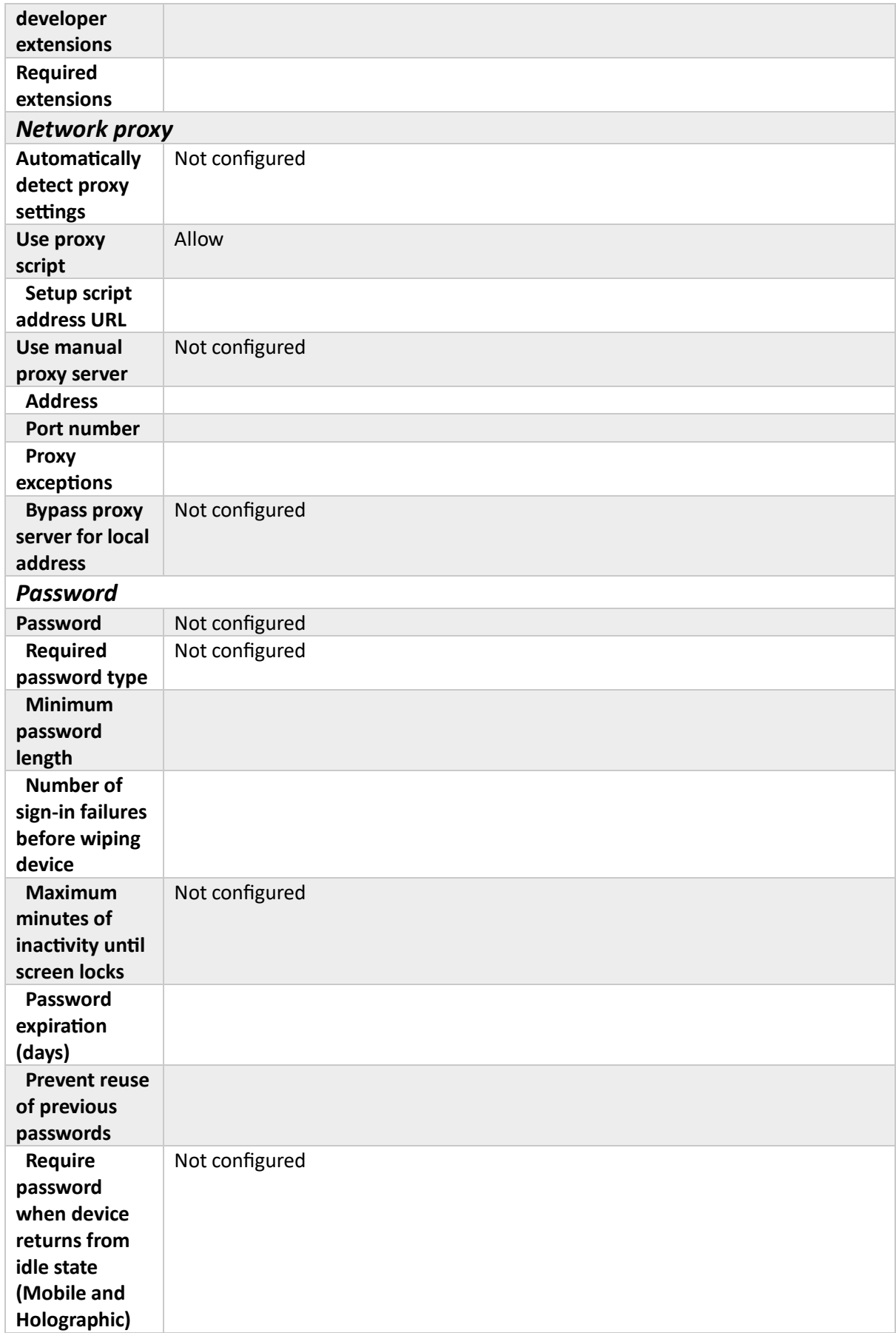

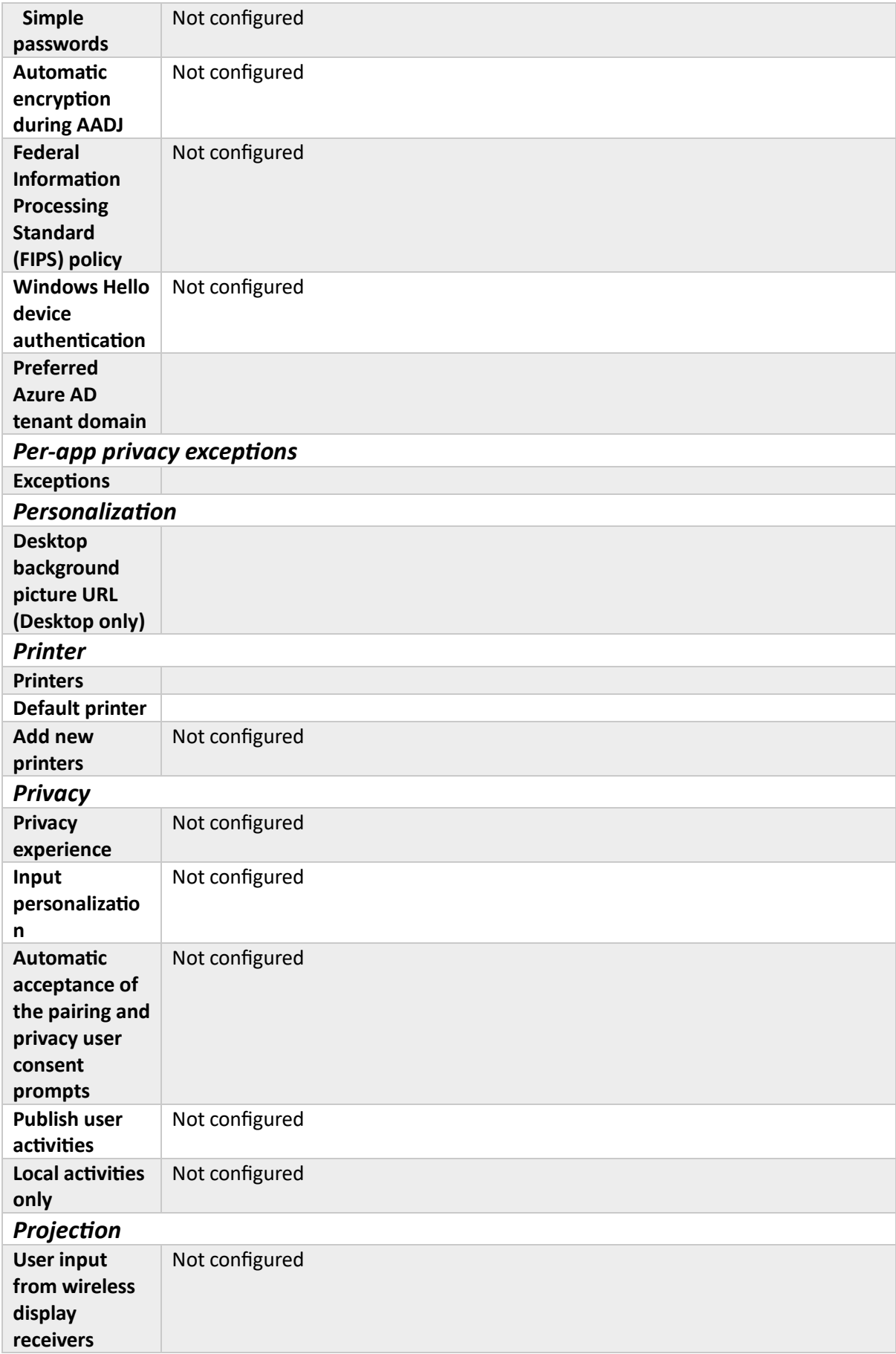
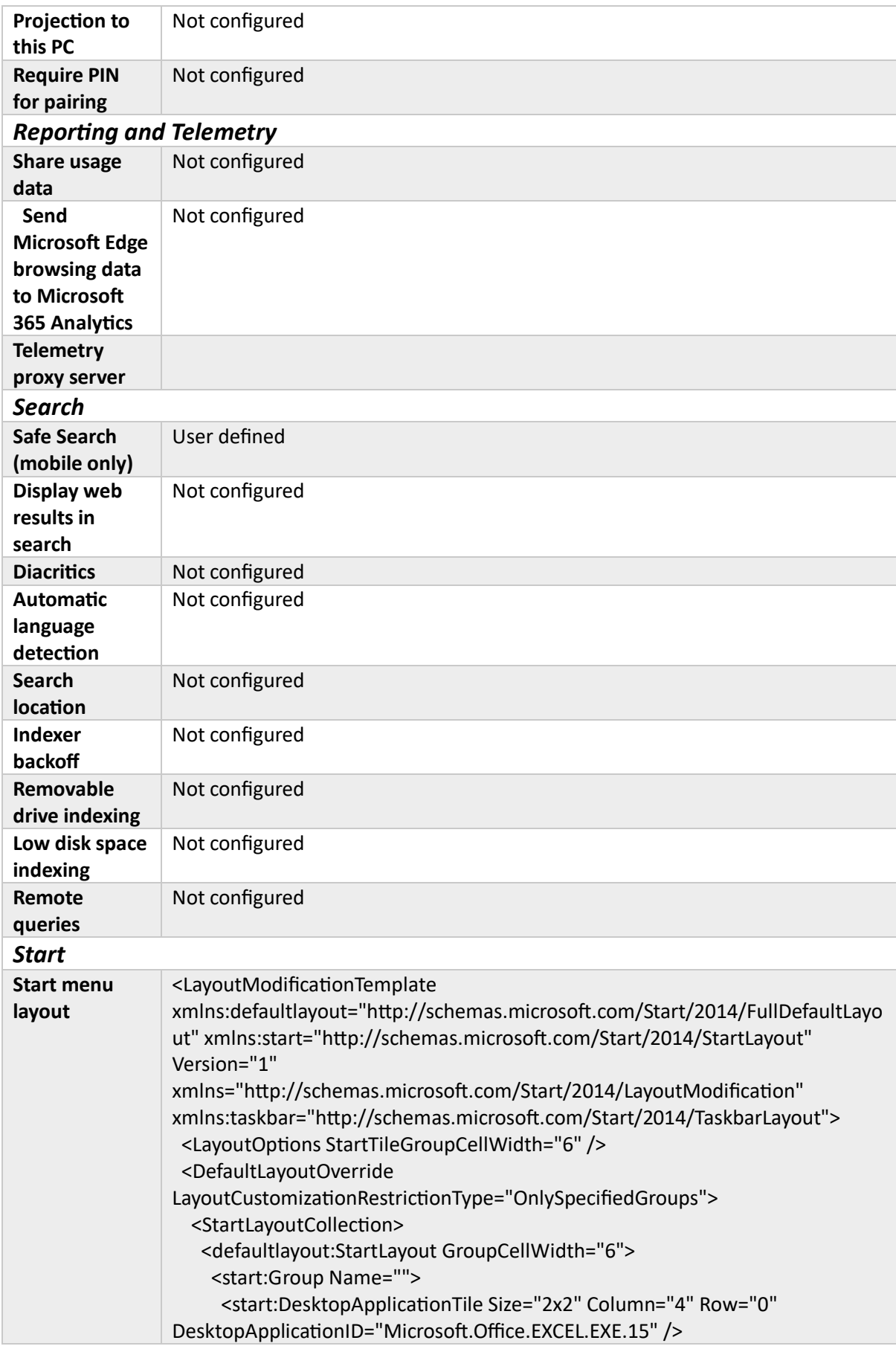

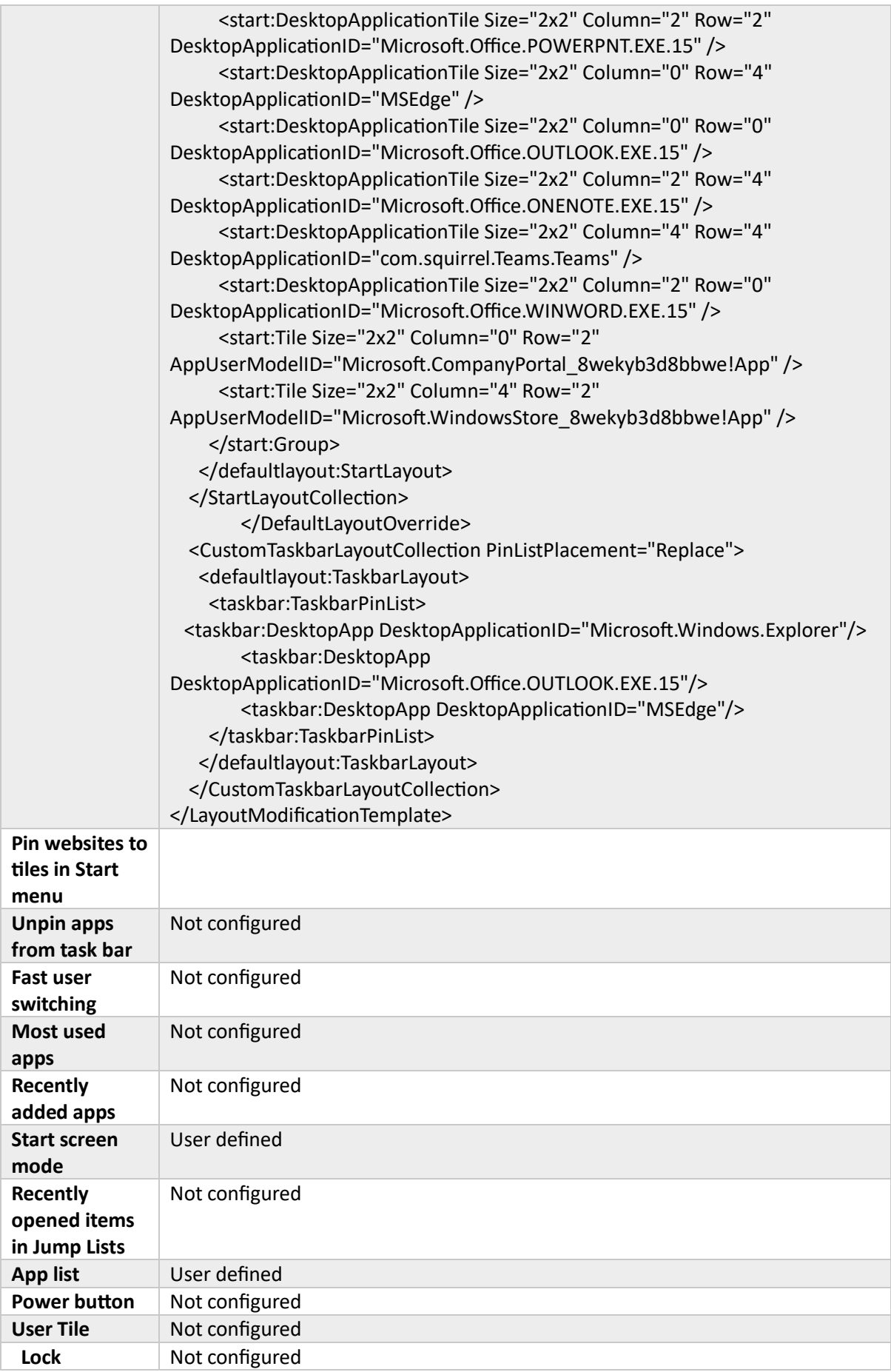

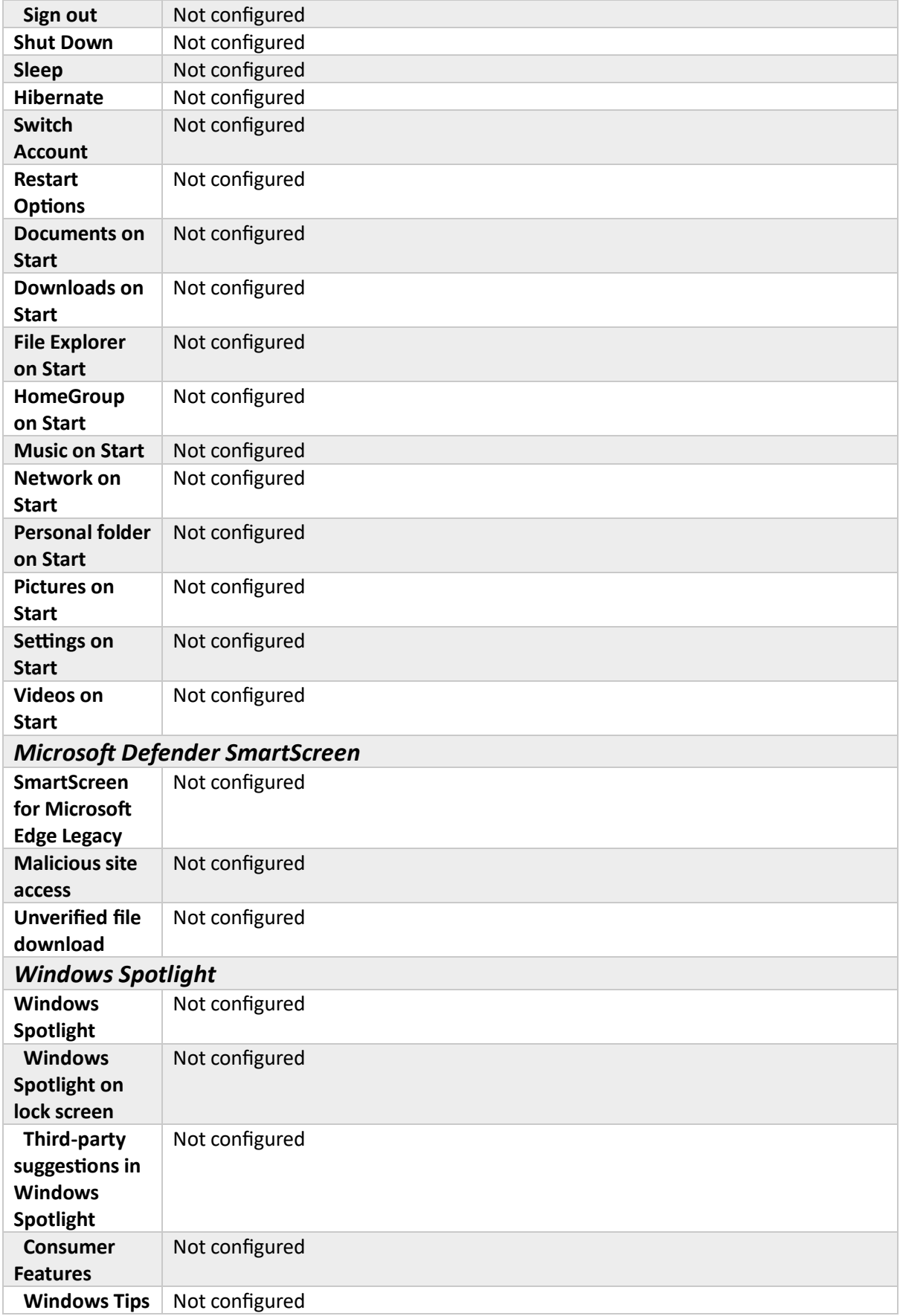

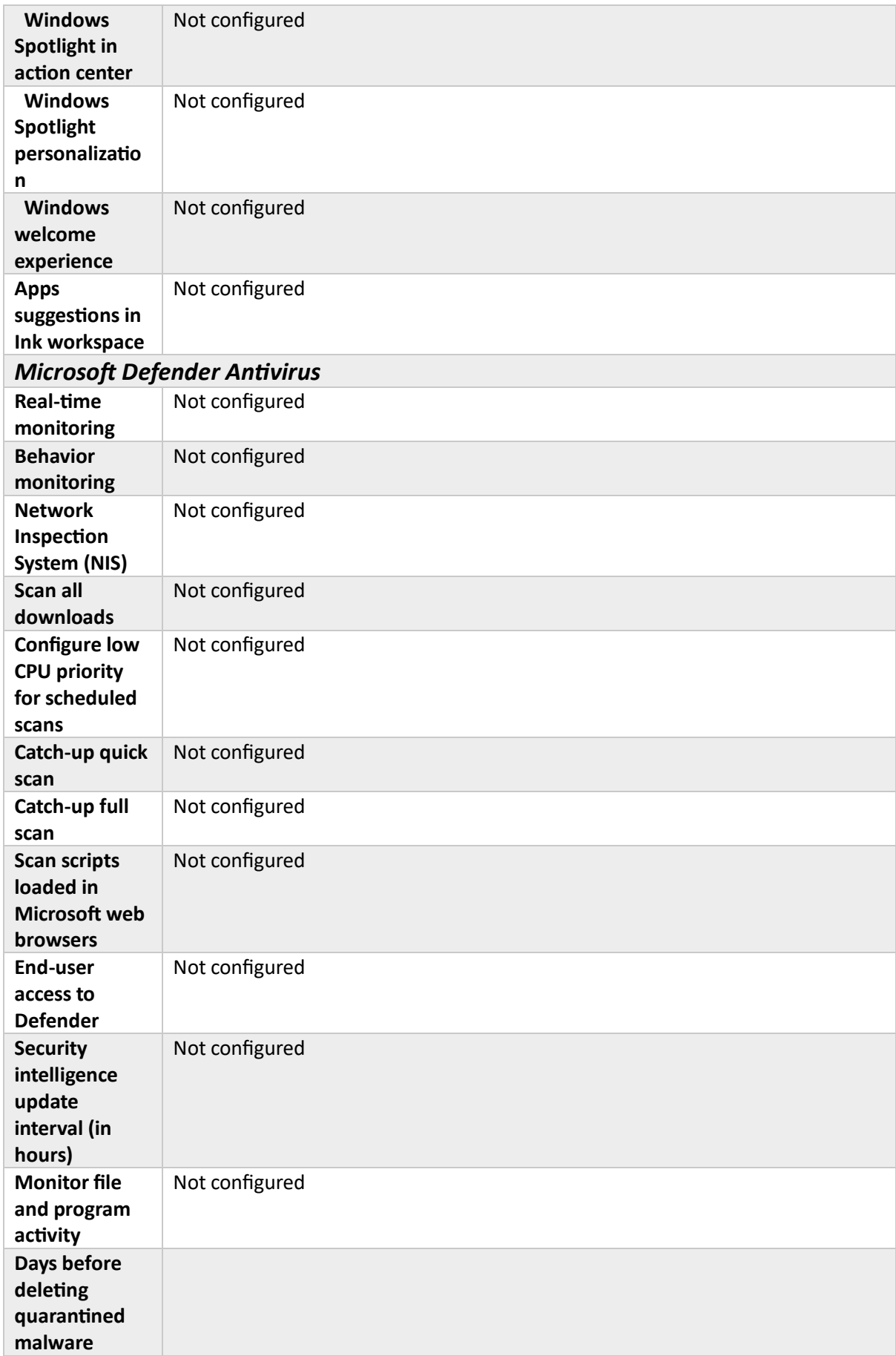

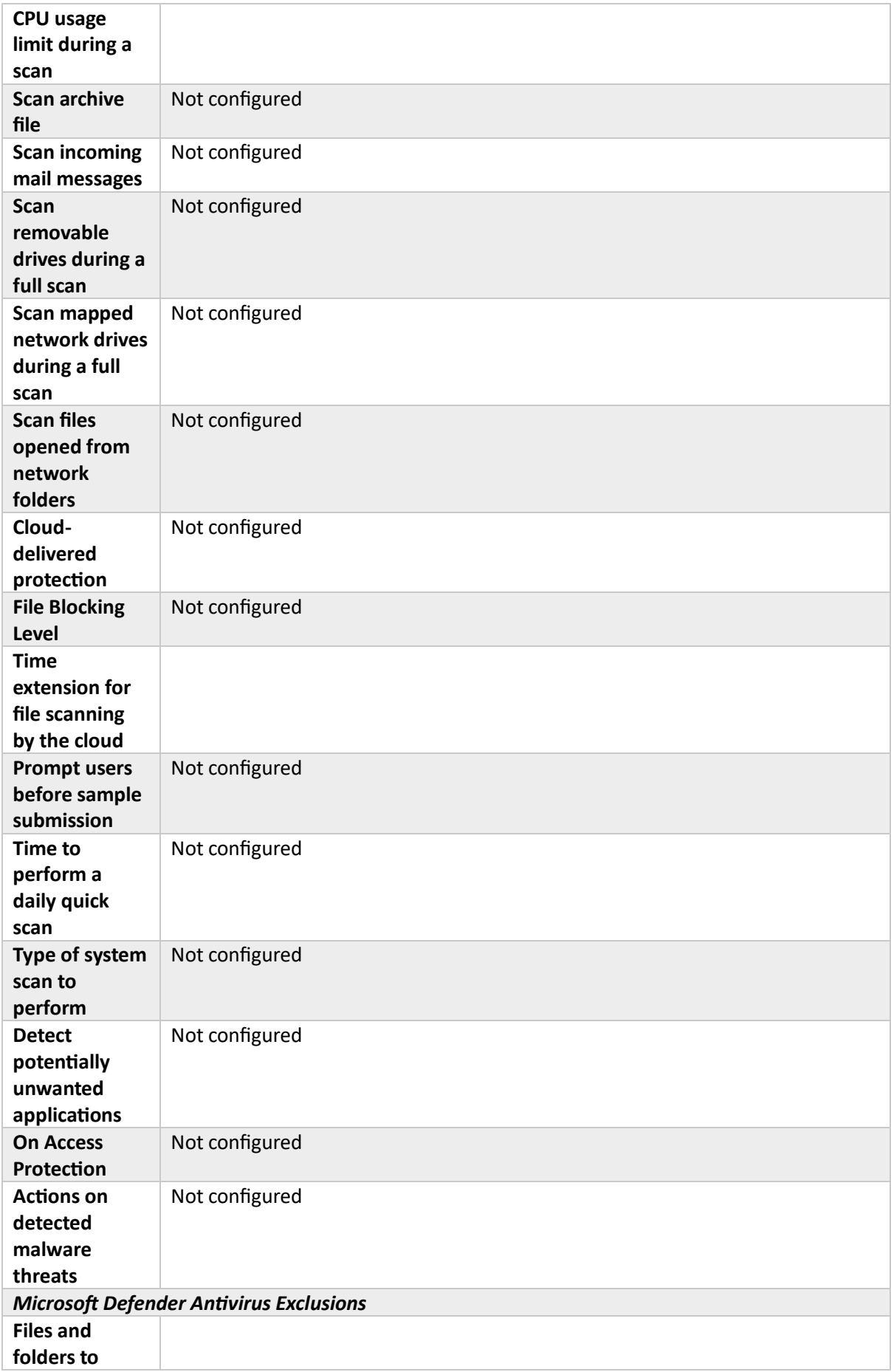

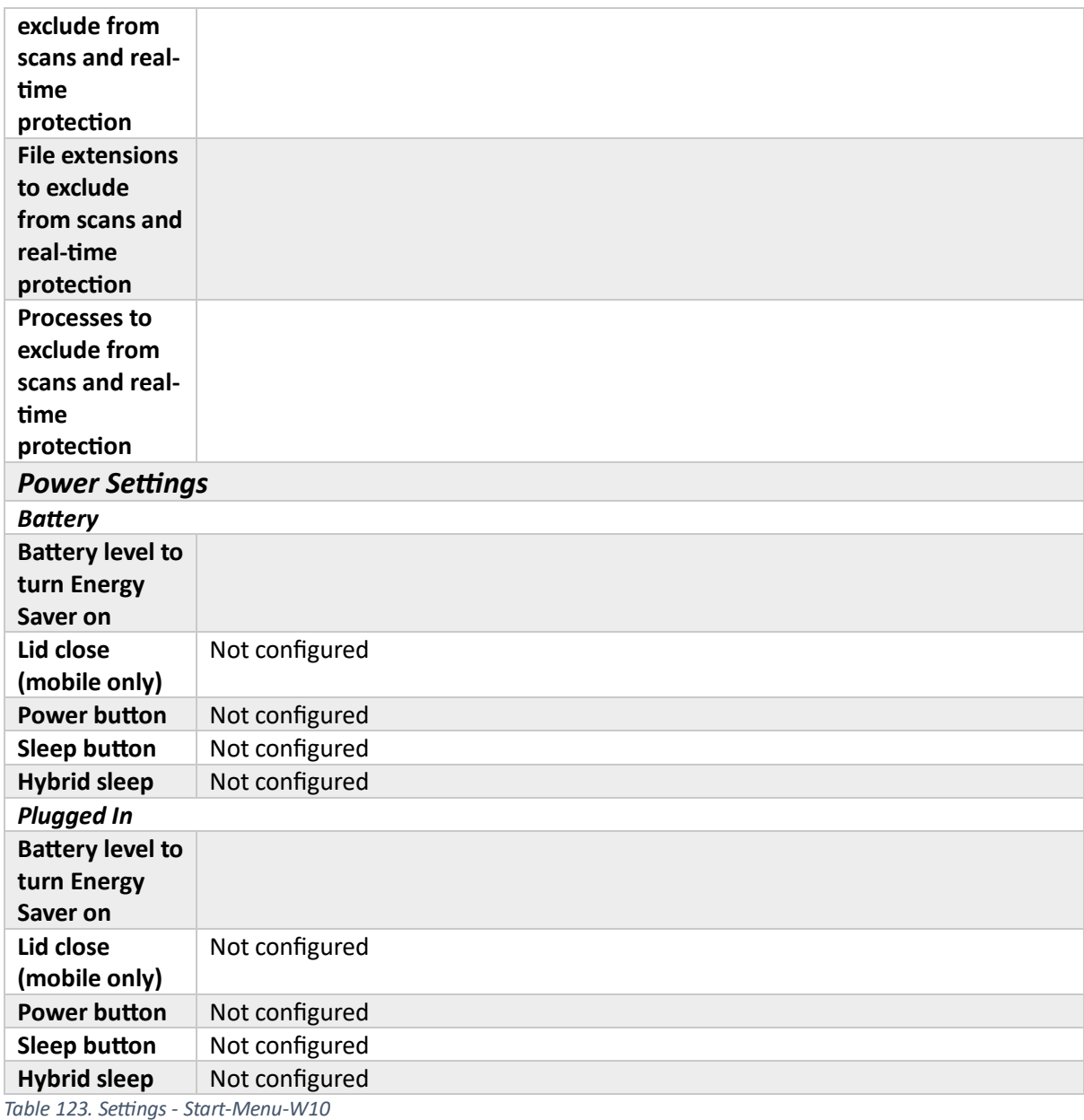

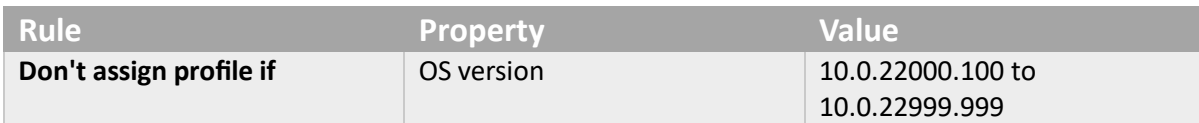

*Table 124. Applicability Rules - Start-Menu-W10*

## **Group** *Included Groups* **Intune-Users**

*Table 125. Assignments - Start-Menu-W10*

# Device compliance

Compliance Policies

Android Compliance

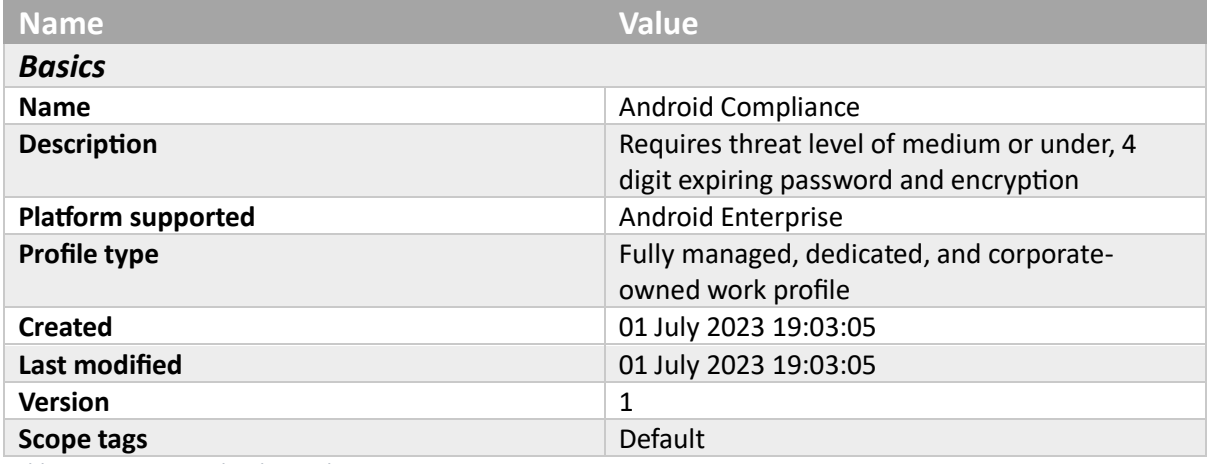

*Table 126. Basics - Android Compliance*

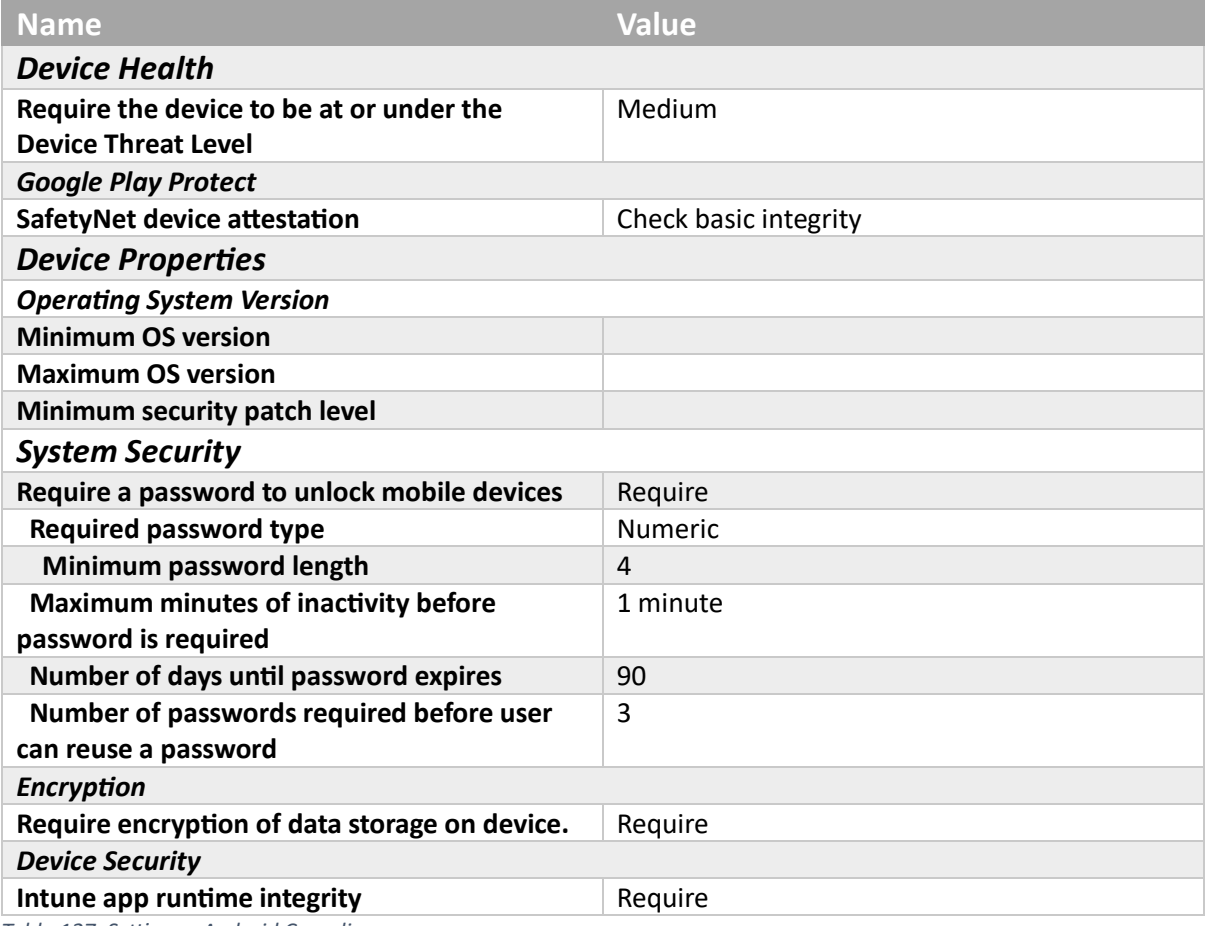

*Table 127. Settings - Android Compliance*

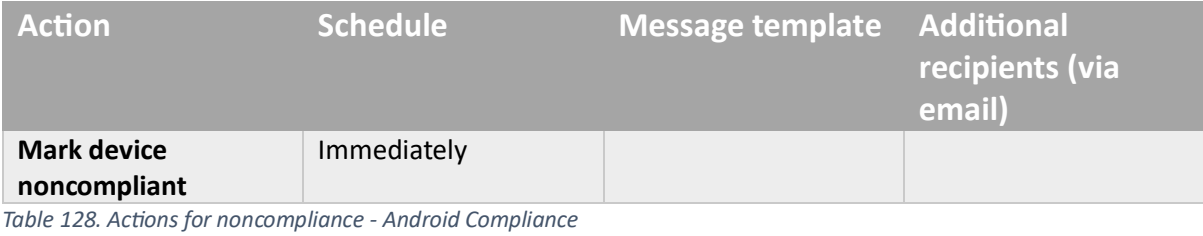

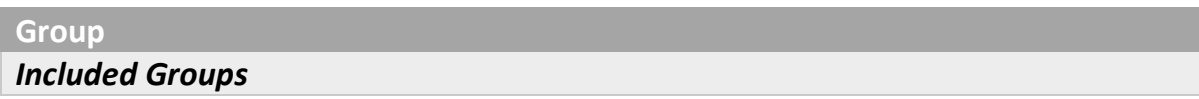

#### **Intune-Users**

*Table 129. Assignments - Android Compliance*

### iOS Compliance

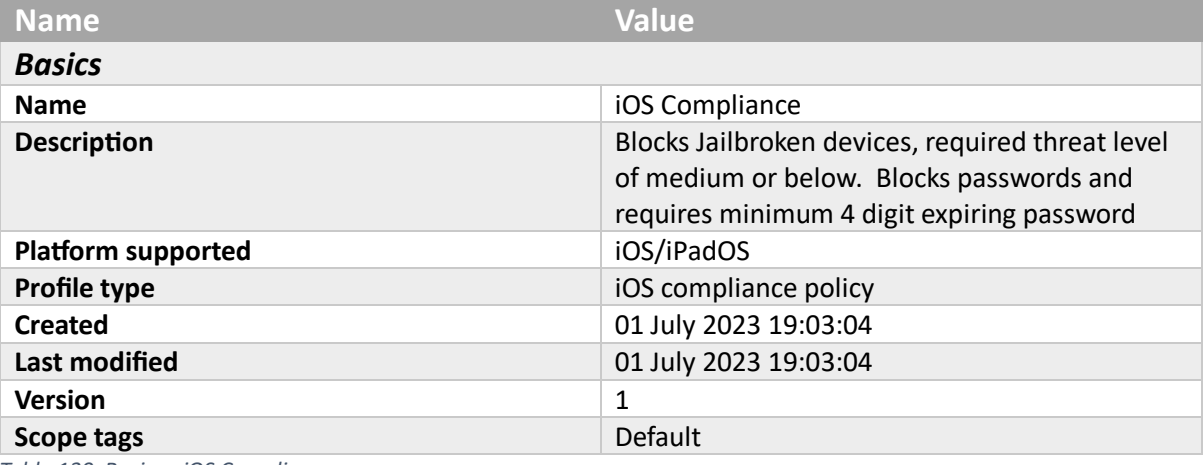

*Table 130. Basics - iOS Compliance*

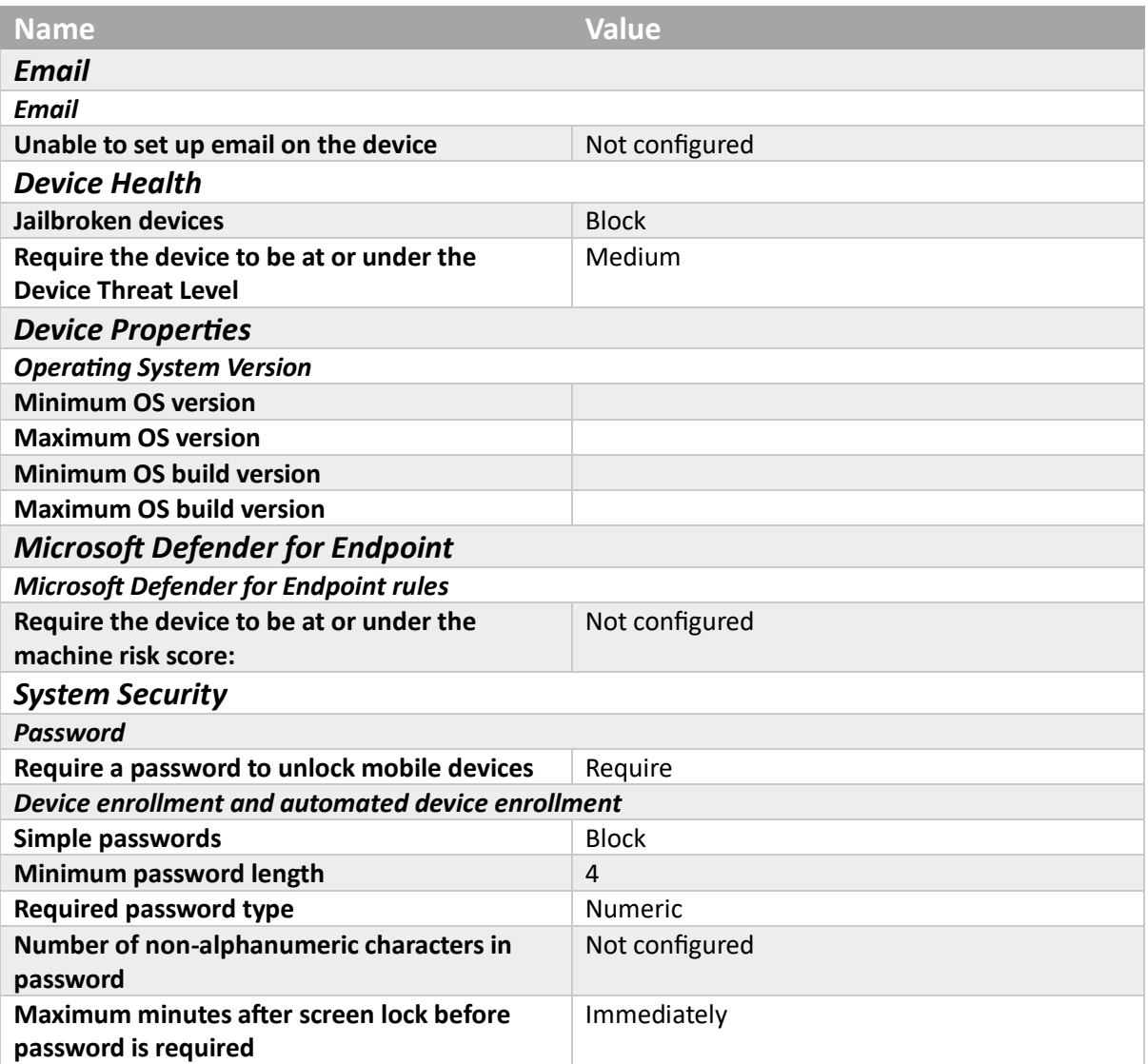

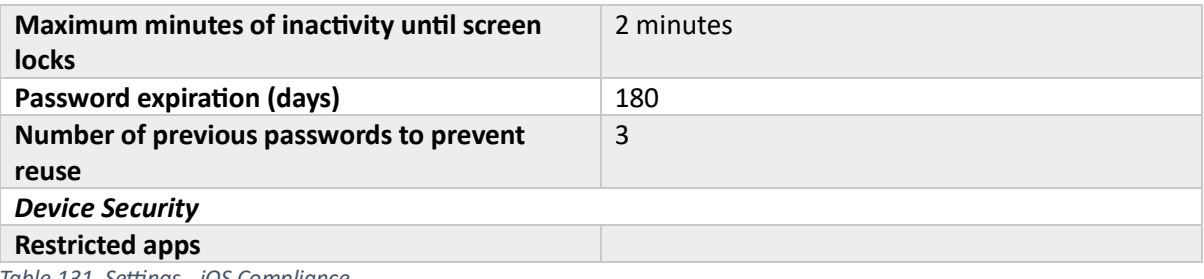

*Table 131. Settings - iOS Compliance*

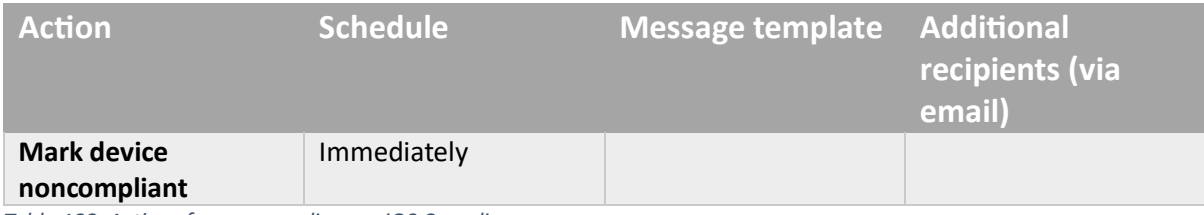

*Table 132. Actions for noncompliance - iOS Compliance*

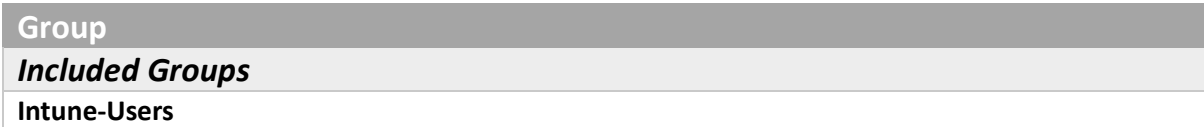

*Table 133. Assignments - iOS Compliance*

### macOS Compliance

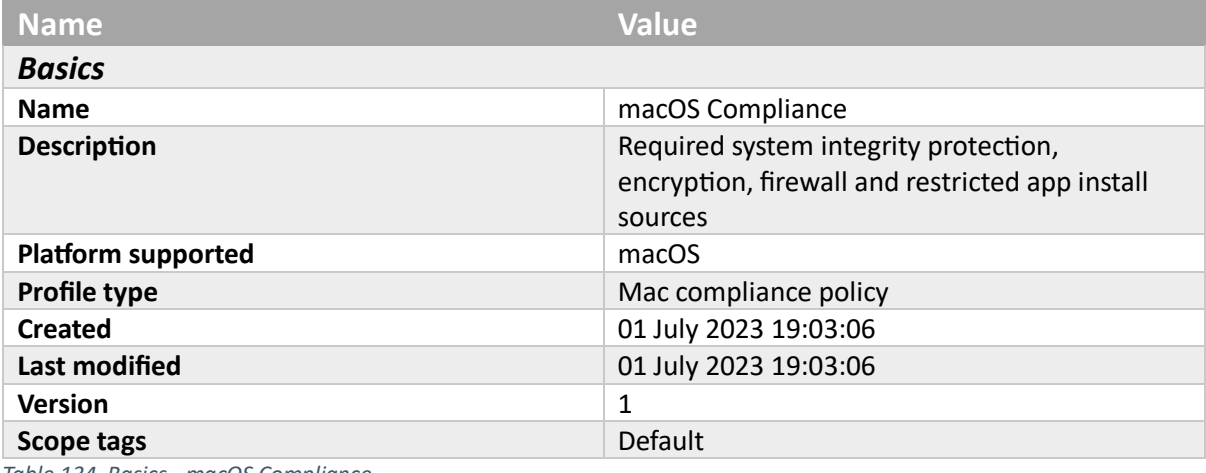

*Table 134. Basics - macOS Compliance*

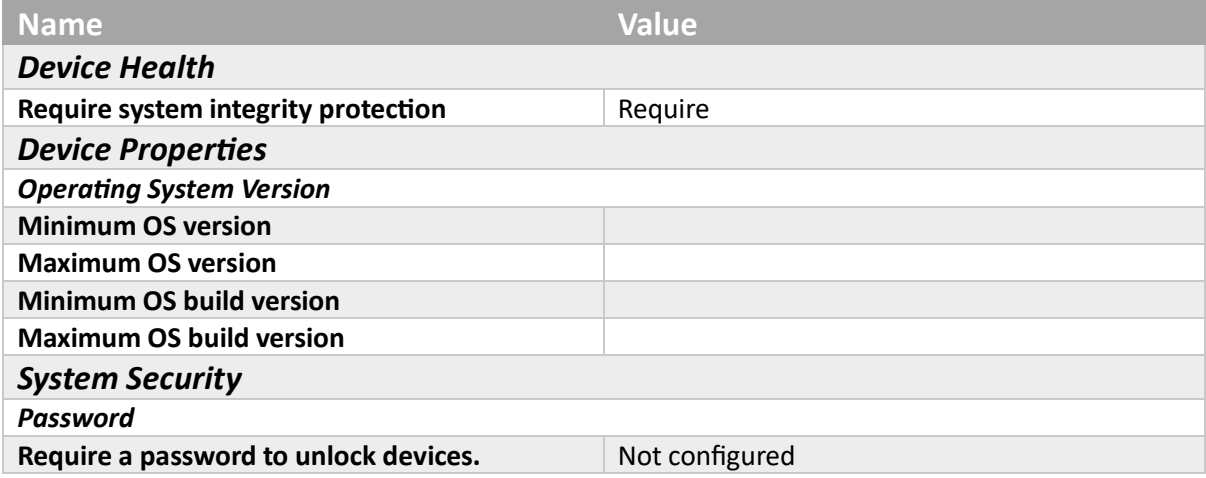

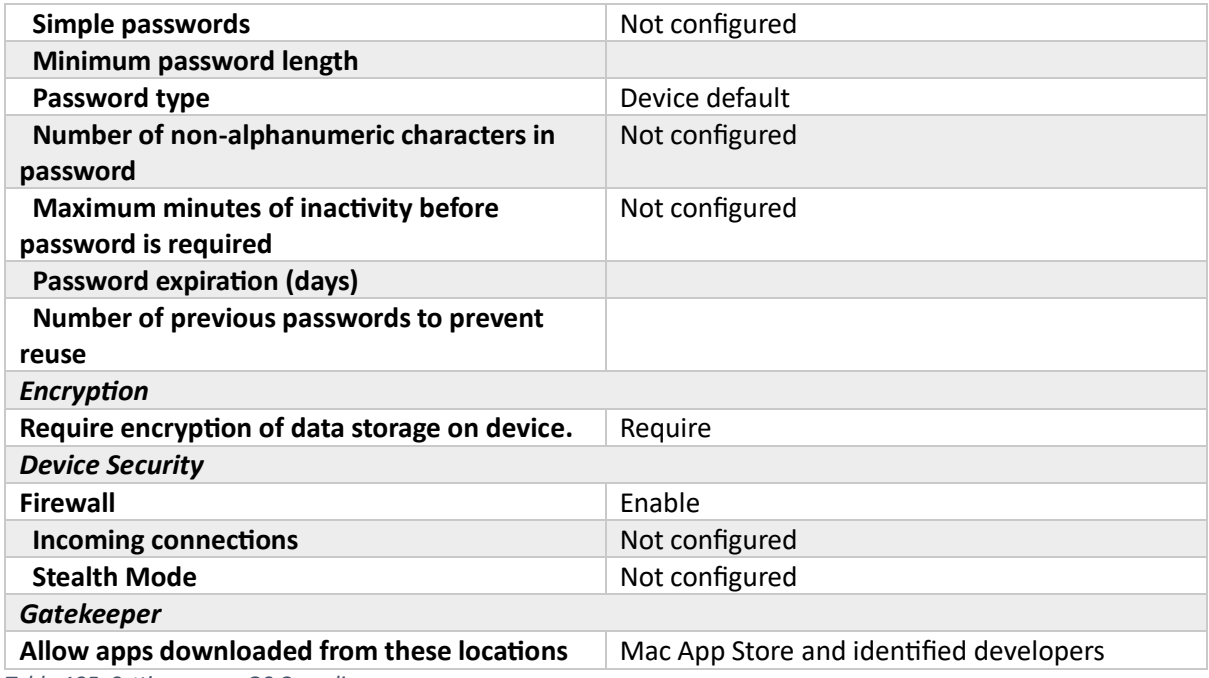

*Table 135. Settings - macOS Compliance*

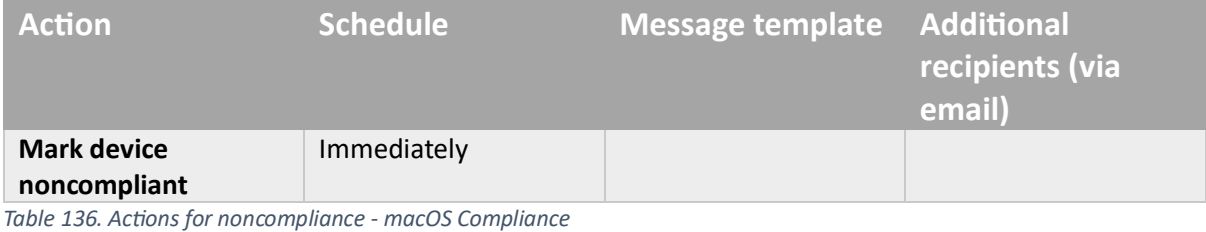

## **Group** *Included Groups* **Intune-Users**

*Table 137. Assignments - macOS Compliance*

### Windows Essential Compliance

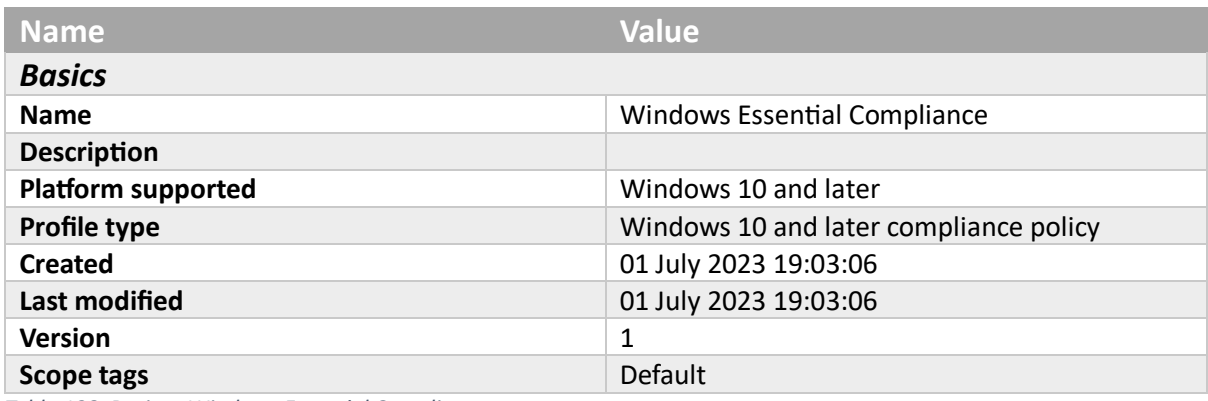

*Table 138. Basics - Windows Essential Compliance*

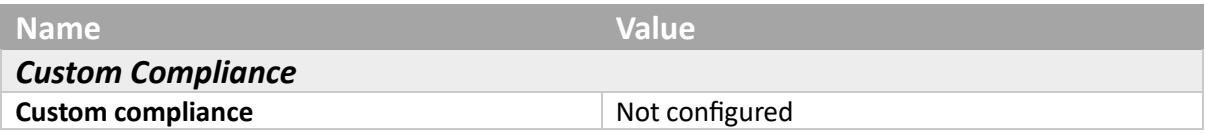

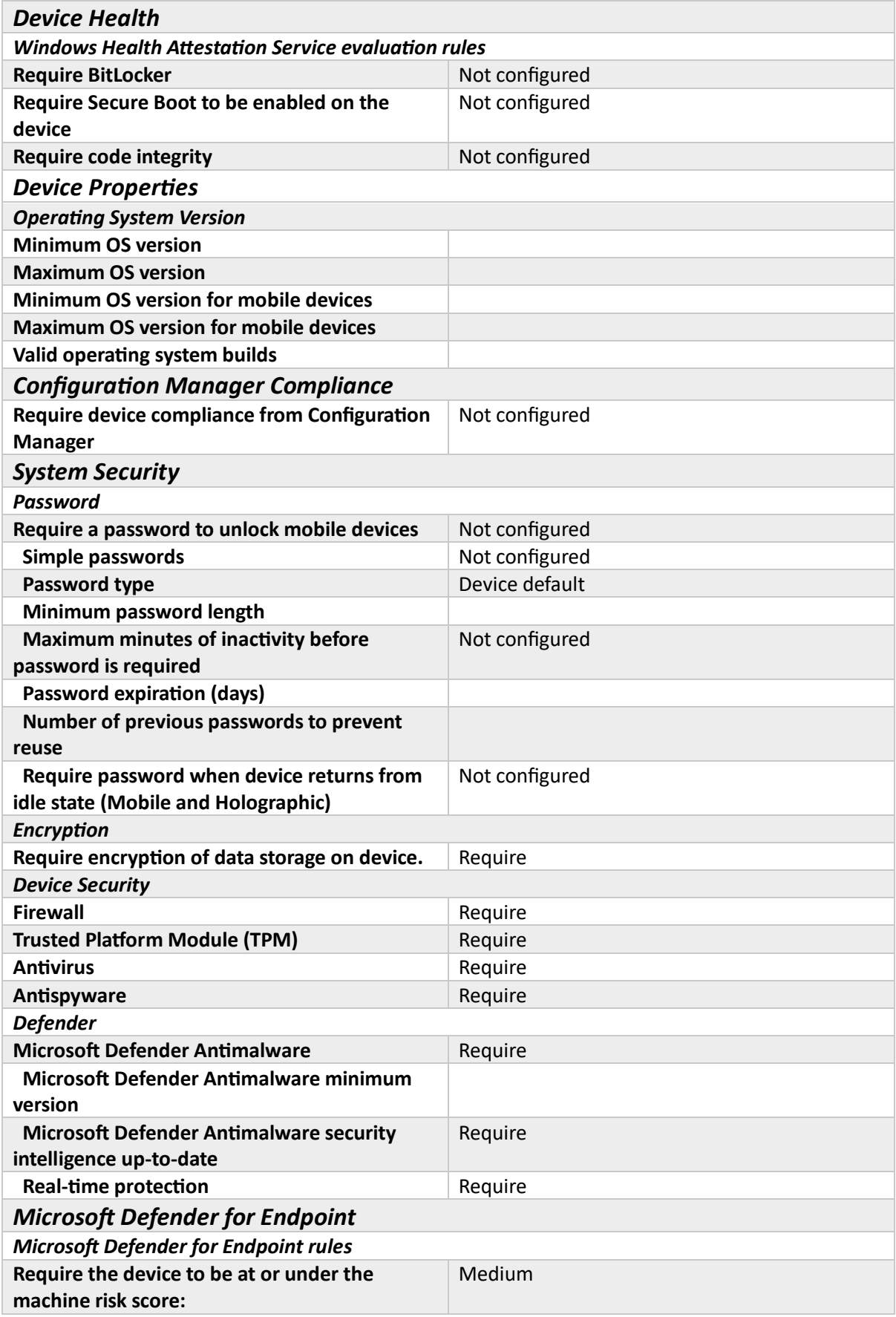

*Table 139. Settings - Windows Essential Compliance*

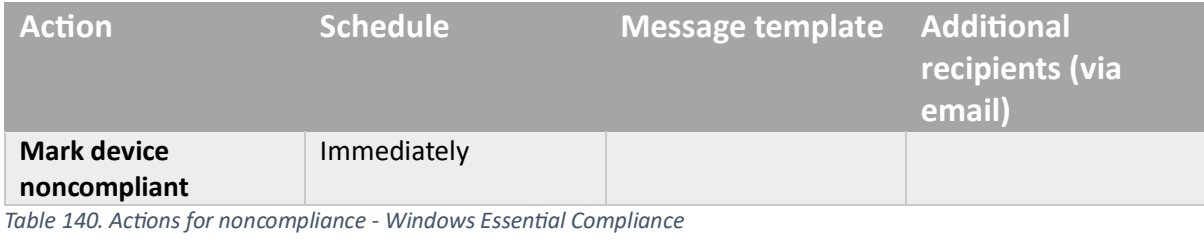

## **Group**

# *Included Groups*

#### **Intune-Users**

*Table 141. Assignments - Windows Essential Compliance*